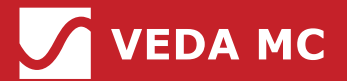

**Руководство пользователя**

# Источник бесперебойного питания **VEDAUPS 300**

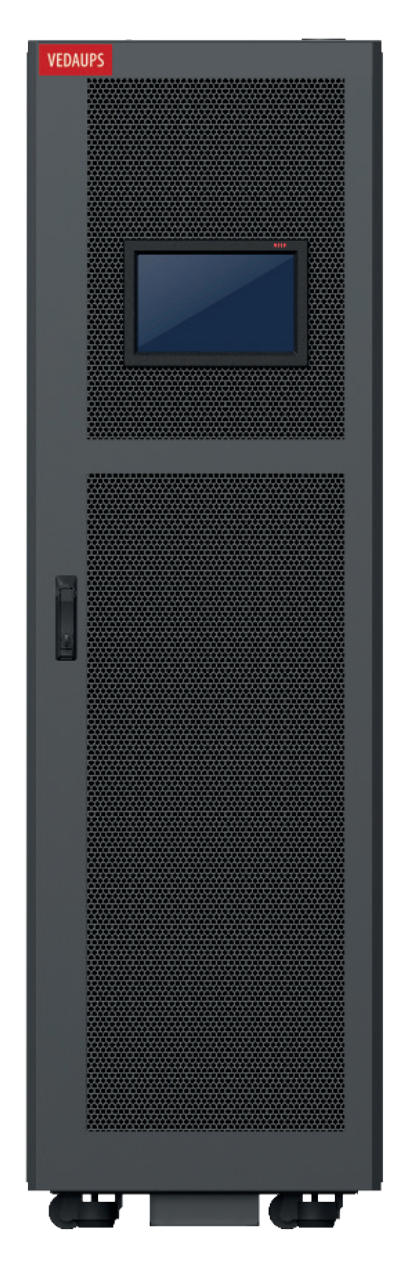

## **Предупреждения о безопасности**

В руководстве подробно изложены важные сведения об эксплуатации и установке Источника Бесперебойного Питания VEDAUPS, поэтому персонал, обслуживающий оборудование ИБП, должен быть ознакомлен с содержащей в нем информацией.

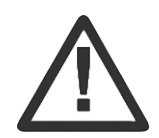

Персонал, отвечающий за эксплуатацию и обслуживание оборудования, должен пройти соответствующее обучение и быть знаком с оборудованием.

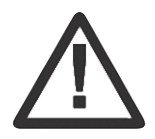

Прежде чем приступить к любым операциям с оборудованием, не предусмотренным в инструкциях, убедитесь, что все источники питания изолированы и безопасны.

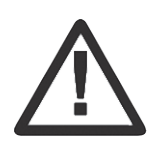

Некоторые части оборудования находятся под опасным напряжением, например: печатная плата, соединительная медная шина и т.д., поэтому избегайте прикосновений к ним.

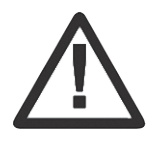

В состав данного оборудования входят высоковольтные накопители энергии; во избежание поражения электрическим током соблюдайте меры предосторожности. Использование оборудования неподготовленным персоналом категорически запрещено.

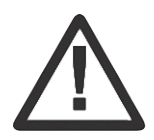

Для нормальной работы оборудования должны быть приняты комплексные меры защиты, а также обеспечено надежное закрытие двери.

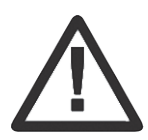

При включении любого блока оборудования обязательно надевайте защитные очки.

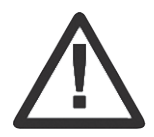

При установке или снятии модулей или деталей с оборудования надевайте соответствующую изолирующую обувь.

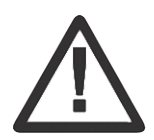

После отключения питания в оборудовании все еще сохраняется напряжение в энергонакопителях, и в оборудовании остается электрический заряд.

## Содержание

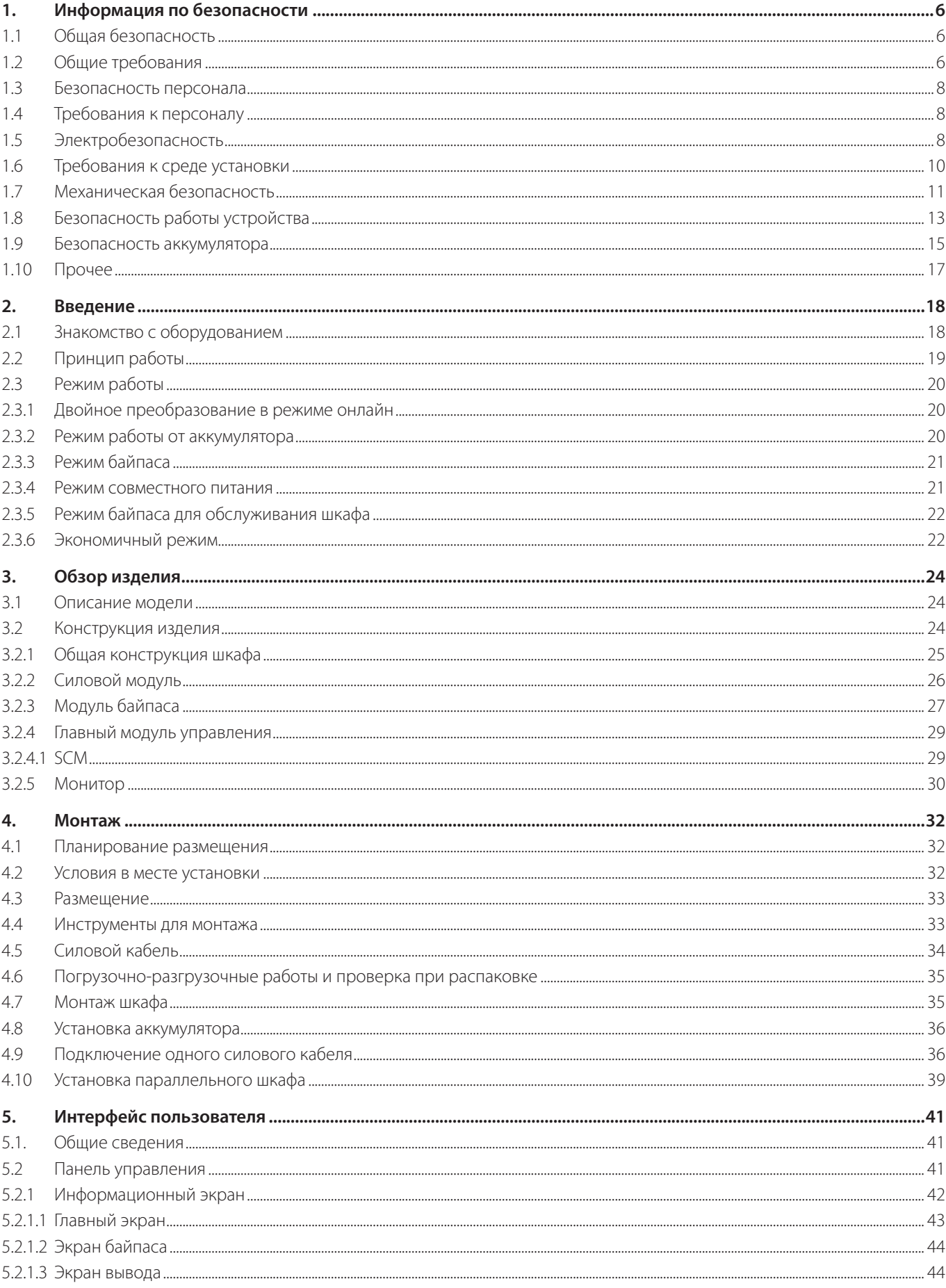

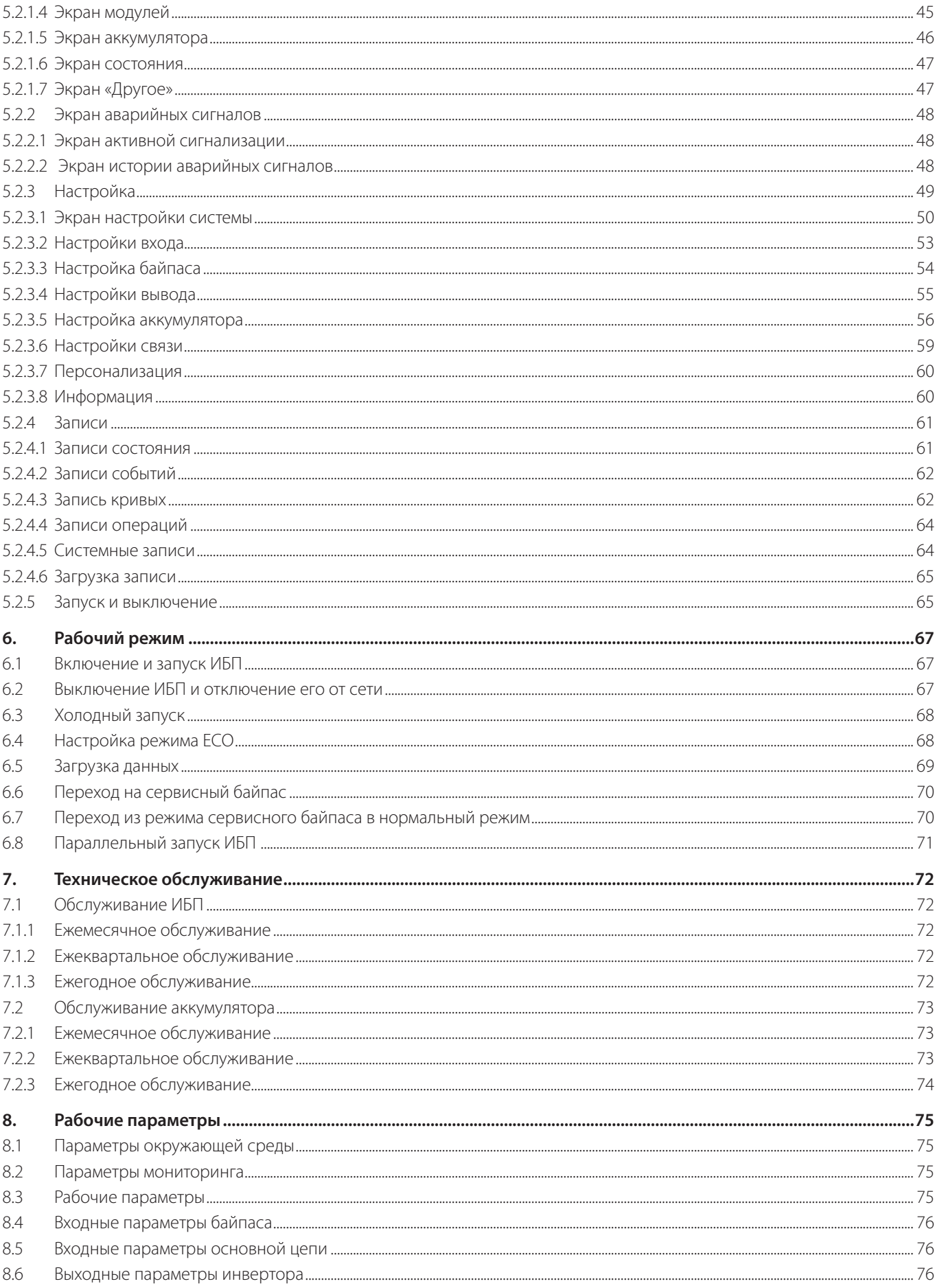

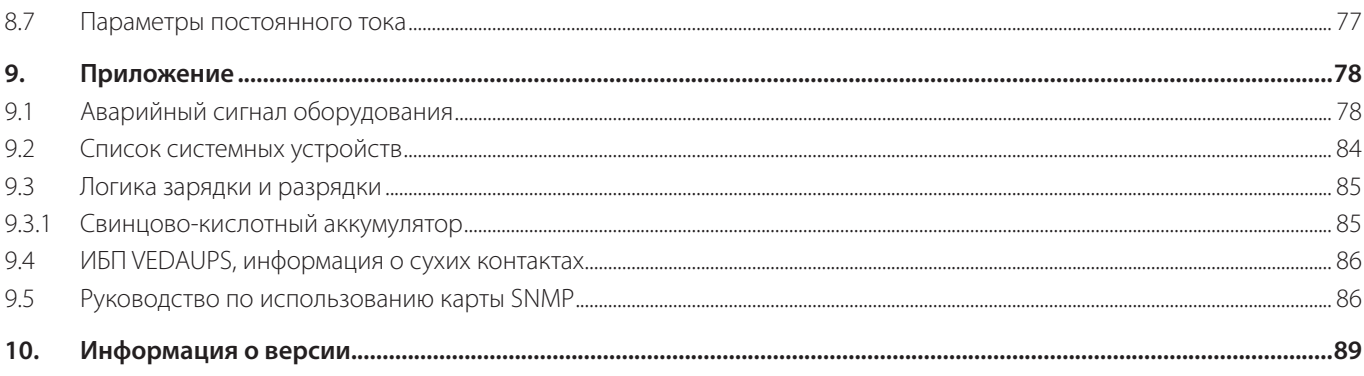

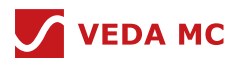

## **1. Информация по безопасности**

#### **1.1 Общая безопасность**

#### **Заявление**

Перед установкой, эксплуатацией и техническим обслуживанием оборудования прочитайте настоящий документ и соблюдайте все указания по технике безопасности, приведенные на оборудовании и в настоящем документе.

Приведенные в настоящем документе формулировки «ВНИМАНИЕ», «ОСТОРОЖНО», «ПРЕДУПРЕЖДЕНИЕ» и «ОПАСНО» не охватывают всех указаний по безопасности. Они являются лишь дополнением к указаниям по безопасности. Компания ВЕДА МК не несет ответственности за любые последствия, вызванные нарушением общих требований безопасности или стандартов безопасности проектирования, производства и использования.

Убедитесь, что оборудование используется в условиях, соответствующих его конструктивным характеристикам. В противном случае оборудование может выйти из строя, при этом гарантия не будет распространяться на неисправности оборудования, повреждения компонентов, вред здоровью или материальный ущерб.

При установке, эксплуатации и обслуживании оборудования соблюдайте местные законы и правила. Инструкции по безопасности, приведенные в настоящем документе, являются лишь дополнением к местным законам и нормам.

ВЕДА МК не несет ответственности за любые последствия при следующих обстоятельствах:

- Эксплуатация за пределами условий, указанных в настоящем документе
- Установка или использование в условиях, не предусмотренных соответствующими международными или национальными стандартами
- Внесение несанкционированных изменений в изделие или программный код или удаление изделия
- Несоблюдение инструкций по эксплуатации и мер предосторожности, приведенных на изделии и в настоящем документе
- Повреждение оборудования в результате форс-мажорных обстоятельств, таких как землетрясения, пожары и ураганы
- Повреждение во время транспортировки по вине клиента
- Несоблюдение условий хранения, указанных в настоящем документе

## **1.2 Общие требования**

- Не допускайте установку, использование или эксплуатацию наружного оборудования и кабелей (включая перемещение оборудования, эксплуатацию оборудования и кабелей, подключение разъемов к сигнальным портам, подключенным к наружным объектам, или отключение разъемов, работу на высоте и выполнение наружного монтажа и т.д.) в сложных погодных условиях, таких как гроза, дождь, снег, ветер силой 6 баллов и выше.
- Чтобы предотвратить поражение электрическим током, перед установкой, эксплуатацией или обслуживанием оборудования снимите с себя все токопроводящие предметы, такие как часы или металлические украшения (например, браслеты и кольца).
- При установке, эксплуатации или обслуживании оборудования используйте средства индивидуальной защиты, такие как изоляционные перчатки, защитные очки, защитную одежду, каску и обувь, как показано на рисунке 1-1.
- Выполняйте указанные процедуры по установке, эксплуатации и техническому обслуживанию.
- Прежде чем приступить к работе с поверхностью проводника или клеммой, измерьте напряжение в точке контакта и убедитесь в отсутствии риска поражения электрическим током.
- После установки оборудования удалите из зоны установки неиспользуемые упаковочные материалы, такие как коробки, пенопласт, пластик и кабельные стяжки.
- В случае пожара немедленно покиньте здание или зону оборудования, включите пожарную сигнализацию или сделайте звонок в службу экстренной помощи. Ни в коем случае не входите в охваченное огнем здание.

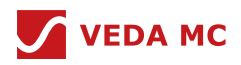

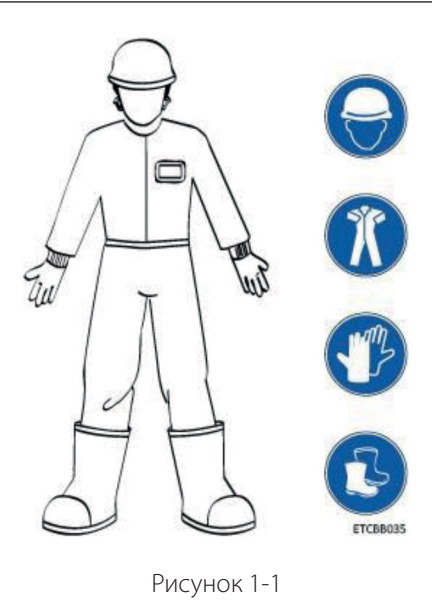

- Запрещается отключать защитные устройства. Обращайте внимание на предупреждения, предостережения и соответствующие меры предосторожности, приведенные в настоящем документе и на оборудовании. Незамедлительно заменяйте предупреждающие наклейки, которые износились.
- Не подпускайте к оборудованию посторонних людей. Доступ к оборудованию разрешен только операторам.
- Используйте изолированные инструменты или инструменты с изолированными рукоятками, как показано на рисунке 1-2.

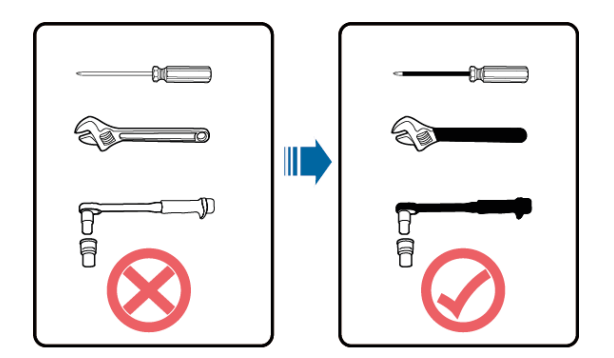

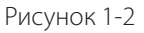

- Все отверстия для кабелей должны быть загерметизированы. Заделайте использованные отверстия для кабелей огнезащитной мастики. Закройте неиспользуемые кабельные отверстия крышками, поставляемыми вместе со шкафом. На рисунке 1-3 показаны критерии правильной заделки с помощью огнезащитной мастики.
- Не зачеркивайте, не повреждайте и не блокируйте предупреждающие надписи на оборудовании.
- При установке устройств используйте динамометрический ключ с соответствующим диапазоном измерения для затяжки болтов. Убедитесь, что ключ не перекошен и погрешность крутящего момента не превышает 10%.
- Запрещается выполнять монтаж при включенном питании.
- Своевременно закрашивайте царапины, возникшие при транспортировке или установке оборудования. Оборудование с царапинами нельзя подвергать длительному воздействию внешней среды.
- Перед началом работы убедитесь, что оборудование надежно закреплено на полу или других твердых предметах, например, на стене или монтажной стойке.
- Не используйте воду для очистки электрических компонентов внутри или снаружи шкафа.
- Не изменяйте конструкцию или последовательность установки оборудования без разрешения.

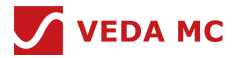

 Не прикасайтесь к работающему вентилятору пальцами, компонентами, винтами, инструментами или платами до его выключения или остановки.

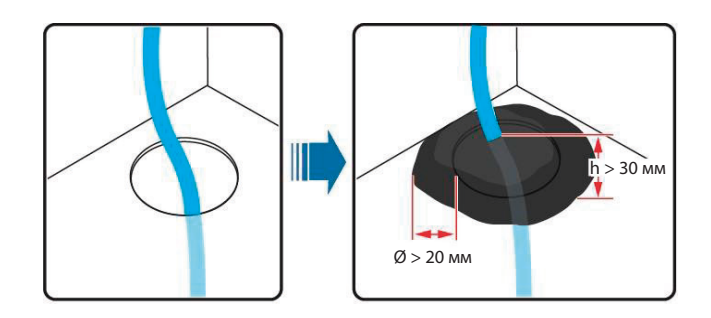

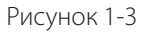

#### **1.3 Безопасность персонала**

- Если при работе с оборудованием существует вероятность вреда здоровью или повреждения оборудования, немедленно прекратите работу, сообщите о случившемся руководителю и примите возможные меры защиты.
- Во избежание поражения электрическим током не подключайте цепи безопасного сверхнизкого напряжения (SELV) к цепям напряжения телекоммуникационной сети (TNV).
- Не включайте оборудование до того, как оно будет установлено или проверено специалистами.

#### **1.4 Требования к персоналу**

- Персонал, который планирует проводить монтаж или обслуживание оборудования VEDAUPS, должен пройти надлежащее обучение, знать все необходимые меры предосторожности и уметь правильно выполнять все операции.
- Монтаж, эксплуатация и обслуживание оборудования должны выполняться только квалифицированными специалистами или обученным персоналом.
- Демонтаж защитных средств и осмотр оборудования разрешается проводить только квалифицированным специалистам.
- Персонал, который будет эксплуатировать оборудование, включая операторов, обученный персонал и специалистов, должен обладать местной национальной квалификацией, необходимой для выполнения специальных операций, таких как работа под высоким напряжением, работа на высоте и работа со специальным оборудованием.
- Специалисты: персонал, прошедший обучение или имеющий опыт работы с оборудованием и имеющий представление об источниках и степени различных потенциальных опасностей при установке, эксплуатации, обслуживании оборудования
- Обученный персонал: персонал, который технически подготовлен, имеет необходимый опыт, знает о возможных опасностях для себя при выполнении определенных операций и способен принять защитные меры для минимизации опасностей для себя и других людей
- Операторы: рабочий персонал, который может контактировать с оборудованием, за исключением обученного персонала и специалистов
- Замена оборудования или компонентов (включая программное обеспечение) разрешена только специалистам или уполномоченному персоналу.

#### **1.5 Электробезопасность**

#### **Заземление**

- Для оборудования, которое необходимо заземлить, при установке оборудования первым прокладывайте кабель заземления, а при демонтаже оборудования отсоединяйте кабель заземления в последнюю очередь.
- Не допускайте повреждения заземляющего проводника.

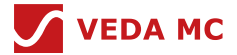

- Не эксплуатируйте оборудование при отсутствии правильно установленного заземляющего проводника.
- Убедитесь, что оборудование постоянно подключено к защитному заземлению. Перед эксплуатацией оборудования проверьте его электрическое подключение, чтобы убедиться, что оно надежно заземлено.

#### **Общие требования**

При выполнении работ под высоким напряжением используйте специальные изолированные инструменты.

## **Питание переменным и постоянным током**

## **ОПАСНО**

Не подключайте и не отключайте силовые кабели при включенном питании. Переходный контакт между жилой силового кабеля и проводником приводит к возникновению электрической дуги или искры, что может стать причиной пожара или вреда здоровью.

- Если на оборудовании имеется метка «высокая утечка электричества», заземлите клемму защитного заземления на корпусе оборудования перед подключением к сети переменного тока; в противном случае возможно поражение электрическим током в результате утечки тока.
- Перед установкой или извлечением кабеля питания выключите выключатель питания.
- Перед подключением кабеля питания убедитесь, что этикетка на кабеле питания правильная.
- Если оборудование имеет несколько входов, отсоедините все входы перед началом работы с оборудованием.
- Не рекомендуется использовать автоматический выключатель, оснащенный устройством защитного отключения (УЗО).
- Во избежание риска поврежденный силовой кабель должен быть заменен производителем, сервисным агентом или специалистами.
- Работы с высоким напряжением и установка оборудования, работающего от переменного тока, должны выполняться квалифицированным персоналом.

#### **Кабели**

- При прокладке кабелей обеспечьте расстояние не менее 30 мм между ними и компонентами или зонами, выделяющими тепло. Это предотвращает повреждение изоляционного слоя кабелей.
- $\bullet$  Не прокладывайте кабели за воздухозаборниками и выпускными отверстиями оборудования.
- Убедитесь, что кабели соответствуют требованиям по показателю скорости распространения пламени по поверхности VW-1 или ZB или выше.
- Объедините вместе кабели одного типа. При прокладке кабелей разных типов следите за тем, чтобы они находились на расстоянии не менее 30 мм друг от друга.
- Если кабель входного питания переменного тока подключен к шкафу сверху, согните его в форме буквы U за пределами шкафа, а затем протяните в шкаф.
- При низкой температуре сильные удары или вибрация могут повредить пластиковую оболочку кабеля. Для обеспечения безопасности соблюдайте следующие требования:
	- Прокладка или монтаж кабелей возможны только при температуре выше 0°C. Обращайтесь с кабелями осторожно, особенно при низкой температуре.
	- Перед укладкой хранившиеся при отрицательных температурах кабели должны быть выдержаны при комнатной температуре не менее 24 часов.
- Не допускайте выполнения ненадлежащих операций, например, падения кабеля прямо с транспортного средства.
- При выборе, подключении и прокладке кабелей соблюдайте местные нормы и правила безопасности.

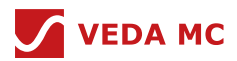

#### **Электростатический разряд**

#### **ВНИМАНИЕ**

Статическое электричество на теле человека может повредить чувствительные к электростатике компоненты на платах, например, большие интегральные схемы (БИС).

- Надевайте перчатки с защитой от электростатического заряда или хорошо заземленный браслет при прикосновении к устройству или работе с платами или специализированными интегральными схемами (ASIC).
- Когда вы держите плату, придерживайте ее за край, не касаясь компонентов. Не прикасайтесь к компонентам голыми руками.
- Перед хранением или транспортировкой упакуйте платы в упаковочные материалы с защитой от электростатического заряда.

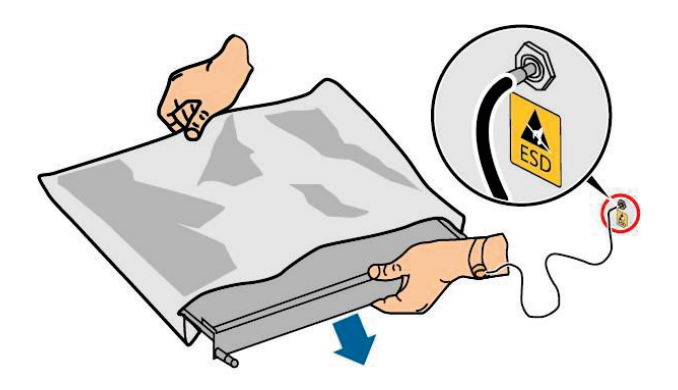

Рисунок 1-4 Ношение наручного браслета для защиты от электростатического разряда

#### **Напряжение нейтрали относительно земли**

Рекомендуется выравнивать трехфазные нагрузки и поддерживать напряжение нейтрали относительно земли на уровне менее 2 В, чтобы соответствовать требованиям распределения электроэнергии.

#### **1.6 Требования к среде установки**

- Чтобы предотвратить возгорание из-за высокой температуры, убедитесь, что вентиляционные отверстия или система отвода тепла не заблокированы во время работы оборудования.
- Устанавливайте оборудование в месте, удаленном от жидкостей. Не устанавливайте его в местах, подверженных образованию конденсата, например, под водопроводными трубами и вентиляционными отверстиями, а также в местах, подверженных утечке воды, например, под вентиляционными отверстиями кондиционеров, вентиляционными отверстиями или окнами для подачи воздуха в помещении с оборудованием. Убедитесь, что жидкость не попадает внутрь оборудования, чтобы предотвратить неисправности или короткое замыкание.
- Если внутри оборудования обнаружена жидкость, немедленно отключите питание и свяжитесь с администратором.
- Не подвергайте оборудование воздействию легковоспламеняющихся или взрывоопасных газов или дыма. Не выполняйте никаких операций с оборудованием в таких условиях.
- Убедитесь, что в помещении для оборудования обеспечена хорошая теплоизоляция, а стены и пол защищены от влаги.
- Установите защиту от крыс на двери в аппаратную.

#### **Установка на высоте**

- Под работой на высоте понимаются операции, выполняемые на высоте не менее 2 метров над землей.
- Запрещается работать на высоте в случае, если стальные трубы влажные или существует другая потенциальная опасность. После того как предыдущие условия перестали существовать, руководитель службы безопасности и

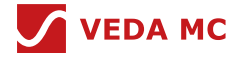

соответствующий технический персонал должны проверить задействованное оборудование. Операторы могут приступить к работе только после получения согласия.

- При работе на высоте соблюдайте местные законы и правила.
- К работе на высоте допускается только обученный и квалифицированный персонал.
- Перед работой на высоте проверьте инструменты и средства защиты, такие как защитные каски, страховочные пояса, лестницы, мостики, строительные леса и подъемное оборудование. Если они не соответствуют требованиям, примите корректирующие меры или запретите работу на высоте.
- Наденьте средства индивидуальной защиты, такие как защитная каска, страховочный или поясной ремень и прикрепите его к прочной конструкции. Не устанавливайте устройство на ненадежные подвижные предметы или металлические предметы с острыми краями. Убедитесь, что крючки не соскользнут.
- При работе на высоте предусмотрите запретную зону и привлекающие внимание знаки, чтобы предупредить нежелательный персонал.
- Правильно переносите рабочее оборудование и инструменты, чтобы они не упали и не нанесли травм.
- Персоналу, работающему на высоте, не разрешается бросать предметы с высоты на землю или поднимать их с земли. Предметы следует перемещать с помощью жестких строп, подвесных корзин, канатных тележек или кранов.
- Убедитесь, что по краям и в проемах зон, связанных с работой на высоте, установлены ограждения и предупреждающие знаки, чтобы предотвратить падение.
- Не нагромождайте строительные леса, мостики и прочий инвентарь на земле под участком, связанным с работой на высоте. Не позволяйте людям находиться или проходить под зоной, связанной с работой на высоте.
- Заранее осмотрите строительные леса, трамплины и верстаки, используемые для работы на высоте, чтобы убедиться, что их конструкции прочны и не перегружены.
- Любые нарушения должны быть незамедлительно отмечены руководителем объекта или инспектором по технике безопасности, а задействованный персонал должен быть побужден к их устранению. Персоналу, который не сможет устранить нарушения, будет запрещено работать.

## **1.7 Механическая безопасность**

#### **Грузоподъемные устройства**

- Не проходите под поднятыми предметами.
- Подъемные работы должны выполняться только обученным и квалифицированным персоналом.
- Проверьте наличие и исправность грузоподъемных инструментов.
- Прежде чем поднимать предметы, убедитесь, что подъемные инструменты надежно закреплены на несущем основании или стене.
- Убедитесь, что угол, образованный двумя подъемными тросами, составляет не более 90 градусов, как показано на рисунке 1-5.
- Не тяните стальные канаты и грузоподъемные инструменты и не ударяйте поднятые предметы о твердые поверхности во время подъема.

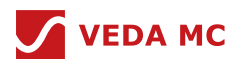

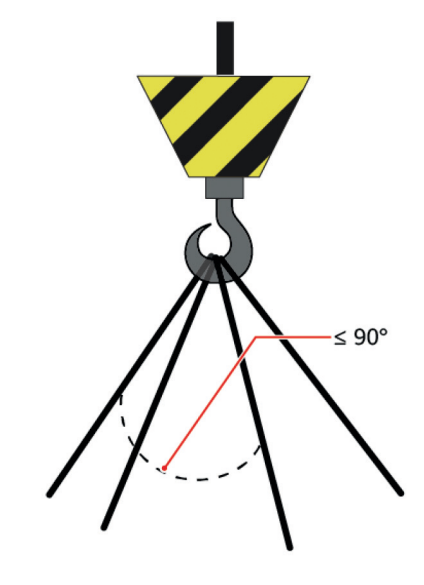

Рисунок 1-5

#### **Использование лестниц**

- При необходимости выполнения работ на высоте используйте деревянные или стеклопластиковые лестницы.
- При использовании стремянки убедитесь, что натяжные тросы закреплены и лестница установлено надежно.
- Перед использованием лестницы убедитесь в ее целостности и проверьте ее грузоподъемность. Не перегружайте  $\theta$
- Убедитесь, что лестница установлена надлежащим образом. Рекомендуемый угол наклона лестницы к полу составляет 75 градусов, как показано на рисунке 1-6. Для измерения угла можно использовать шарнирную линейку с уровнем и транспортиром. Убедитесь, что более широкий конец лестницы находится внизу, или что внизу приняты защитные меры для предотвращения скольжения лестницы.
- Поднимаясь по лестнице, соблюдайте следующие меры предосторожности, чтобы снизить риски и обеспечить безопасность:
	- Сохраняйте вертикальное положение.
	- Не поднимайтесь выше четвертой ступеньки лестницы сверху.
	- Убедитесь, что центр тяжести вашего тела не смещается за пределы ножек лестницы.

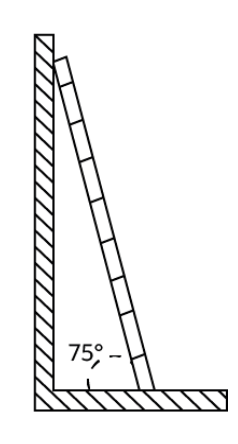

Рисунок 1-6

#### **Сверление отверстий**

При сверлении отверстий в стене или полу соблюдайте следующие меры предосторожности:

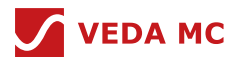

## **ВНИМАНИЕ**

Не сверлите отверстия в оборудовании. Это может повлиять на электромагнитное экранирование оборудования и повредить компоненты или кабели внутри. Металлическая стружка от сверления может привести к короткому замыканию плат внутри оборудования.

- Перед началом сверления получите согласие заказчика и субподрядчика.
- При сверлении отверстий надевайте защитные очки и перчатки.
- При сверлении отверстий защищайте оборудование от попадания стружки. После сверления уберите стружку, скопившуюся внутри или снаружи оборудования.

#### **Перемещение тяжелых предметов**

## **ОПАСНО**

При извлечении тяжелого или неустойчивого компонента из шкафа обратите внимание на наличие неустойчивых или тяжелых предметов на шкафу.

- Будьте осторожны, чтобы избежать травм при перемещении тяжелых предметов.
- При перемещении оборудования вручную надевайте защитные перчатки, чтобы избежать травм.

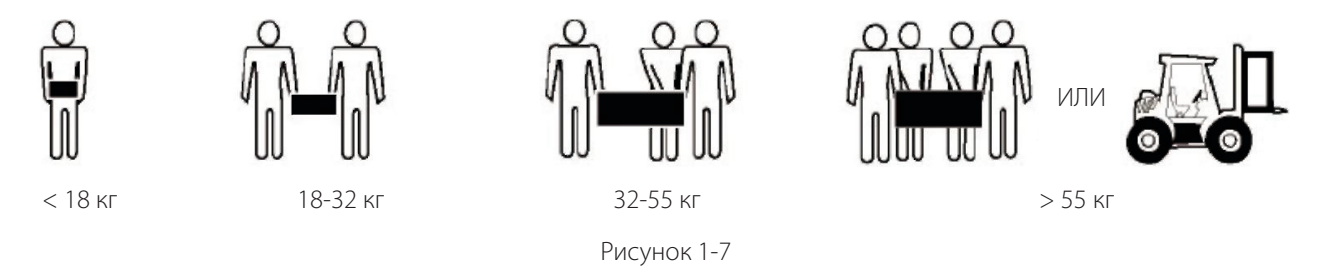

- Перемещайте или поднимайте оборудование, держа его за ручки или нижние края. Не держитесь за ручки модулей (таких как блоки питания, вентиляторы и платы), установленных в оборудовании, поскольку они не выдерживают вес оборудования.
- При транспортировке оборудования старайтесь не царапать поверхность корпуса и не повредить его компоненты и кабели.
- При транспортировке оборудования с помощью вилочного погрузчика убедитесь, что вилы расположены надлежащим образом, чтобы не допустить опрокидывания оборудования. Перед перемещением оборудования закрепите его на вилочном погрузчике с помощью тросов. При перемещении оборудования выделите специальный персонал для работы с ним.
- Для транспортировки оборудования выбирайте железнодорожные, морские или автомобильные дороги с хорошим состоянием, чтобы обеспечить его безопасность. Избегайте наклонов и толчков при транспортировке.
- Перемещайте шкаф с осторожностью. Любые удары или падения могут повредить оборудование.

#### **1.8 Безопасность работы устройства**

ИБП используется только в коммерческих и промышленных целях. Его нельзя использовать в качестве источника питания для устройств жизнеобеспечения.

Для систем электропитания, критически важных для экономических интересов или общественного порядка, таких как национальный вычислительный центр, система военного командования, центр управления чрезвычайными ситуациями, центр управления железнодорожной сигнализацией, центр управления гражданской авиацией и воздушным движением, командный центр аэропорта, финансовый клиринговый центр или центр транзакций, должна использоваться архитектура электропитания уровня 4 или 3, указанная в TIA-942. То есть для питания нагрузок необходимо использовать два источника питания.

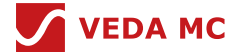

Убедитесь, что оборудование используется в среде, которая соответствует спецификациям конструкции изделия (включая электросеть, температуру и влажность).

В противном случае оборудование может выйти из строя, при этом на возникшие неисправности оборудования и повреждения компонентов гарантия не распространяется.

Условия эксплуатации ИБП должны соответствовать требованиям к индикатору климата, индикатору механически активных веществ и индикатору химически активных веществ в классе 3.6 стандарта ETSI EN 300 019-1.

## **ВНИМАНИЕ**

- Это ИБП категории C3 для коммерческого и промышленного применения во второй среде могут потребоваться ограничения по установке или дополнительные меры для предотвращения помех.
- После распаковки ИБП рекомендуется как можно скорее включить его в сеть. Если вы временно не используете ИБП, примите соответствующие меры, чтобы предотвратить попадание внутрь него влаги, пыли и посторонних предметов.
- После распаковки аккумуляторов рекомендуется как можно скорее подключить их к сети. Если вы временно не используете аккумуляторы, храните их в сухом и чистом месте. Если аккумуляторы хранятся более 90 дней, своевременно заряжайте их. В противном случае срок службы аккумулятора может сократиться.
- Установите ИБП в месте, удаленном от жидкостей. Не устанавливайте его под местами, подверженными утечке воды, например, под вентиляционными отверстиями кондиционеров, вентиляционными отверстиями или окнами для подачи воды в помещении с оборудованием. Для исключения короткого замыкания убедитесь, что в ИБП не может попасть жидкость. Убедитесь в отсутствии конденсата внутри оборудования или в помещении для оборудования.
- Если внутри оборудования обнаружена жидкость, немедленно отключите питание и свяжитесь с администратором.

## **ОПАСНО**

- Не подвергайте оборудование воздействию легковоспламеняющихся или взрывоопасных газов или дыма. Не выполняйте никаких операций с оборудованием в таких условиях.
- Во время монтажа и обслуживания следите за тем, чтобы в ИБП не попадали посторонние предметы. В противном случае возможно повреждение оборудования, снижение мощности нагрузки, отключение питания и вред здоровью.

Если действующее напряжение сети превышает 320 В переменного тока, ИБП может быть поврежден.

ИБП может использоваться для обслуживания резистивно-емкостных, резистивных и микроиндуктивных нагрузок. Рекомендуется не использовать ИБП для чисто емкостных, чисто индуктивных нагрузок и нагрузок с однополупериодным выпрямлением. ИБП не применяется для регенеративных нагрузок.

Работа с любыми электрическими устройствами в среде с воспламеняющимся воздухом может быть крайне опасной. При использовании и хранении устройства строго соблюдайте требования к условиям эксплуатации, указанные в соответствующих руководствах по эксплуатации.

ИБП может быть сконфигурирован с сухим контактом защиты от обратного тока для работы с внешним автоматическим выключателем, предотвращающим подачу напряжения обратно на входные клеммы через статические обходные цепи. Если персоналу, выполняющему монтаж и обслуживание, не требуется защита от обратного тока, наклейте на входные выключатели внешней сети и байпаса этикетки, информирующие о том, что ИБП подключен к плате защиты от обратного тока. Перед эксплуатацией ИБП отсоедините от него плату защиты от обратного тока.

Не используйте ИБП в следующих местах:

- Окружающая среда, близкая к воспламеняющимся или взрывоопасным материалам, пыли, коррозийным газам или пыли, проводящей или магнитной пыли, ненормальной вибрации или столкновениям
- В помещениях или на открытом воздухе, где температура и влажность не контролируются (высокая и низкая температура, влажность, прямые солнечные лучи или источники тепла)
- Неограниченная среда вблизи океана (0-3,7 км) и закрытая или полузакрытая среда, где невозможно контролировать температуру и влажность, например, простые помещения с оборудованием, гражданские дома, гаражи, коридоры

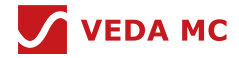

и шкафы с прямой вентиляцией вблизи моря; или дома с единственной крышей, платформы железнодорожных станций, спортивные залы и аквариумы

- Среда, благоприятная для роста микроорганизмов, таких как грибок или плесень
- Среда, в которой обитают грызуны и насекомые

#### **1.9 Безопасность аккумулятора**

#### **Основные требования**

Перед работой с аккумуляторами внимательно ознакомьтесь с мерами предосторожности при обращении с ними и изучите правильные методы их подключения.

#### **ОПАСНО**

- Не подвергайте аккумуляторы воздействию высоких температур и не располагайте их рядом с источниками тепла, такими как солнечный свет, источники огня, трансформаторы и нагреватели. Чрезмерное воздействие тепла может привести к взрыву аккумуляторов.
- Запрещается сжигать аккумуляторы. В противном случае они могут взорваться.
- Во избежание утечки, перегрева, возгорания или взрыва не разбирайте, не изменяйте и не повреждайте аккумуляторы, например, не вставляйте в них различные предметы, не погружайте их в воду или другие жидкости.
- Надевайте защитные очки, резиновые перчатки и защитную одежду, чтобы предотвратить контакт кожи с электролитом в случае его перелива. Если аккумулятор протекает, защитите кожу и глаза от вытекающей жидкости. При попадании вытекающей жидкости на кожу или в глаза немедленно промойте их чистой водой и обратитесь в больницу за медицинской помощью.
- Используйте специальные изолированные инструменты.
- Переместите аккумуляторы в нужном направлении. Не переворачивайте аккумулятор вверх ногами и не наклоняйте его.
- Во время установки и обслуживания шлейф аккумулятора должен быть отсоединен.
- Используйте аккумуляторы указанных моделей. Использование аккумуляторов других моделей может привести к их повреждению.
- Утилизируйте отработанные аккумуляторы в соответствии с местными законами и правилами. Не выбрасывайте аккумуляторы в месте с бытовым мусором. При неправильной утилизации аккумулятор может взорваться.
- Площадка должна быть оборудована квалифицированными средствами пожаротушения, такими как песок для пожаротушения и порошковые огнетушители.

#### **ВНИМАНИЕ**

Для обеспечения безопасности аккумулятора и точности управления им используйте аккумуляторы, поставляемые с ИБП компанией ВЕДА МК. Компания ВЕДА МК не несет ответственности за любые неисправности, вызванные аккумуляторами, предоставленными не компанией ВЕДА МК или не согласованным с компанией ВЕДА МК.

#### **Установка аккумулятора**

Перед установкой аккумуляторов соблюдайте следующие меры предосторожности:

- Устанавливайте аккумуляторы в хорошо проветриваемом, сухом и прохладном месте, вдали от источников тепла, легковоспламеняющихся материалов, влаги, интенсивного инфракрасного излучения, органических растворителей и агрессивных газов. Примите меры по предотвращению пожара.
- Установите и закрепите аккумуляторы в горизонтальном положении.
- Обратите внимание на полярность при установке аккумуляторов. Не замыкайте положительный и отрицательный полюса одного и того же аккумулятора или цепи аккумуляторов. В противном случае возможно короткое замыкание.
- Периодически проверяйте соединения аккумулятора и убедитесь, что все болты надежно затянуты.

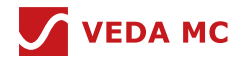

 При установке аккумуляторов не кладите на них монтажные инструменты.

#### **Короткое замыкание аккумулятора**

#### **ОПАСНО**

Короткое замыкание аккумулятора может вызвать сильный мгновенный ток и выделение большого количества энергии, что может привести к повреждению оборудования или вреду здоровью.

Во избежание короткого замыкания аккумулятора не обслуживайте его при включенном питании.

#### **Воспламеняющийся газ**

## **ВНИМАНИЕ**

- Не используйте негерметичные свинцово-кислотные аккумуляторы.
- Чтобы предотвратить возгорание или коррозию, убедитесь, что воспламеняющийся газ (например, водород) надлежащим образом отводится из свинцово-кислотных аккумуляторов.

Свинцово-кислотные аккумуляторы при использовании выделяют воспламеняющийся газ. Убедитесь, что аккумулятор хранятся в хорошо проветриваемом помещении, и примите профилактические меры против возгорания.

#### **Утечка аккумулятора**

#### **ВНИМАНИЕ**

Перегрев аккумулятора приводит к деформации, повреждению и вытеканию электролита.

## **ЛА ПРЕДУПРЕЖДЕНИЕ**

При переполнении электролита немедленно впитайте и нейтрализуйте электролит. При перемещении или манипуляциях с аккумулятором, из которого вытек электролит, обратите внимание на то, что вытекающий электролит может нанести вред организму человека.

- Если температура аккумулятора превышает 60°C, проверьте наличие утечки и незамедлительно устраните ее.
- Перелив электролита может привести к повреждению оборудования. Он разъедает металлические детали и платы и в конечном итоге повреждает их.
- Если электролит переливается, следуйте инструкциям производителя аккумулятора или нейтрализуйте электролит с помощью бикарбоната натрия (NaHCO3) или карбоната натрия (Na2CO3).

#### **Литиевый аккумулятор**

Меры предосторожности при работе с литиевыми аккумуляторами аналогичны мерам предосторожности при работе со свинцово-кислотными аккумуляторами, за исключением того, что вам также необходимо учитывать меры предосторожности, описанные в этом разделе.

## **ПРЕДУПРЕЖДЕНИЕ**

При замене аккумулятора на аккумулятор неправильной модели существует опасность взрыва.

- Аккумулятор можно заменить только на аккумулятор той же или аналогичной модели, рекомендованной производителем.
- При обращении с литиевым аккумулятором не переворачивайте его вверх ногами, не наклоняйте и не ударяйте его о другие предметы.
- Во время установки и обслуживания шлейф литиевого аккумулятора должен быть отсоединен.
- Не заряжайте аккумулятор, если температура окружающей среды ниже нижнего предела рабочей температуры (зарядка запрещена при 0°С). Зарядка при низкой температуре может вызвать кристаллизацию, что приведет к короткому замыканию внутри аккумулятора.
- Используйте аккумуляторы в допустимом температурном диапазоне; в противном случае работоспособность и безопасность аккумуляторов будут нарушены.

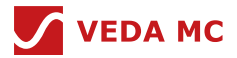

- Не бросайте литиевый аккумулятор в огонь.
- По окончании обслуживания верните отработанный литиевый аккумулятор в пункт технического обслуживания.

## **1.10 Прочее**

- Соблюдайте осторожность при ручном отключении инвертора ИБП для перевода его в режим байпаса, а также при регулировке уровня выходного напряжения или частоты ИБП. Это может повлиять на электропитание оборудования.
- Соблюдайте осторожность при настройке параметров аккумулятора. Неправильные настройки влияют на работу блока питания и срок службы аккумулятора.

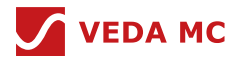

#### **2. Введение**

#### **2.1 Знакомство с оборудованием**

Благодарим вас за выбор ИБП серии ВЕДА МК. Это изделие гарантирует вашему оборудованию идеальную защиту от падения напряжения, его перепадов, перенапряжения и частотных колебаний.

От напряжения питания зависит нормальная работа оборудования. К сожалению, нарушения напряжения в распределительной сети носят повсеместный характер.

С течением времени происходит постоянное обновление электронного оборудования, и все более точное оборудование получает широкое применение в различных областях. Компания ВЕДА МК стремится предоставить пользователям комплексные решения для систем электропитания, чтобы обеспечить нормальную работу оборудования пользователя в сложных сценариях электропитания. Для решения проблем, связанных с низким или высоким напряжением, аномальной частотой, отключением питания, повышением напряжения, его перепадом и переходными процессами, компания ВЕДА МК выпустила серию ИБП VEDAUPS для идеального решения этих проблем.

В целях обеспечения наилучшего решения для многопользовательского сценария работы, в ИБП предусмотрены режим ECO и режим с двойным преобразованием, при этом в режиме ECO эффективность может достигать 99%, а в режиме с двойным преобразованием обеспечивается высокое качество электропитания. Опираясь на многолетний опыт компании ВЕДА МК и превосходную платформу аппаратного и программного обеспечения, серия ИБП может удовлетворить все сценарии применения для промышленных пользователей.

Управление ИБП:

#### (1) Кратковременное падение напряжения

При кратковременных падениях напряжения в сети ток поступает в нагрузку через главную цепь ИБП, а в ИБП происходит процесс выпрямления и преобразования для стабилизации выходного напряжения. При небольших падениях напряжения, когда ИБП может стабилизировать выходное напряжение с помощью выпрямления и преобразования, аккумулятор не работает. Если величина падения слишком велика, а мощность постоянного тока, получаемая путем выпрямления тока из электросети, недостаточна, электроэнергия будет также поступать от аккумулятора. Силовой модуль получает энергию одновременно от сети и аккумулятора, а затем выдает переменное напряжение, преобразованное инвертором, стабилизируя таким образом выходное напряжение. (Принцип управления ИБП при повышении напряжения, переходных процессах напряжения, колебаниях частоты одинаков)

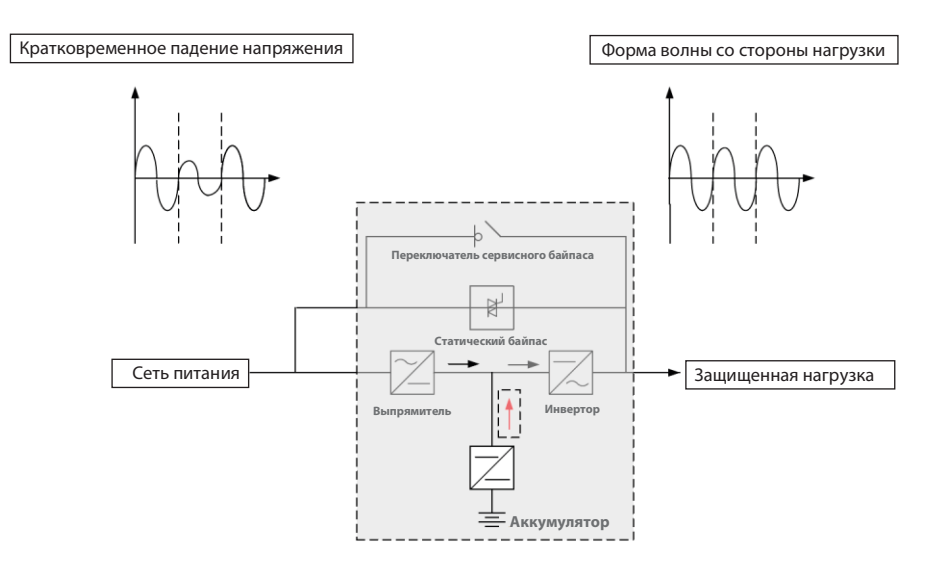

Рисунок 2-1 Схема управления при кратковременном падении напряжения

#### (2) Прерывание напряжения

При отключении напряжения в сети электропитания энергия из аккумулятора ИБП преобразуется в переменный ток с помощью инвертора, тем самым стабилизируя выходное напряжение.

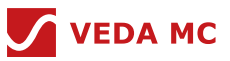

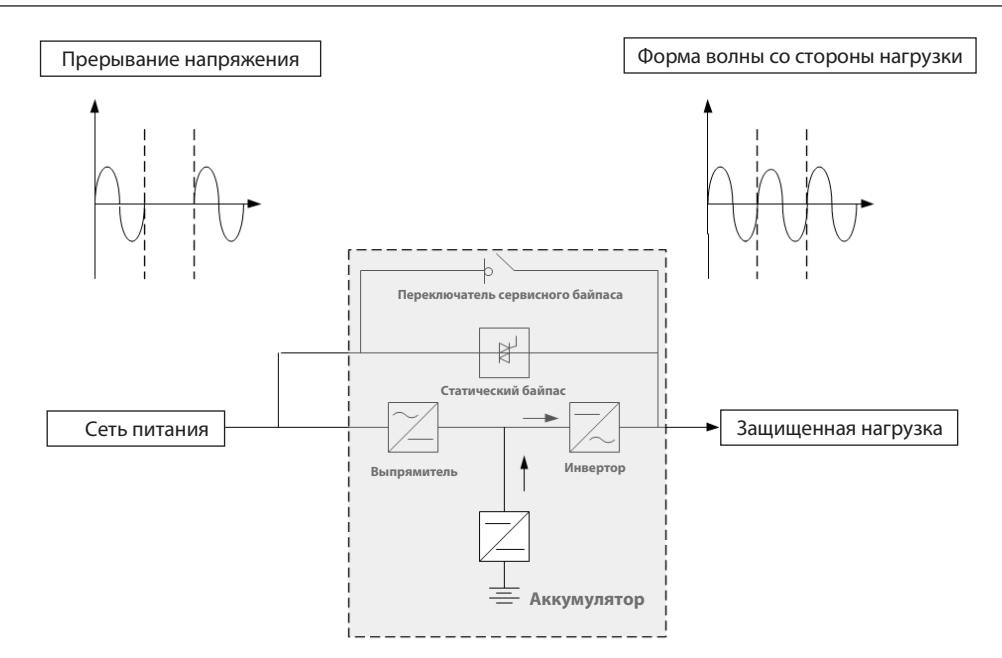

Рисунок 2-2 Схема управления при прерывании напряжения

## **2.2 Принцип работы**

Переменный ток сети преобразуется в постоянный ток с помощью выпрямителя. Инвертор преобразует этот постоянный ток или постоянный ток от аккумулятора в переменный ток для нагрузки. При перебоях в электроснабжении на нагрузку будет подаваться резервное питание от аккумулятора через инвертор. В режиме байпаса питание от сети может подаваться на нагрузку через статический байпас.

В нормальном режиме работы выход инвертора должен быть синхронизирован с источником питания статического байпаса, что позволяет осуществлять непрерывное переключение между инвертором и источником питания статического байпаса. Синхронизация выхода инвертора и статического байпасного источника питания может быть реализована с помощью схемы управления инвертором. Когда частота статического байпасного источника питания находится в диапазоне синхронизации, схема управления инвертором всегда ориентирует выходную частоту инвертора на отслеживание частоты статического байпаса.

С помощью ручного управления ИБП также может обеспечить байпас для обслуживания шкафа. Когда необходимо отключить ИБП для технического обслуживания и ремонта, ИБП может подавать питание на критически важные нагрузки через байпас для обслуживания шкафа.

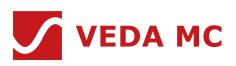

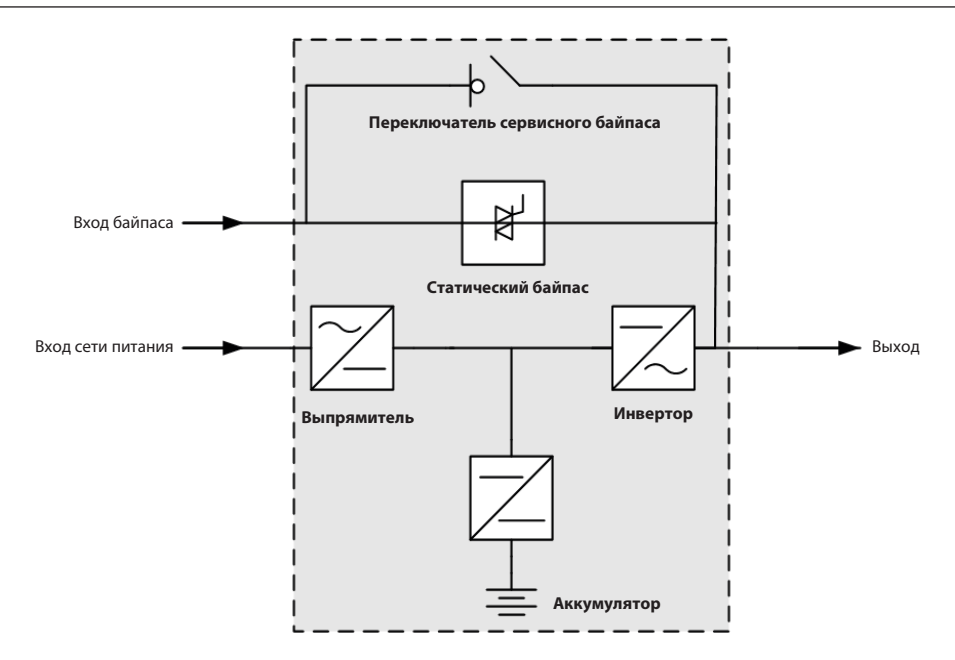

Рисунок 2-3 Блок-схема ИБП

#### **2.3 Режим работы**

#### **2.3.1 Двойное преобразование в режиме онлайн**

Обычный режим работы ИБП — двойное преобразование в режиме онлайн. Сетевое питание может быть преобразовано из переменного тока в постоянный через выпрямитель, а затем преобразовано из постоянного тока в переменный через инвертор для инвертирования. После двойного преобразования выходное напряжение переменного тока будет более точным и качественным. Процесс выпрямления и преобразования также позволяет предотвратить влияние помех в виде входных гармоник, кратковременных помех, переходных процессов напряжения и других.

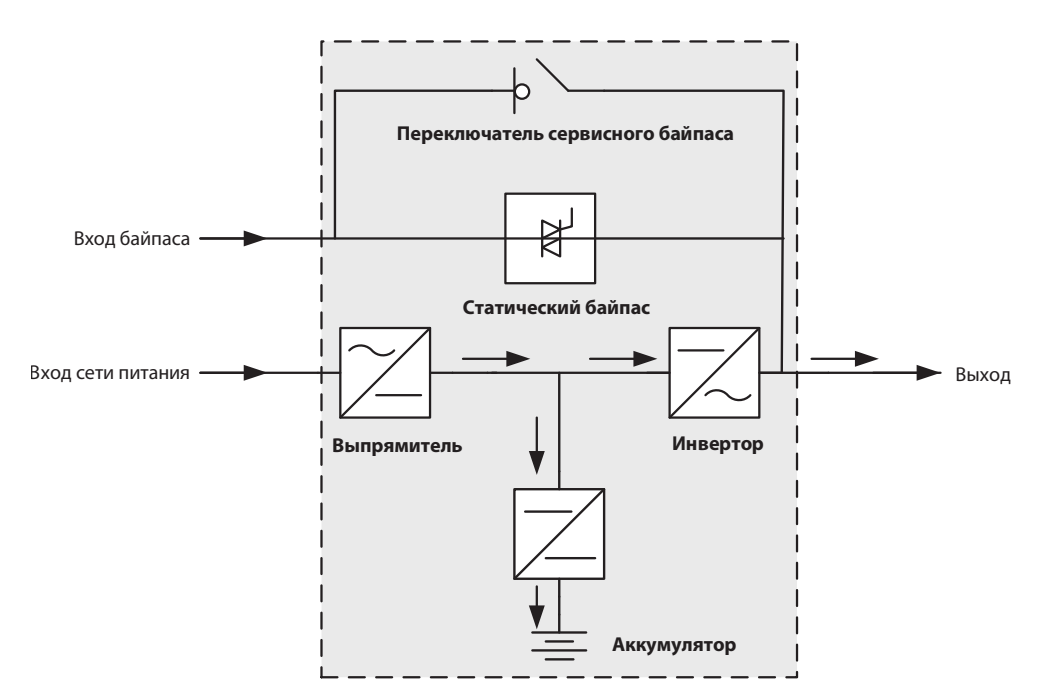

Рисунок 2-4 Схема двойного преобразования в режиме онлайн

#### **2.3.2 Режим работы от аккумулятора**

Режим работы от аккумулятора — это процесс преобразования энергии аккумуляторной батареи ИБП в переменный ток с помощью инвертора для обеспечения питания нагрузки при сбоях в сети или сбоях в выпрямителе.

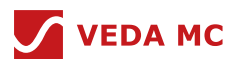

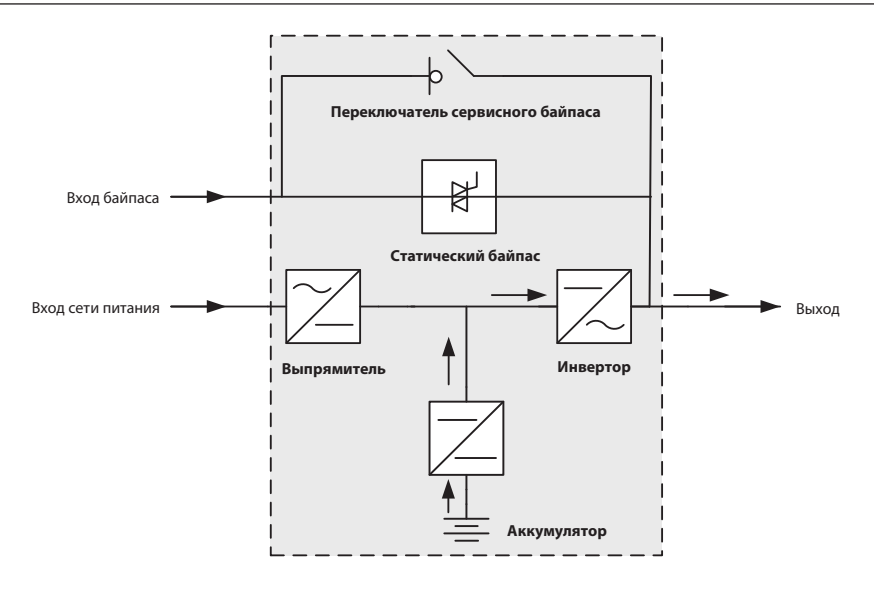

Рисунок 2-5 Схема режима работы от аккумулятора

#### **2.3.3 Режим байпаса**

В режим байпаса оборудование автоматически переходит, когда в силовом модуле возникает перегрев, перегрузка или другие неисправности, которые приводят к отключению инвертора. В это время питание подается на нагрузку от сети напрямую через байпас, а выпрямитель основной цепи работает и подает питание на аккумулятор, при этом инвертор находится в режиме ожидания. Качество питания нагрузки в режиме байпаса не защищено ИБП, и на него легко влияют перебои в подаче электроэнергии, отклонения в форме и частоте переменного напряжения.

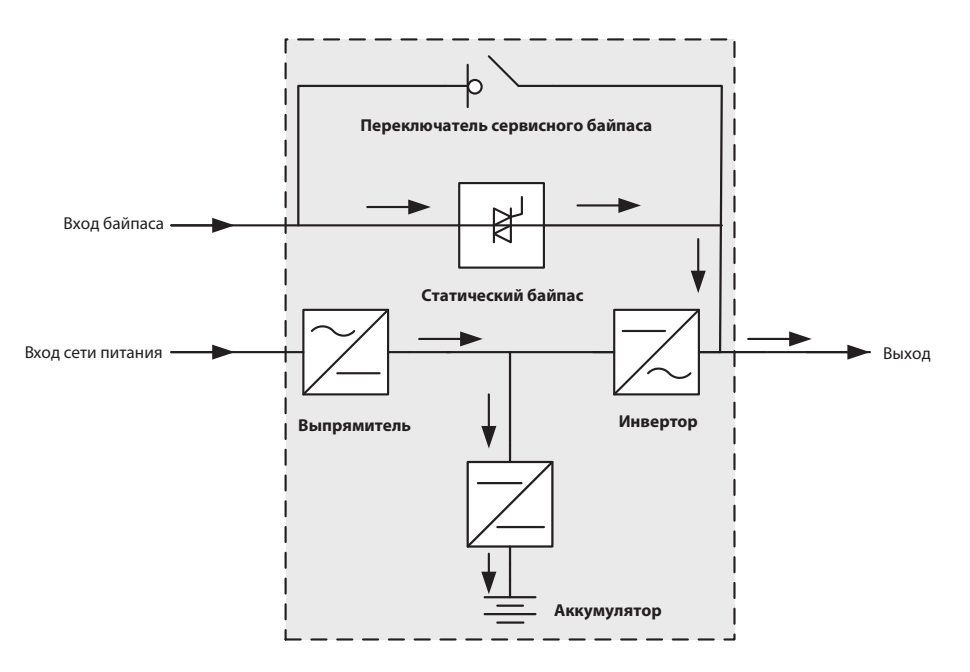

Рисунок 2-6 Схема режима байпаса

#### **2.3.4 Режим совместного питания**

Режим совместного питания означает, что в одно и то же время осуществляется питание от сети и от аккумулятора. Когда ИБП работает в нормальном режиме, а постоянного тока от выпрямления сетевого питания недостаточно, энергия будет поступать также от аккумулятора. Силовой модуль может одновременно получать энергию от сети и аккумулятора, а затем выдавать переменное напряжение, генерируемое инвертором.

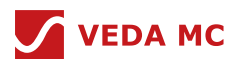

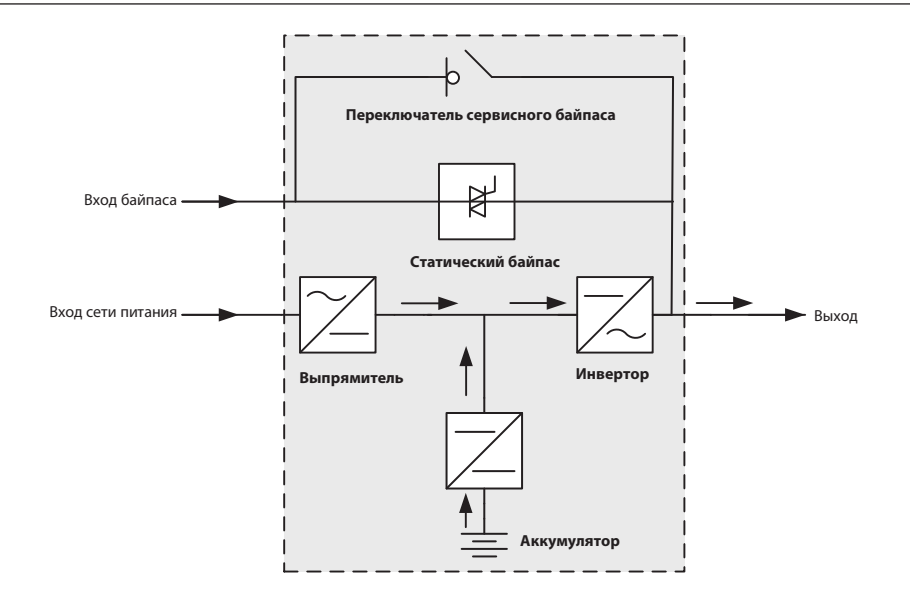

Рисунок 2-7 Схема режима совместного питания

#### **2.3.5 Режим байпаса для обслуживания шкафа**

Байпас для обслуживания шкафа означает, что ток напрямую подается на нагрузку через байпас для обслуживания, когда происходит сбой ИБП, и ток больше не течет через главный силовой модуль, таким образом сохраняя и защищая линии внутри шкафа.

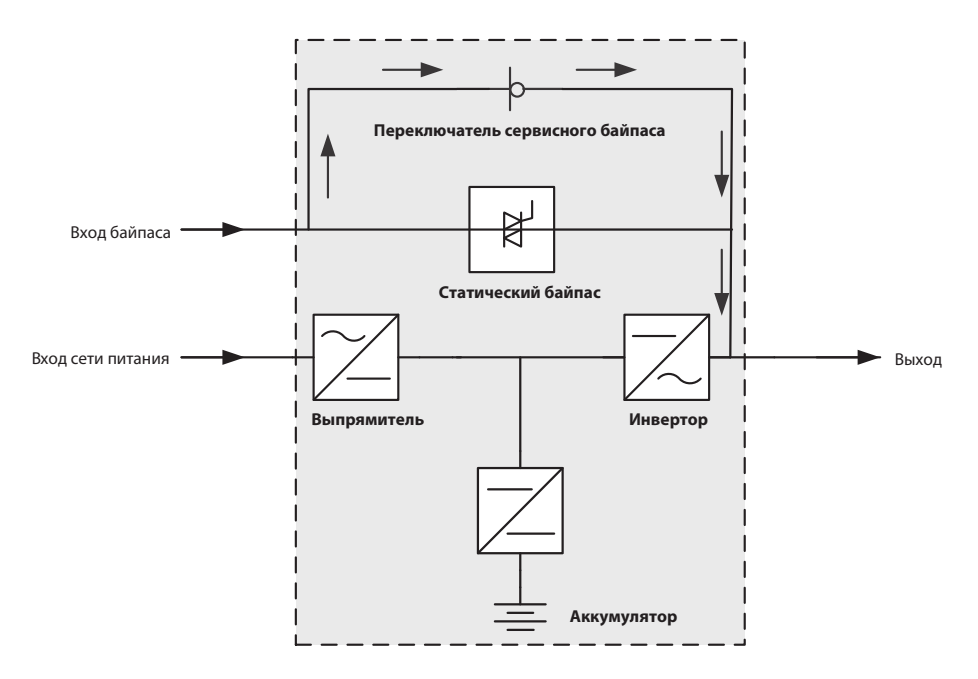

Рисунок 2-8 Схема режима сервисного байпаса

#### **2.3.6 Экономичный режим**

Экономичный режим – это режим работы с байпасом, который также называют «эко-режимом». В экономичном режиме эффективность составляет около 99%. Сетевое питание подается на нагрузку через байпас, а выпрямитель основной цепи остается включенным и заряжает аккумулятор. Инвертор находится в состоянии ожидания, поддерживает полную синхронизацию со статическим байпасным источником питания и может контролировать качество выходного напряжения в режиме реального времени. При снижении выходного напряжения статический переключатель байпаса отключается, и инвертор немедленно выдает напряжение, обеспечивая тем самым качество выходного напряжения. При сбоях в напряжении сети обычным устройствам требуется около 5-20 мс для переключения с байпаса на основной канал, но для наших устройств типичное время переключения составляет 2 мс, а самое длительное время переключения — 5 мс (режим связи и логика управления отличаются). Функциональная блок-схема показана на рисунке 2-9.

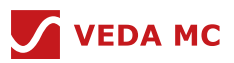

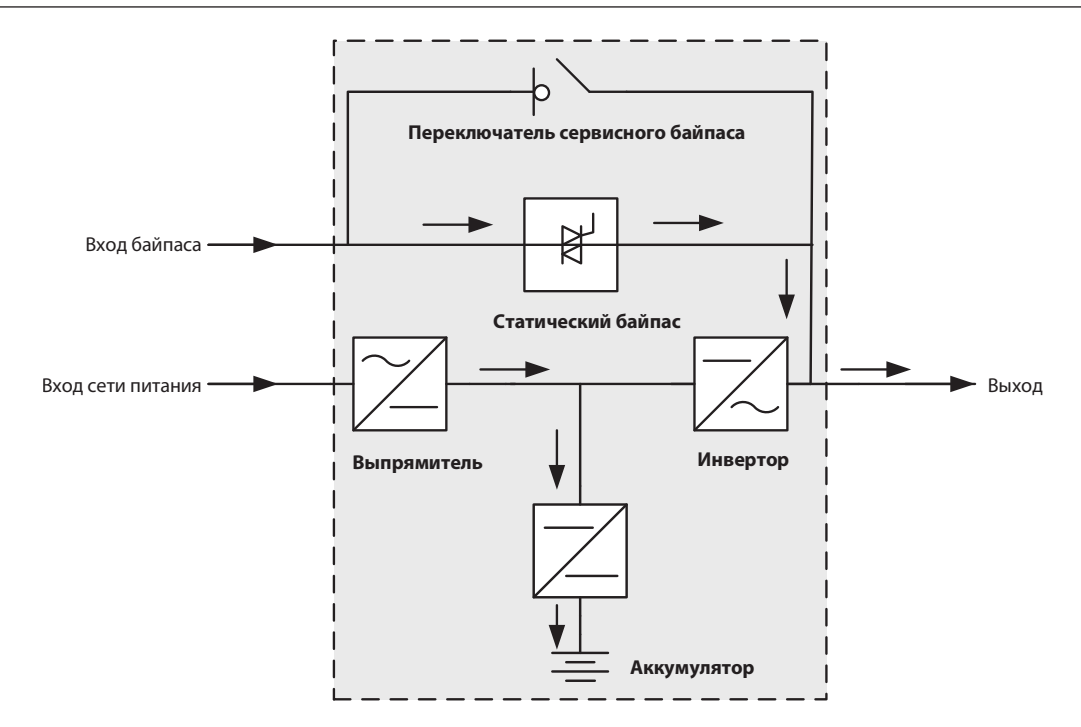

Рисунок 2-9 Схема работы в экономичном режиме

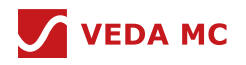

## **3. Обзор изделия**

**3.1 Описание модели**

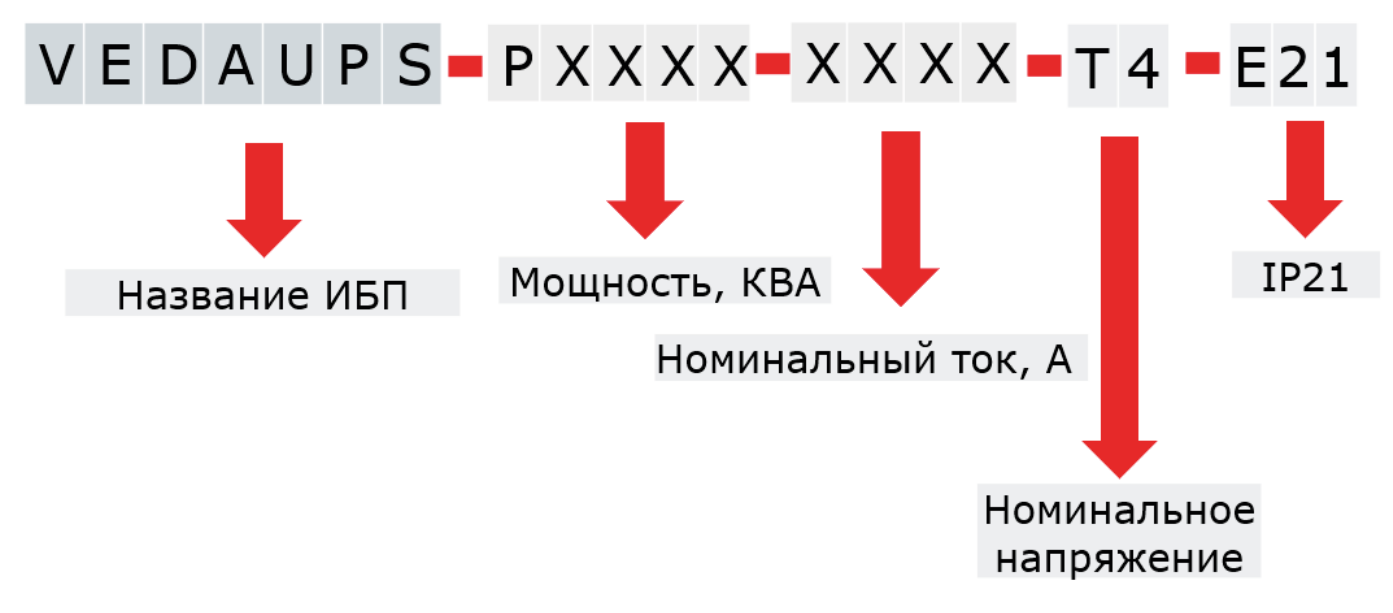

Рисунок 3-1 Описание модели изделия

ИБП модульной конструкции VEDAUPS охватывают диапазон мощности 50–2400 кВА, правила наименования показаны на Рисунке 3-1.

#### **3.2 Конструкция изделия**

Общая конструкция шкафа ИБП может быть разделена на силовой модуль, модуль байпаса, модуль управления и модуль мониторинга.

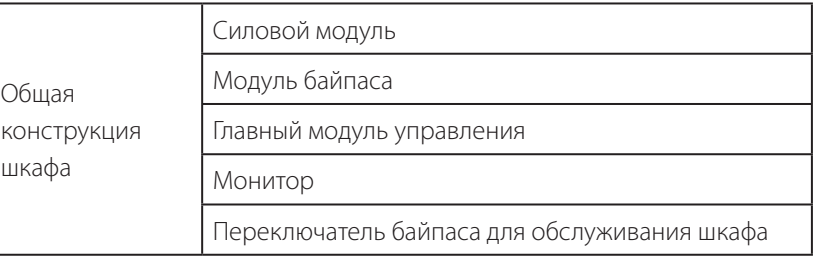

Таблица 3-1 Конструкция ИБП

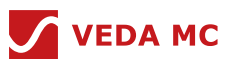

#### **3.2.1 Общая конструкция шкафа**

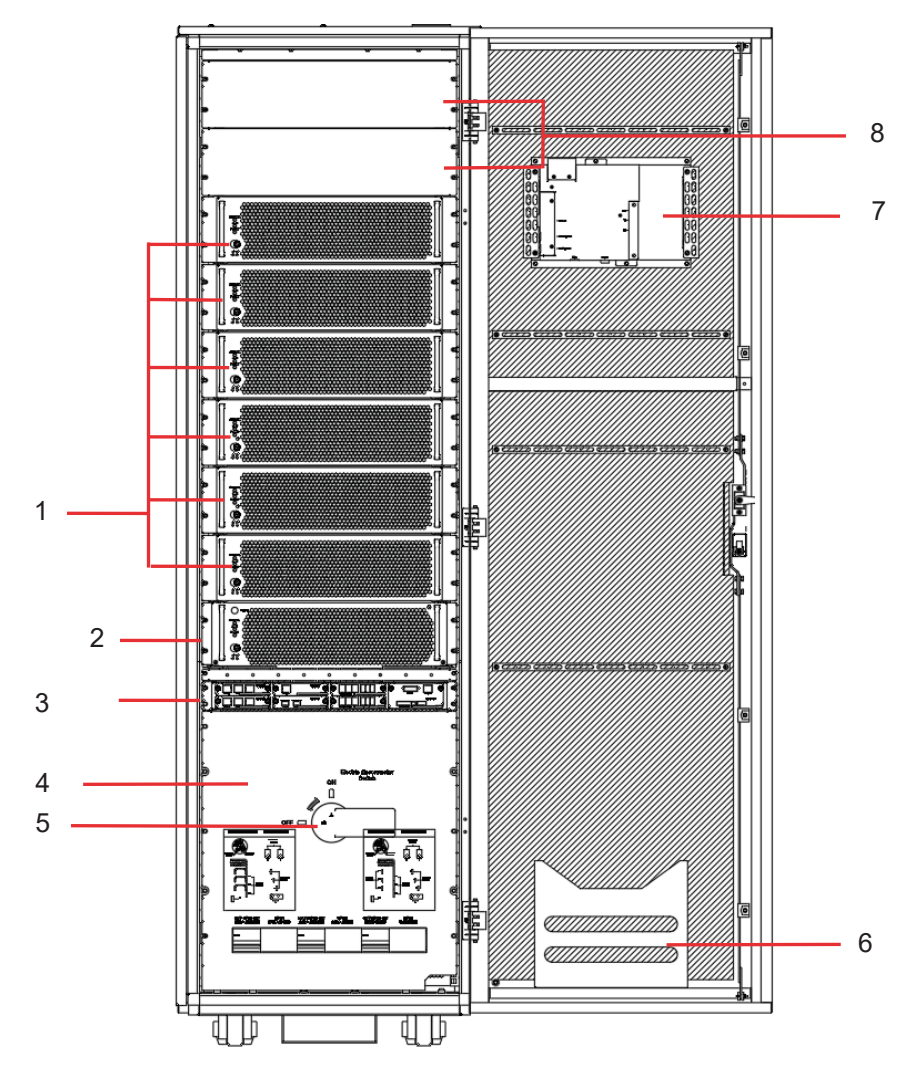

Рисунок 3-2 VEDAUPS 300, вид спереди

## **Описание:**

- (1) Силовой модуль: Блок преобразования;
- (2) Модуль байпаса: Блок статического байпаса;
- (3) Главный модуль управления: Главный блок управления системой и соответствующий блок плат расширения;
- (4) Защитная панель распределительной рамы;
- (5) Переключатель байпаса для обслуживания шкафа: В случае отказа ИБП он переключится в режим байпаса и стабилизирует выходное напряжение;
- (6) Папка: Хранение данных ИБП;
- (7) Модуль монитора и дисплея: Мониторинг информации о состоянии ИБП;
- (8) Пустая панель; зарезервировано для силового модуля

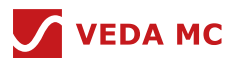

## **3.2.2 Силовой модуль**

## **Внешний вид:**

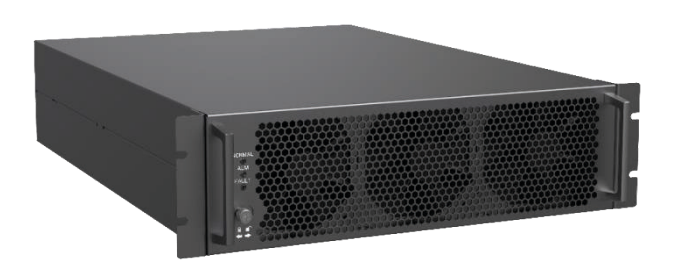

Рисунок 3-3 Внешний вид силового модуля

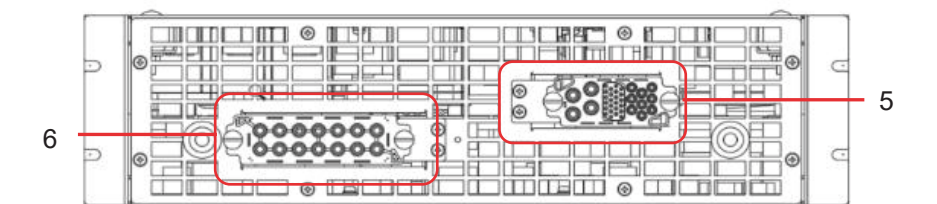

Рисунок 3-4

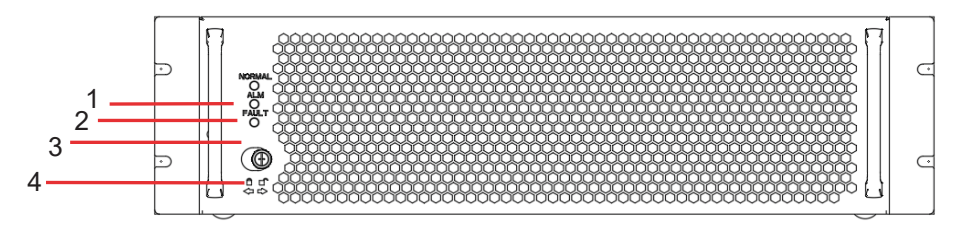

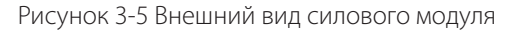

## **Описание:**

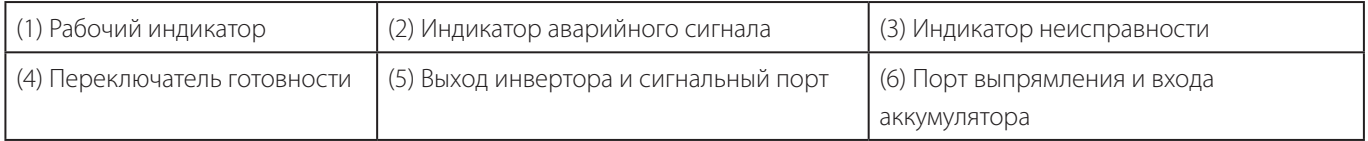

Таблица 3-2 Описание силового модуля

## (1) Индикатор

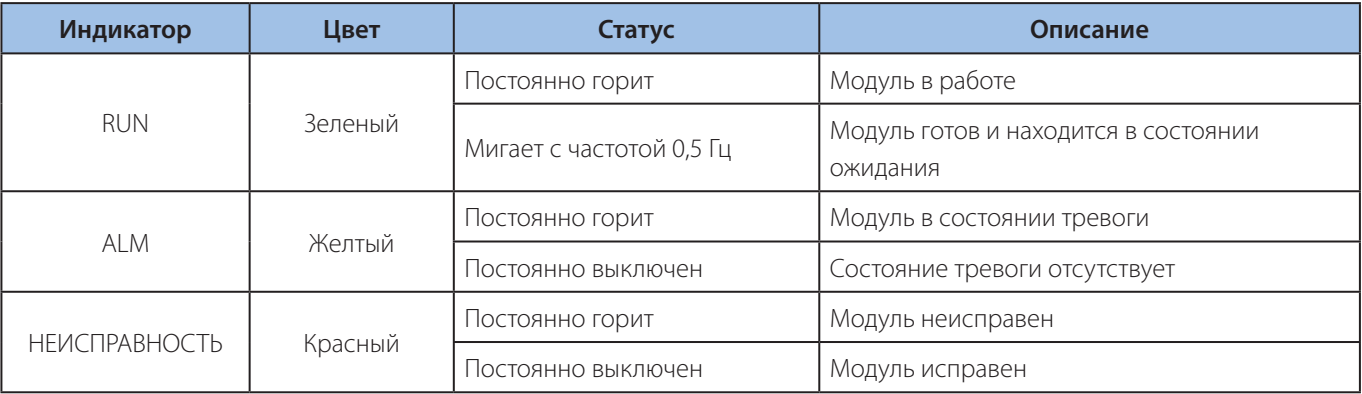

Таблица 3-3 Описание индикаторов

(2) Переключатель готовности

После доступа к модулю, перед тем как нажать кнопку загрузки, переключите переключатель готовности модуля влево в состояние готовности, после чего модуль перейдет в рабочий режим. Переключение вправо выводит модуль из рабочего режима и его можно извлечь для обслуживания.

#### Функция силового модуля:

Главный силовой модуль состоит из корректора коэффициента мощности, инвертора и преобразователя DC/DC. Его функция заключается в стабилизации напряжения шины постоянного тока, поступающего от основной цепи и аккумулятора и инвертированного из переменного тока в постоянный или из постоянного тока в постоянный, а затем преобразования его в синусоиду для вывода через инвертор (DC/AC). Ниже перечислены конкретные функции:

- (1) Если источник питания основной цепи работает нормально: Источник питания основной цепи исправен, питание по основной цепи достаточно. Питание инвертора поступает на вход основного контура, и модуль может заряжать аккумулятор посредством преобразования DC/DC.
- (2) Питание по основной цепи недостаточно: Когда мощности основной цепи недостаточно, основная цепь подает часть энергии на инвертор, а аккумулятор подает часть энергии на инвертор через преобразование DC/DC, таким образом реализуя совместное питание между входом основной цепи и аккумулятором.
- (3) При аномалии напряжения основной цепи: Напряжение основной цепи не в норме, питание инвертора обеспечивается от аккумулятора посредством преобразования DC/DC.

#### **3.2.3 Модуль байпаса**

#### **Внешний вид:**

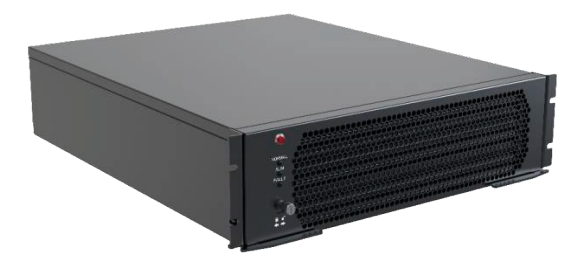

Рисунок 3-6 Внешний вид модуля байпаса

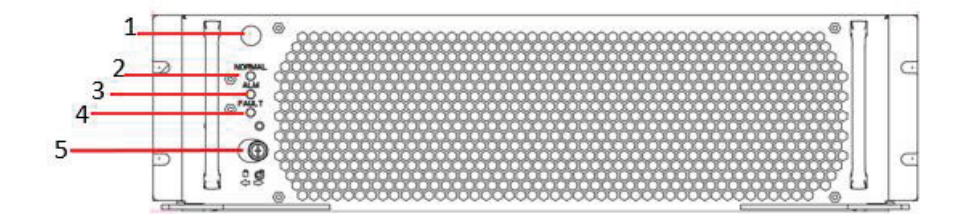

Рисунок 3-7

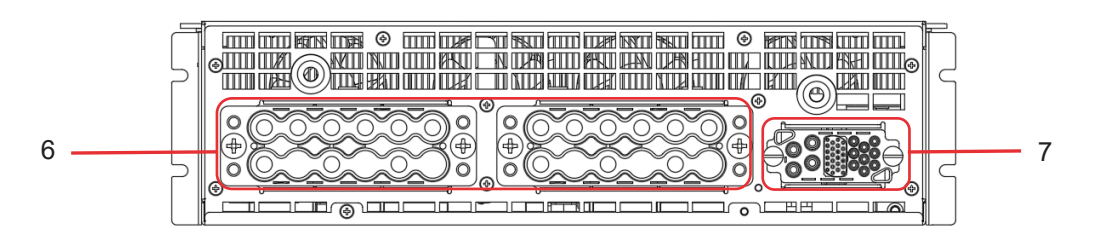

Рисунок 3-8 Структурная схема модуля байпаса

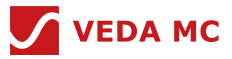

#### **Описание:**

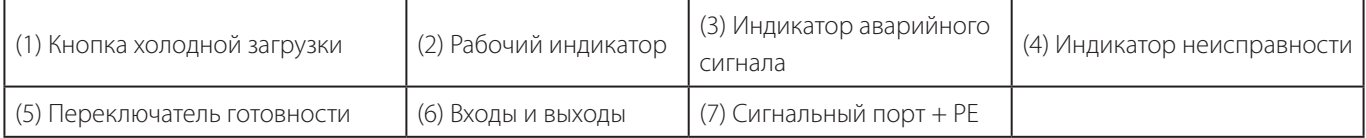

Таблица 3-4 Описание конструкции модуля байпаса

- (1) Функция кнопки холодной загрузки: При подключении аккумулятора и наличии определенного запаса энергии, если на входе основной цепи и на входе байпаса нет питания, вся система может быть запущена кнопкой холодной загрузки, а аккумулятор может служить вспомогательным источником питания системы. После запуска системы пользователь может подавать энергию от аккумулятора на нагрузку через инвертор.
- (2) Индикатор: Функции индикаторов приведены в таблице 3-5.

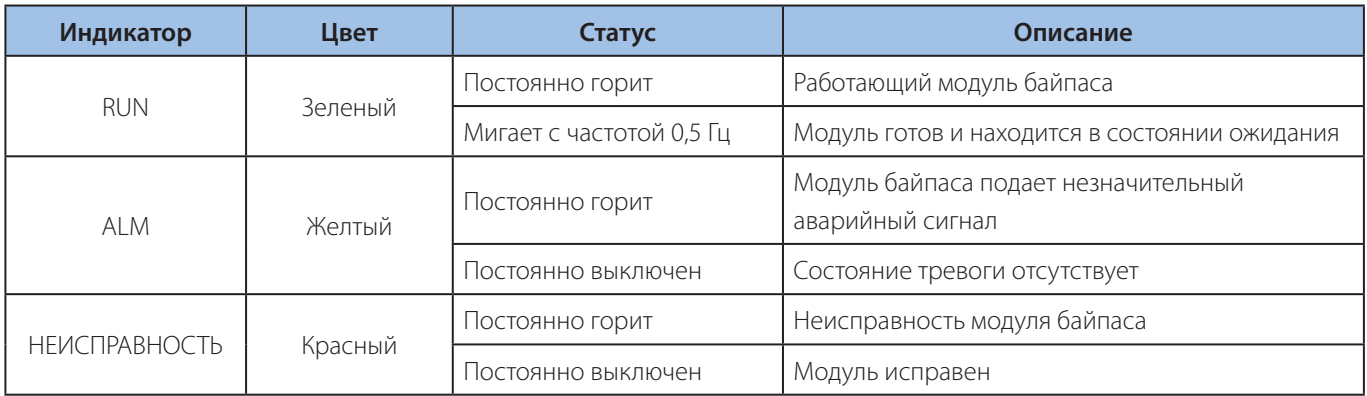

## Таблица 3-5 Функционал индикаторов

(3) Переключатель готовности: После доступа к модулю, перед тем как нажать кнопку загрузки, переключите переключатель готовности модуля влево в состояние готовности, после чего модуль перейдет в рабочий режим. Переключение вправо выводит модуль из рабочего режима и его можно извлечь для обслуживания.

#### **Функция модуля байпаса:**

Основными элементами модуля байпаса являются тиристоры. В следующих случаях мощность байпаса подается на нагрузку через тиристор:

- (1) Приоритет питания через байпас в экономичном режиме при напряжении байпаса в заданном диапазоне. Когда силовой модуль перегружен, питание может подаваться через байпас;
- (2) Питание подается через байпас после сбоя в работе главного/резервного SCM или в случае отказа инвертора или сбоя в работе системы;
- (3) Если преобразователь не загружен или произошел сбой, а байпас закрыт или закрыт сервисный байпас, байпас подает питание;

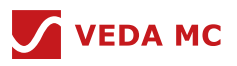

#### **3.2.4 Главный модуль управления**

#### **Внешний вид:**

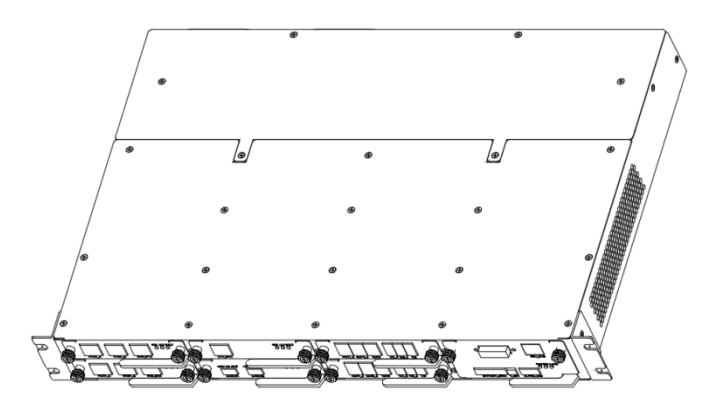

Рисунок 3-9 Внешний вид модуля управления

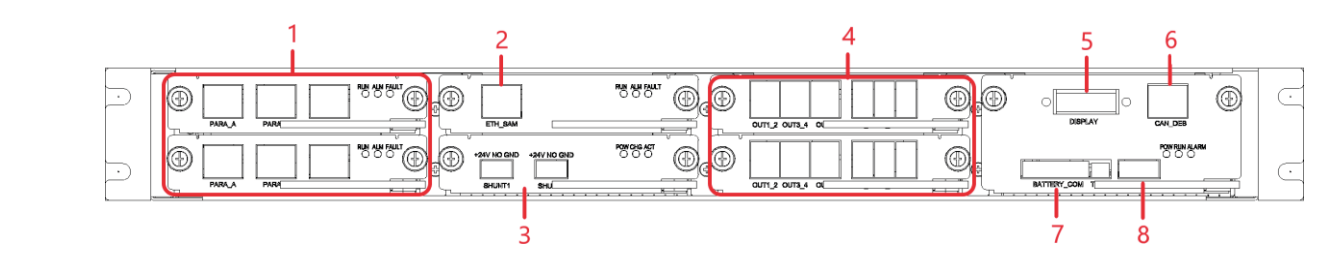

Рисунок 3-10 Внешний вид главного модуля управления

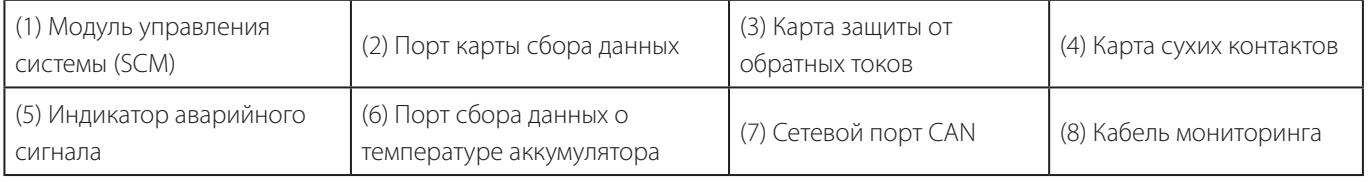

Таблица 3-6 Назначение портов главного модуля управления

## **3.2.4.1 SCM**

#### **Внешний вид:**

Главный модуль управления включает в себя основной и резервный SCM (модуль управления системой).

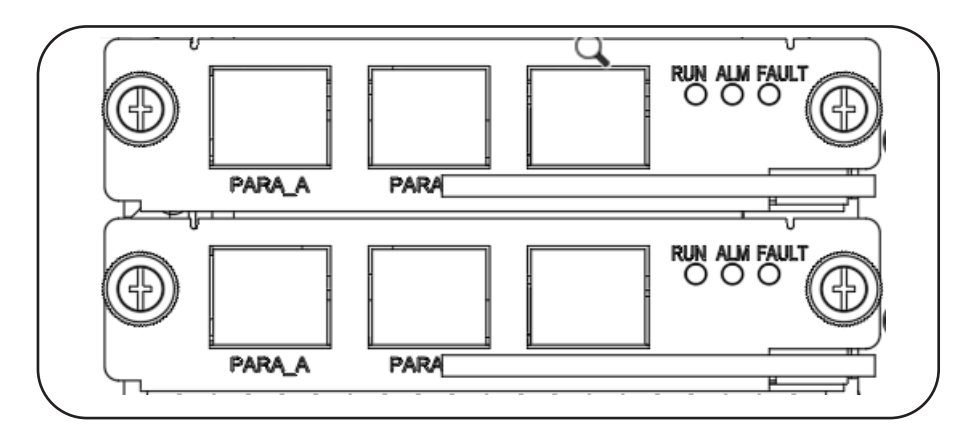

Рисунок 3-11 Структурная диаграмма SCM

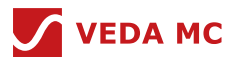

#### **Описание:**

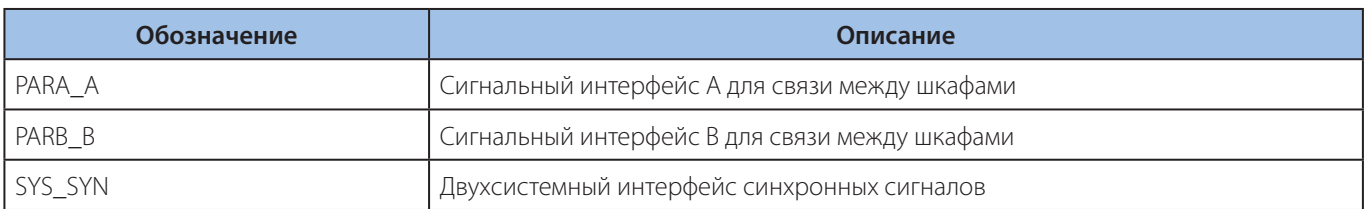

Таблица 3-7 Функции SCM

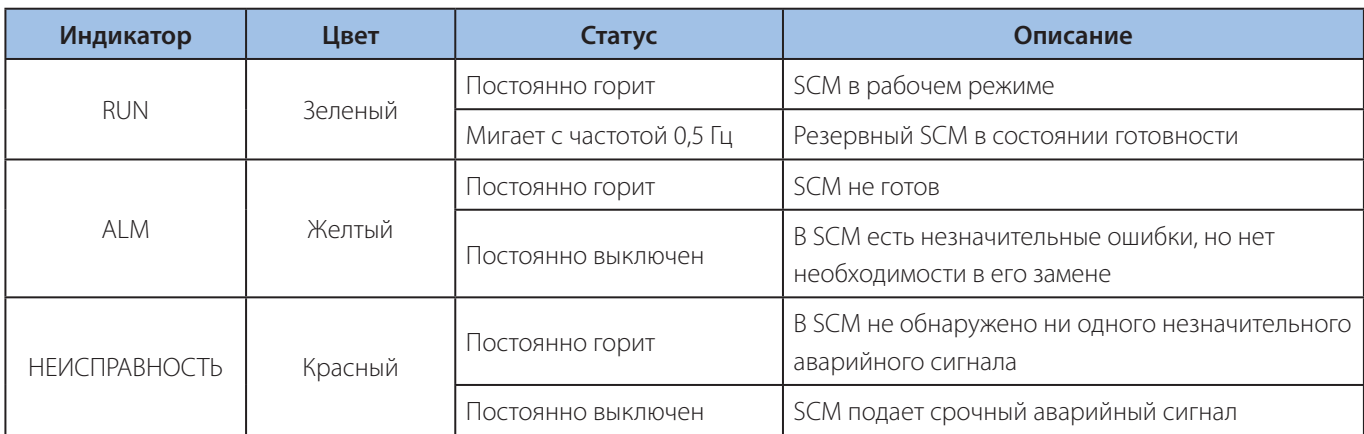

Таблица 3-8 Индикаторы

#### **Назначение:**

(1) Общее управление системой, которое позволяет контролировать точку зарядки аккумулятора и управлять ею;

- (2) Мониторинг и связь;
- (3) Возможность управления комбинированным шкафом, позволяющая синхронизировать состояние системы в случае объединенной системы шкафов. В сдвоенных системах позволяет добиться синхронизации частоты и фазы амплитуды двух систем.

## **3.2.5 Монитор**

## **Внешний вид:**

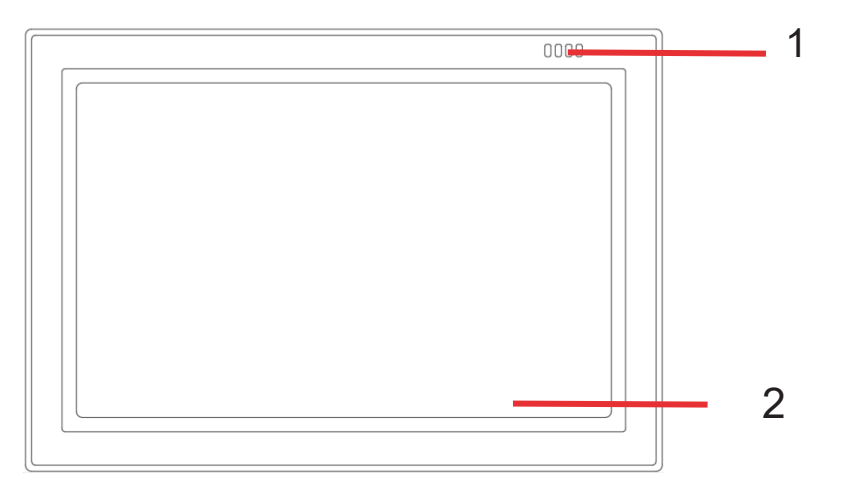

Рисунок 3-12 Внешний вид монитора

<sup>(1)</sup> Индикатор статуса (2) Сенсорный ЖК-экран

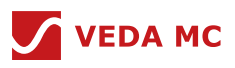

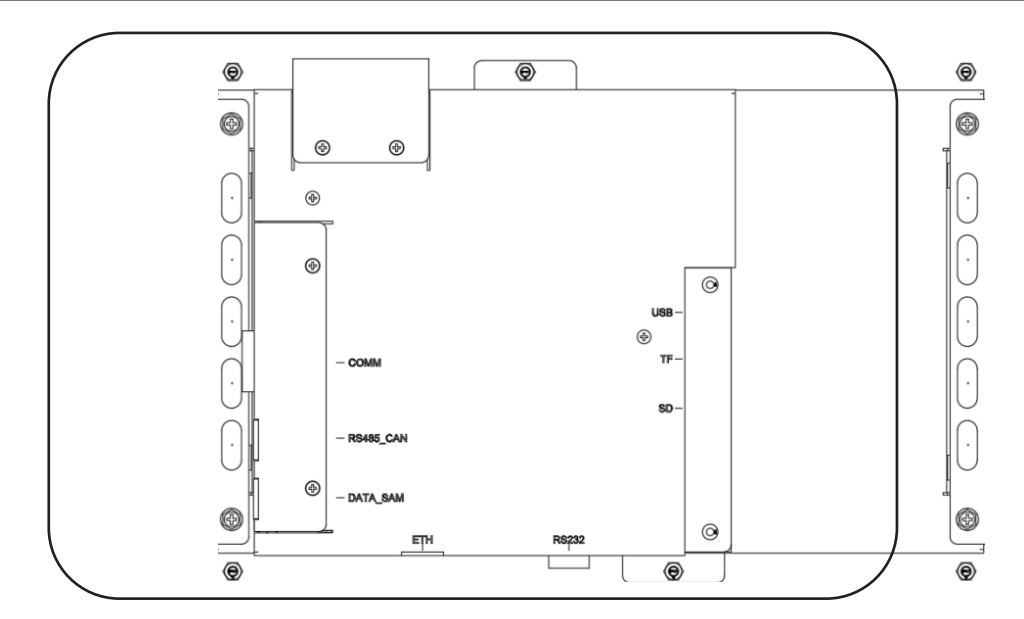

Рисунок 3-13 Схема внутренних портов монитора

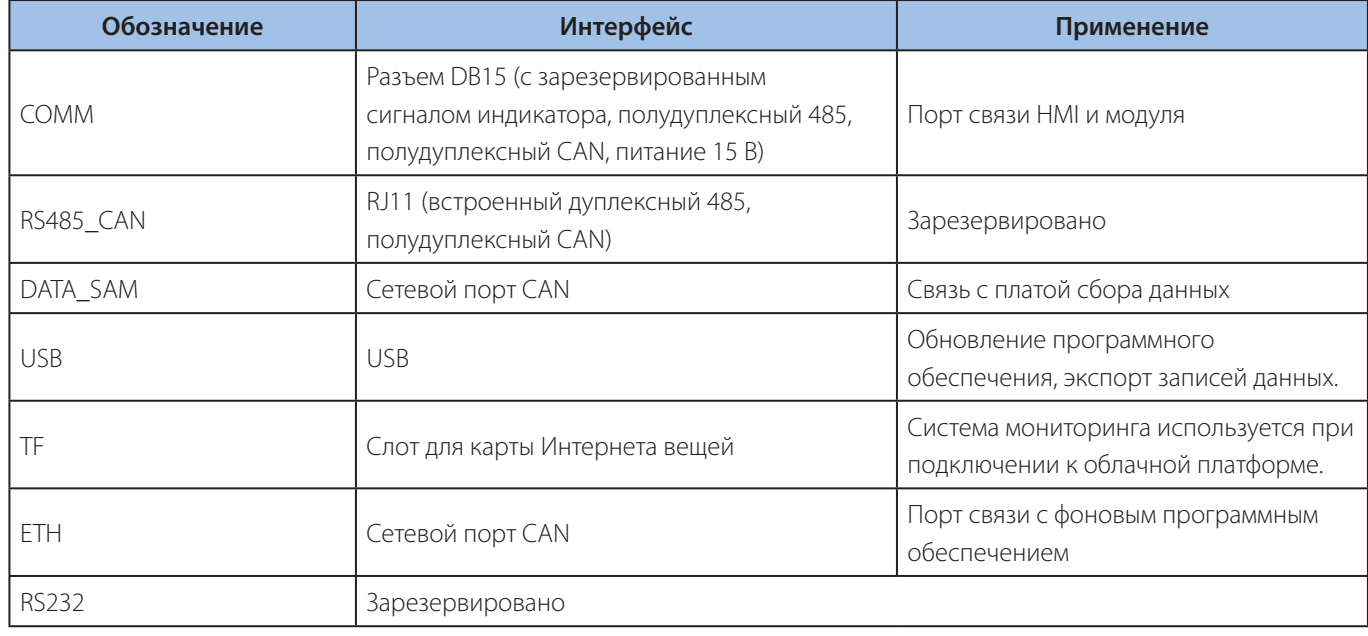

Таблица 3-9 Описание портов

## **Назначение:**

С помощью модуля дисплея можно управлять работой ИБП, просматривать его состояние, устанавливать параметры, просматривать аварийные сигналы и выполнять другие функции.

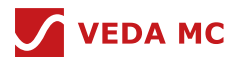

## **4. Монтаж**

#### **4.1 Планирование размещения**

Убедитесь, что площадка или монтажный кронштейн выдерживают вес VEDAUPS 300, аккумулятора и аккумуляторной стойки, а вес аккумулятора и аккумуляторной стойки рассчитан в соответствии с фактическим использованием. (Размер аккумуляторного шкафа зависит от конкретного проекта)

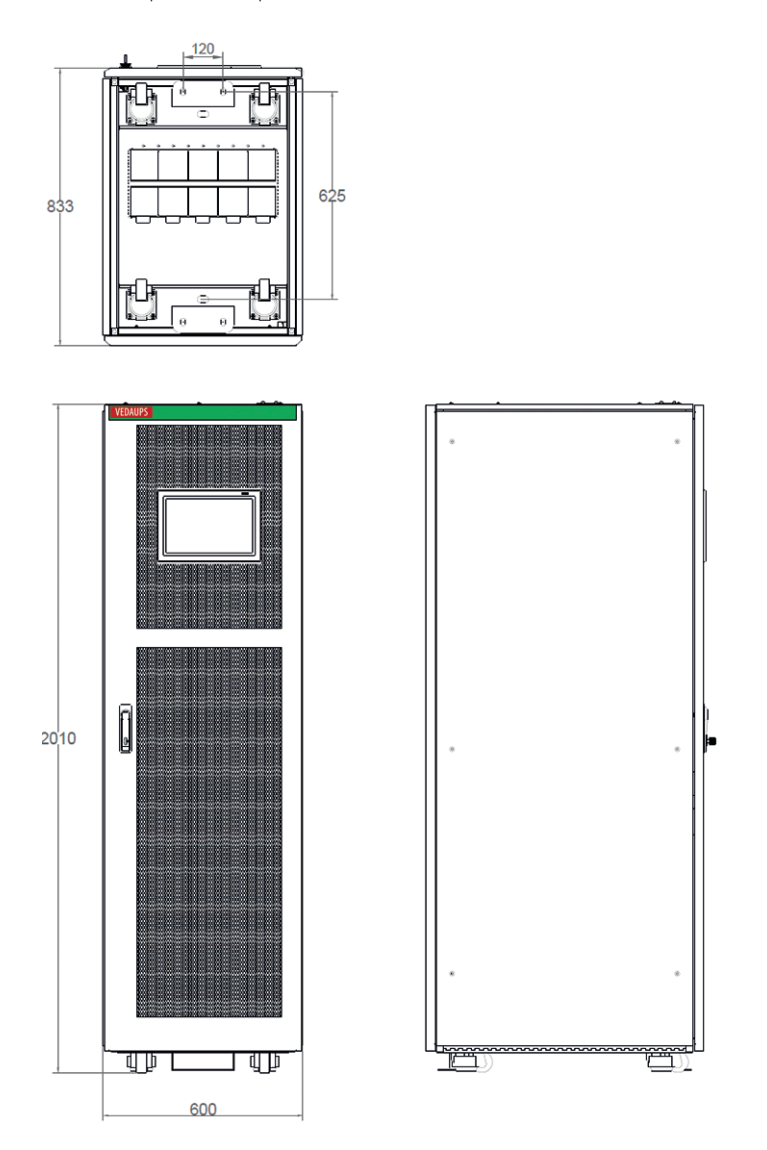

Рисунок 4-1 Таблица физических размеров ИБП

| Bec | ИБП 50    | ИБП 1<br>100  | ИБП 150   | ИБП 200   | ИБП 250 | ИБП 300       |
|-----|-----------|---------------|-----------|-----------|---------|---------------|
|     | $≤340$ кг | $\leq$ 370 кг | $≤400$ KΓ | $≤440$ кг | ≤470 кг | $\leq$ 500 кг |

Таблица 4-1 Вес ИБП в зависимости от модификации

#### **4.2 Условия в месте установки**

- 1. ИБП должен устанавливаться в условиях, когда технические показатели окружающей среды находятся в требуемом диапазоне и вдали от высокой температуры, высокой влажности или низкой температуры;
- 2. ИБП подходит для окружающей среды с хорошей вентиляцией. Никогда не устанавливайте его вблизи источника тепла, источника сильных радиационных помех, большого количества пыли и агрессивных веществ.

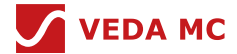

3. Хотя диапазон температуры окружающей среды для ИБП широк, температура окружающей среды для ИБП должна составлять 20-30 °C, чтобы обеспечить наилучшую производительность батареи и гарантировать срок службы свинцово-кислотного аккумулятора.

#### **4.3 Размещение**

- 1. Вокруг шкафа должно быть отведено определенное пространство для работы и вентиляции.
- 2. Перед шкафом и сзади него должно быть зарезервировано не менее 800 мм пространства для вентиляции и работы.
- 3. Оставьте не менее 500 мм рабочего пространства в верхней части.

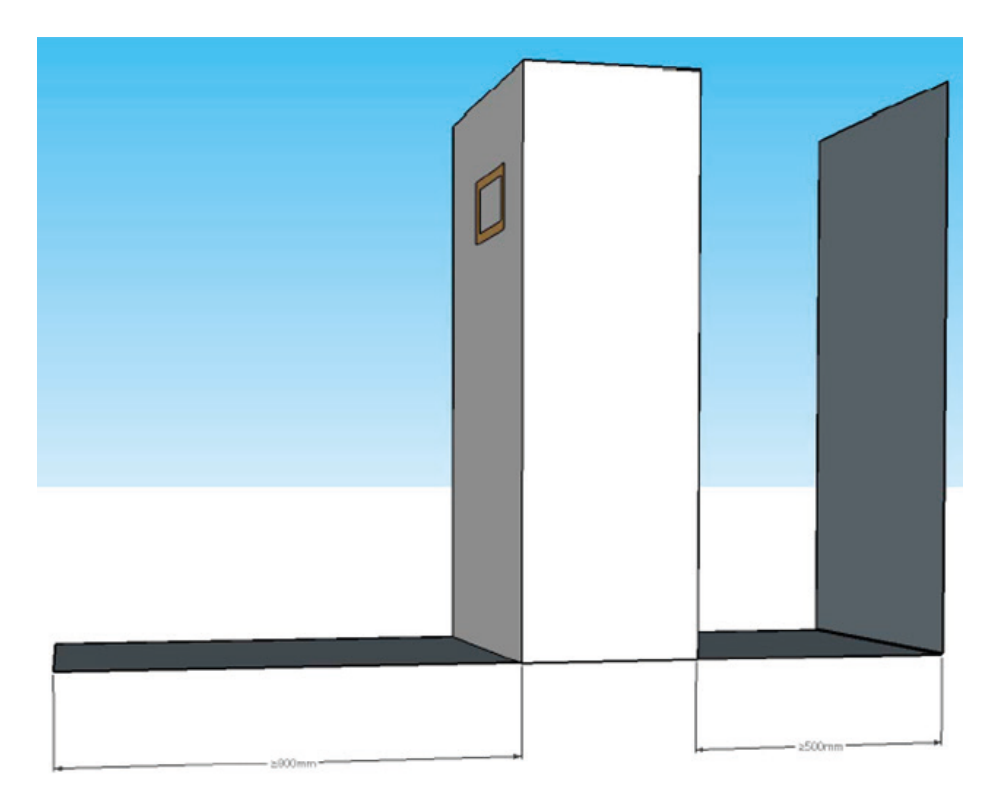

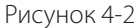

#### **4.4 Инструменты для монтажа**

Внимание! Все инструменты, используемые при монтаже, должны быть изолированы во избежание поражения электрическим током.

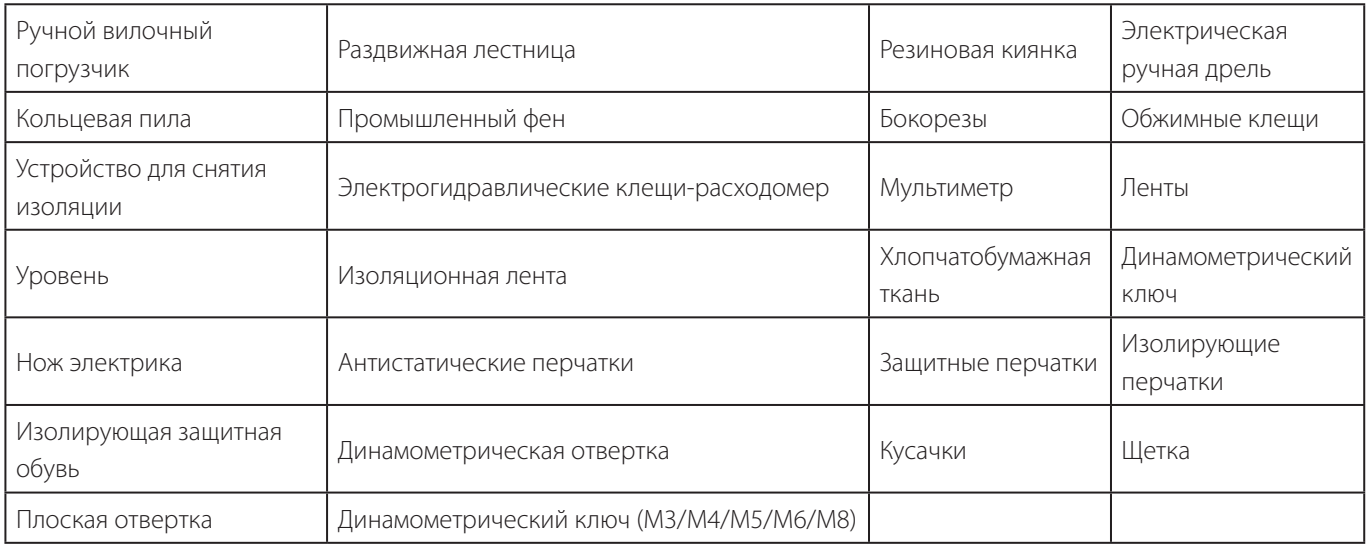

#### Таблица 4-2 Инструменты для монтажа

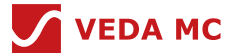

#### **4.5 Силовой кабель**

Питание системы подается на кабель для передачи мощности системы. Поскольку ток ИБП отличается при разном входном напряжении, кабель следует выбирать таким образом, чтобы он мог выдержать максимальный ток (значение тока в таблице 4-3 — это данные для номинального напряжения 380 В)

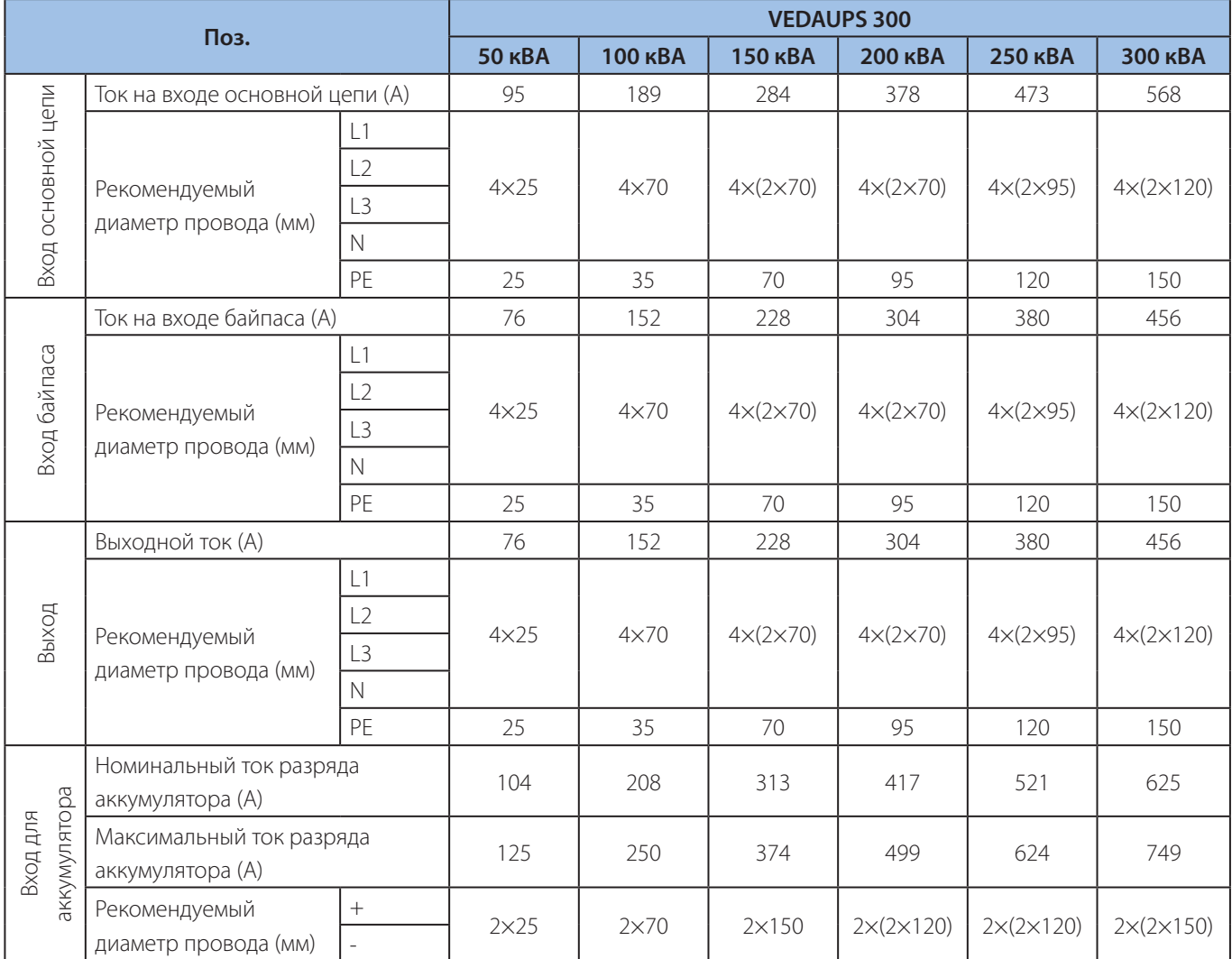

Таблица 4-3 Выбор силового кабеля

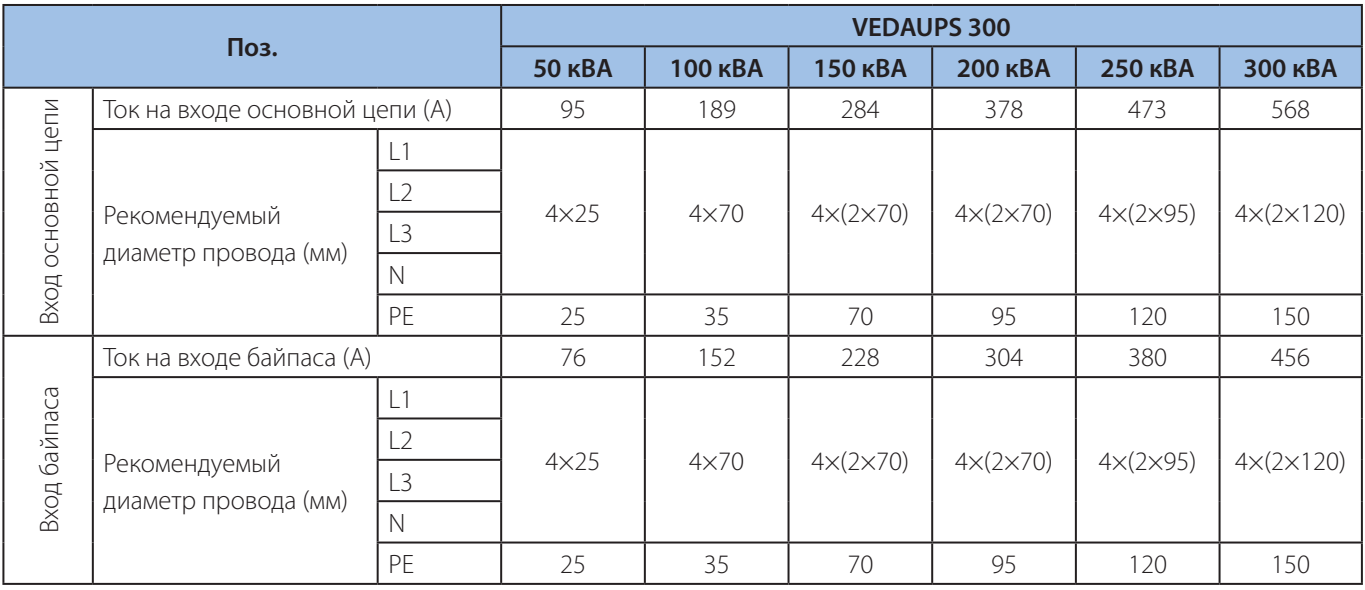

#### Источник бесперебойного питания VEDAUPS 300

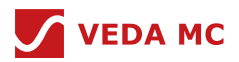

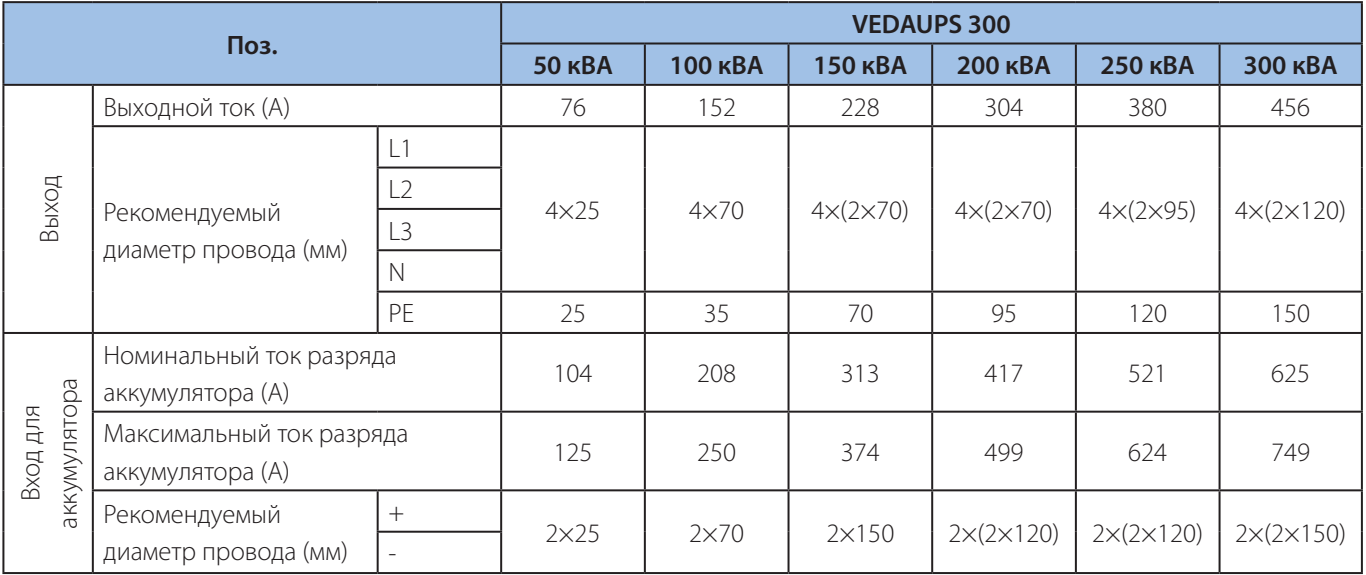

#### Таблица 4-4

- Если основной нагрузкой является нелинейная нагрузка, то сечение нейтральной линии необходимо увеличить в 1,5—1,7 раза;
- Номинальный ток разряда аккумулятора: Значение тока при напряжении 480 В при использовании стандартного аккумулятора 40\*12 В;
- Максимальный ток разряда аккумулятора: Значение тока, когда стандартный аккумулятор 40\*12 В перестает разряжаться, а именно ток разряда элемента 240\*2 В, 1,67 В/элемент;
- Характеристики кабеля аккумулятора по умолчанию составляют 40 элементов, что может быть совместимо со сценариями применения 30-50 элементов;
- Для кабелей входа байпаса, основной цепи и выходной мощности рекомендуются болты M12, момент затяжки 46 Н·м, для кабелей аккумулятора рекомендуются болты M12, момент затяжки 46 Н·м;
- В качестве защиты перед и после входа/выхода рекомендуется автоматический выключатель 630A/3P в пластиковом корпусе.

## **4.6 Погрузочно-разгрузочные работы и проверка при распаковке**

- 1. При транспортировке ИБП к месту установки следует уделить внимание фиксации оборудования, чтобы предотвратить его столкновение и повреждение в процессе транспортировки, а также повреждение транспортного оборудования;
- 2. Перед распаковкой проверьте, не повреждена ли упаковка, затем снимите внешнюю упаковку и извлеките принадлежности;
- 3. Проверьте, не повреждено ли оборудование, проверьте комплектность принадлежностей и правильность выбора модели в соответствии с перечнем деталей;
- 4. После подтверждения можно снимать ИБП с паллеты: ИБП имеет 4 отверстия под болты M10 в верхней части, в эти отверстия можно установить 4 рым-болта, с помощью которых можно поднять ИБП с помощью крана. В нижней части ИБП расположены 4 ролика, что облегчает его перемещение в нужное положение. При отсутствии кранов для перемещения ИБП с паллет на землю можно использовать роликовые системы.

#### **4.7 Монтаж шкафа**

После установки ИБП в заданное положение для его фиксации в нижней части ИБП имеются соответствующие фиксированные основания из четырех роликов. На ролике есть шестеренка, с помощью которой можно регулировать высоту неподвижного основания, вращая четыре колеса, подвешенные под действием силы. Вы также можете отрегулировать высоту основания для обеспечения горизонтального положения изделия.

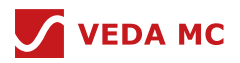

#### **4.8 Установка аккумулятора**

Обратитесь к руководству по установке, прилагаемому к аккумуляторному шкафу.

#### **4.9 Подключение одного силового кабеля**

После того как изделие будет полностью закреплено, подключите кабель питания в соответствии со следующими шагами:

- 1. Убедитесь, что входной выключатель полностью отключен, повесьте на входной выключатель табличку «Не включать» во избежание поражения электрическим током в результате включения другими людьми, убедитесь, что внутренний выключатель ИБП полностью отключен;
- 2. Откройте переднюю дверцу ИБП и снимите нижнюю защитную пластину, после чего станет видна медная шина подключения.

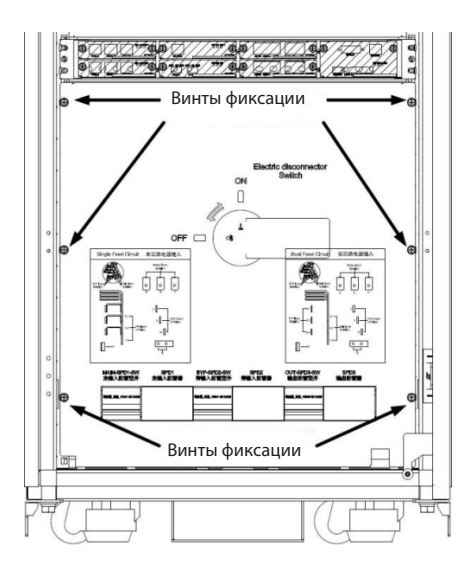

Рисунок 4-3 Вид спереди на нижнюю половину шкафа

- 3. После подтверждения способа соединения проводки снимите входящую защитную пластину в нижней части ИБП.
- 4. Проверьте, соединен ли внутренний вход ИБП с входом выпрямителя (байпас и вход основной цепи коротко соединены фазовой связью). Если источник входного сигнала основной цепи совпадает с источником сигнала байпаса, нет необходимости демонтировать короткозамыкающую шину. Можно напрямую подключить входной кабель переменного тока к фазе ABCN общего входа основной цепи и байпаса, а затем затянуть его болтами.

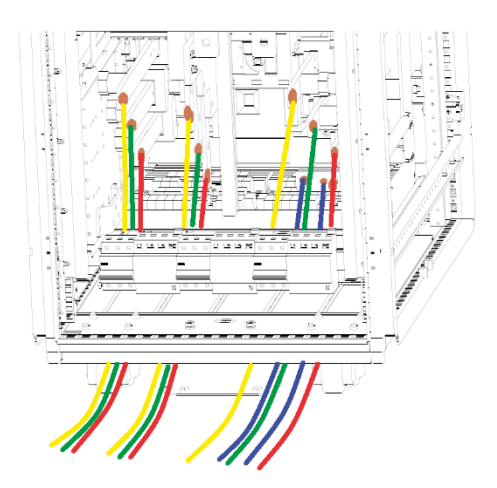

Рисунок 4-4 Схема подключения основной цепи и байпаса с одним и тем же источником питания
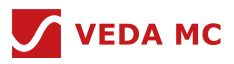

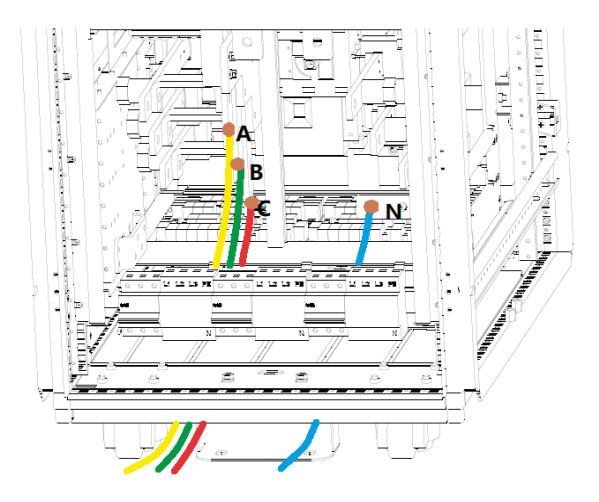

Рисунок 4-5 Подключение входов основной цепи

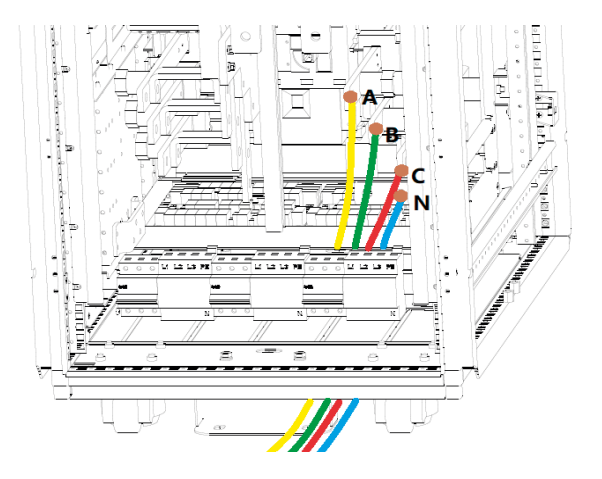

Рисунок 4-6 Выходное подключение

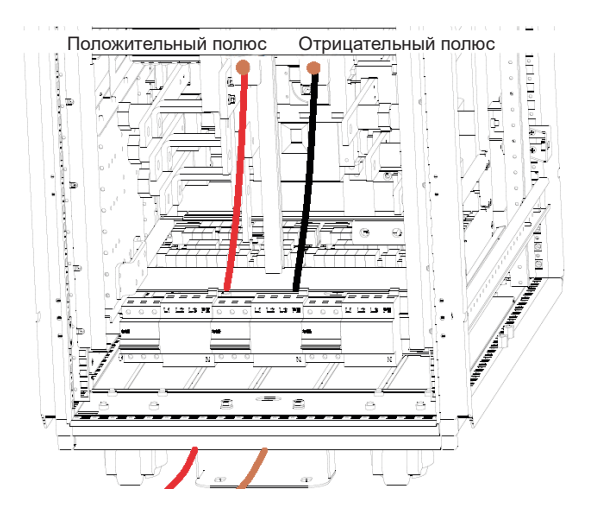

Рисунок 4-7 Проводка аккумулятора

5. Если источник питания основной цепи отличается от байпаса, пользователю необходимо удалить медную короткозамыкающую шину и подключить двухсторонний вход переменного тока к соответствующей фазе ABCN с входом основной цепи и входом байпаса, а затем закрепить его винтами. (Внимание: подключите провод и проверьте правильность чередования фаз);

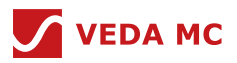

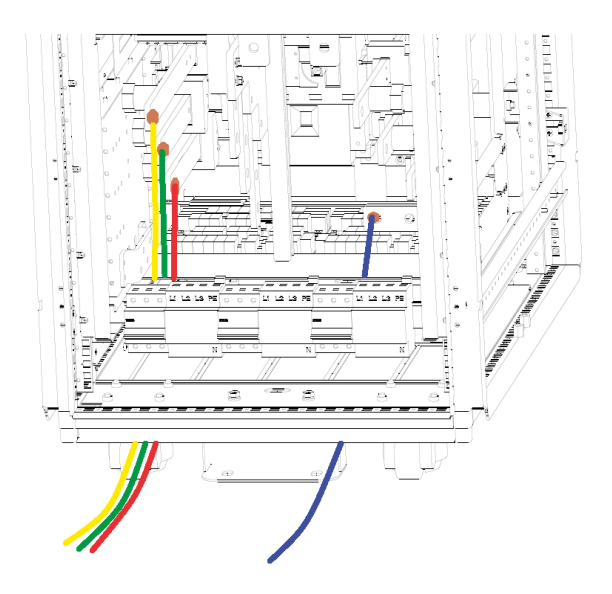

Рисунок 4-8 Вход байпаса

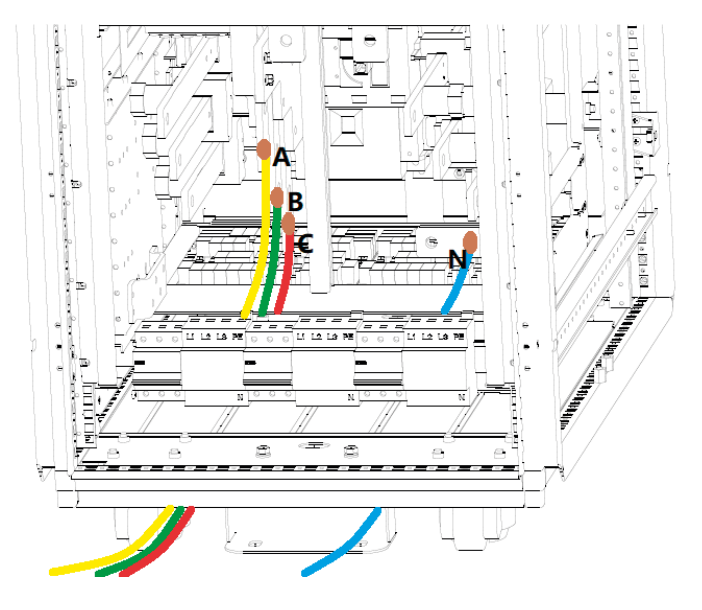

Рисунок 4-9 Вход основной цепи

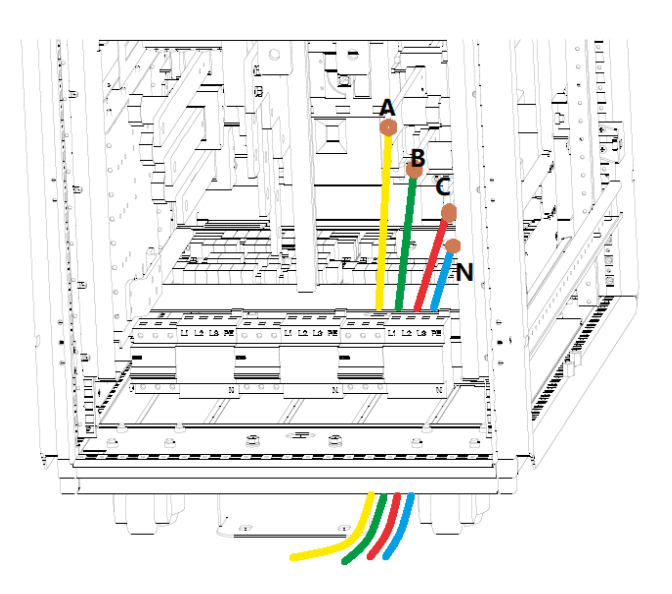

Рисунок 4-10 Выходное подключение

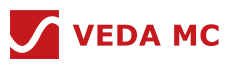

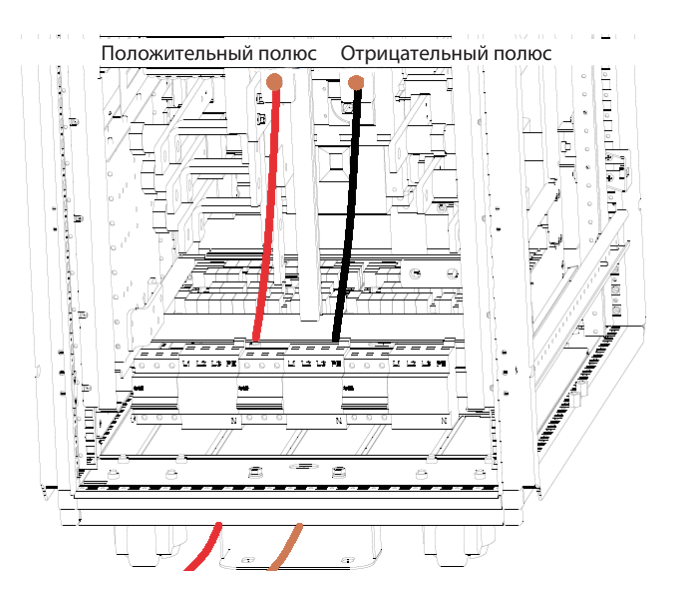

Рисунок 4-11 Проводка аккумулятора

6. Убедитесь, что выключатель аккумуляторного шкафа отключен, а затем подключите выключатель аккумулятора к «±» полюсу ИБП с помощью кабелей (Примечание: убедитесь, что положительный и отрицательный полюса аккумулятора подключены правильно).

## **4.10 Установка параллельного шкафа**

На месте установки должно быть размещено несколько единиц параллельно соединенного оборудования. Рекомендуется устанавливать их рядом друг с другом. Если условия в месте размещения не позволяют этого сделать, расстояние между устанавливаемым оборудованием не должно превышать 5 м. Соедините между собой интерфейсы для объединения аппаратов.

1. Подключите каждое оборудование в соответствии с руководством по установке отдельного блока, при этом силовые кабели каждой единицы оборудования должны быть подключены кабелями одинаковой длины;

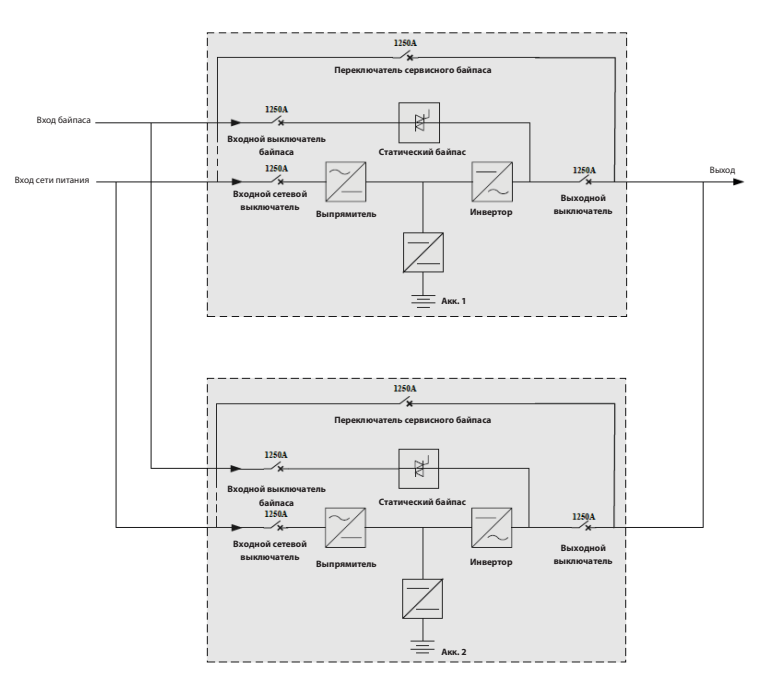

Рисунок 4-12

2. Подключите соответствующий коммуникационный кабель шкафа главного модуля управления:

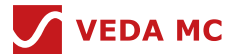

В каждом модуле управления есть 2 платы управления, каждая плата управления имеет по 2 порта для параллельного подключения: PARA\_A и PARA\_B. Порты выполняют одинаковую функцию. Используйте предоставленный компанией ВЕДА МК кабель связи для параллельного подключения платы управления 1 в каждом ИБП и параллельного подключения платы управления 2 в каждом ИБП.

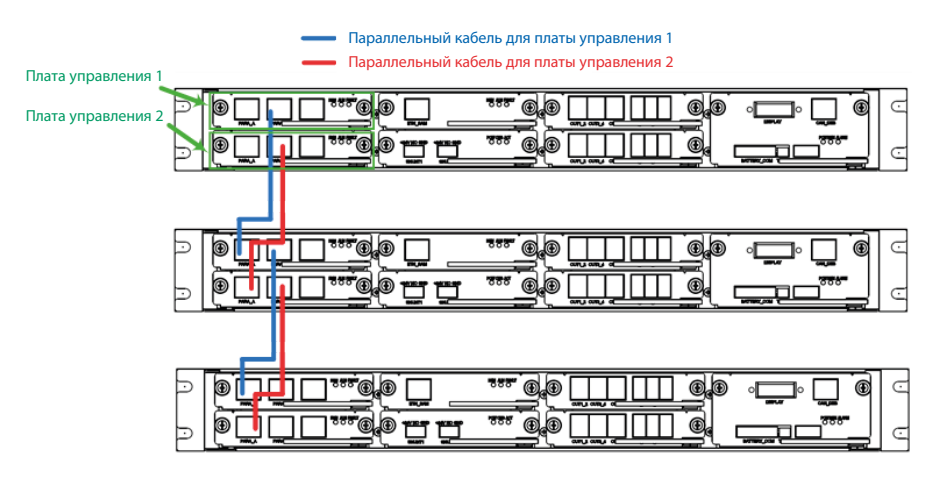

Рисунок 4-13 Схема параллельного подключения 3-х ИБП

3. Если параллельные шкафы имеют общие аккумуляторы, линия связи системы управления аккумуляторами должна быть подключена к соответствующему терминалу связи каждого ИБП.

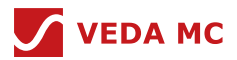

## **5. Интерфейс пользователя**

### **5.1. Общие сведения**

Основной режим отображения и настройки работы для пользователя осуществляется через модуль мониторинга, установленный на дверце шкафа системы ИБП. Модуль мониторинга позволяет пользователям записывать и получать локальный доступ к информации о состоянии системы, информации о параметрах, к архивным записям событий и данным графиков. Слева находится строка меню, где виден каждый интерфейс, и пользователь может щелкнуть соответствующую страницу для перехода на нужную страницу.

На главной странице интерфейса модуля мониторинга содержится следующая информация:

- 1. Статус (текущий рабочий статус системы, текущий рабочий режим)
- 2. Информация о работе
- 3. Панель управления
- 4. Панель аварийных сигналов

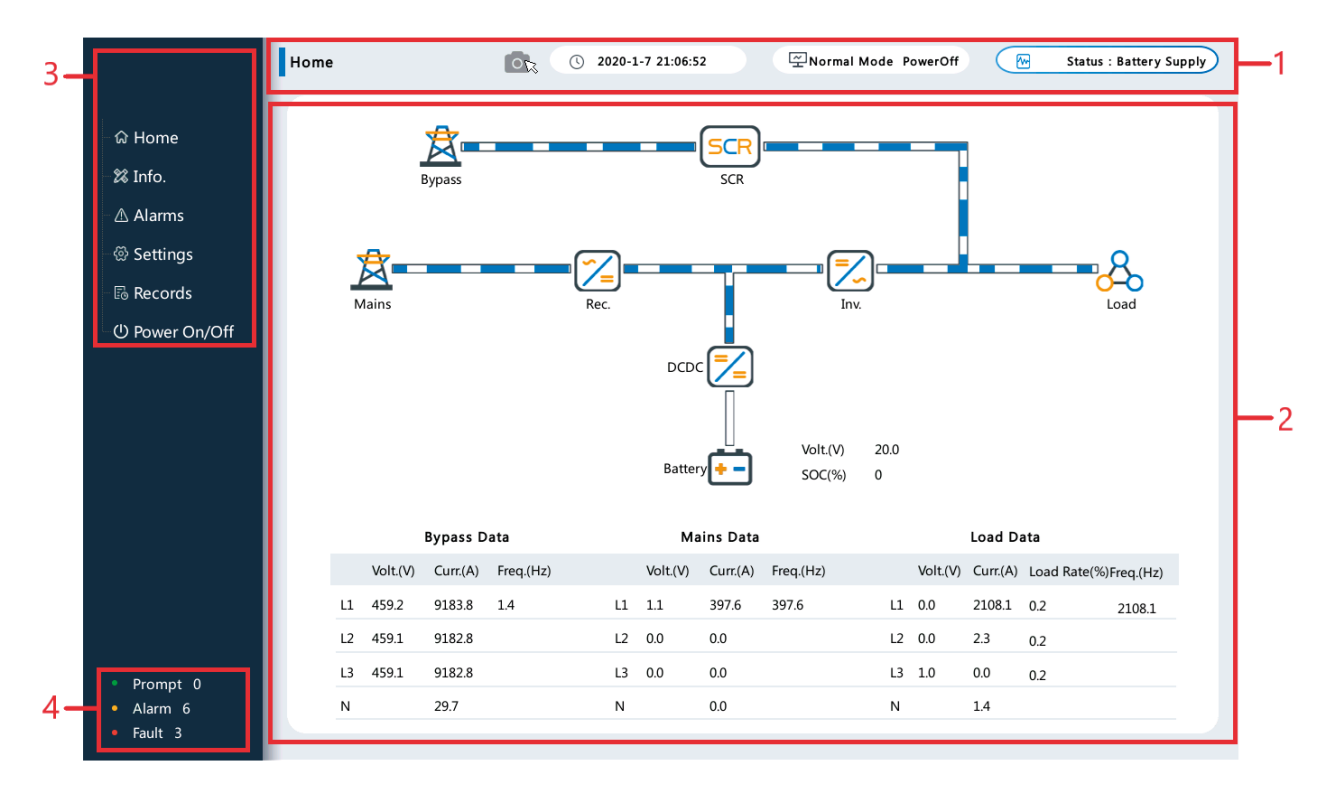

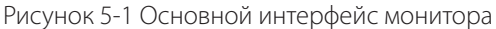

## **5.2 Панель управления**

На панели управления пользователи могут видеть меню «Информация, аварийные сигналы, настройки, записи, включение/выключение питания». Нажмите другое меню, чтобы перейти на другой отображаемый экран.

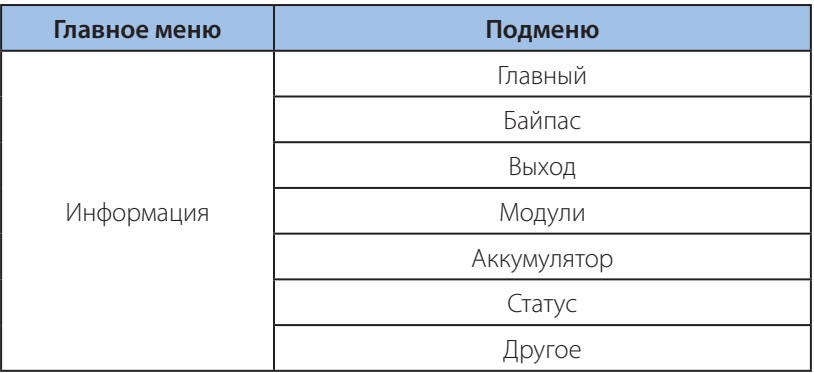

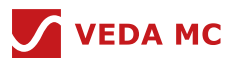

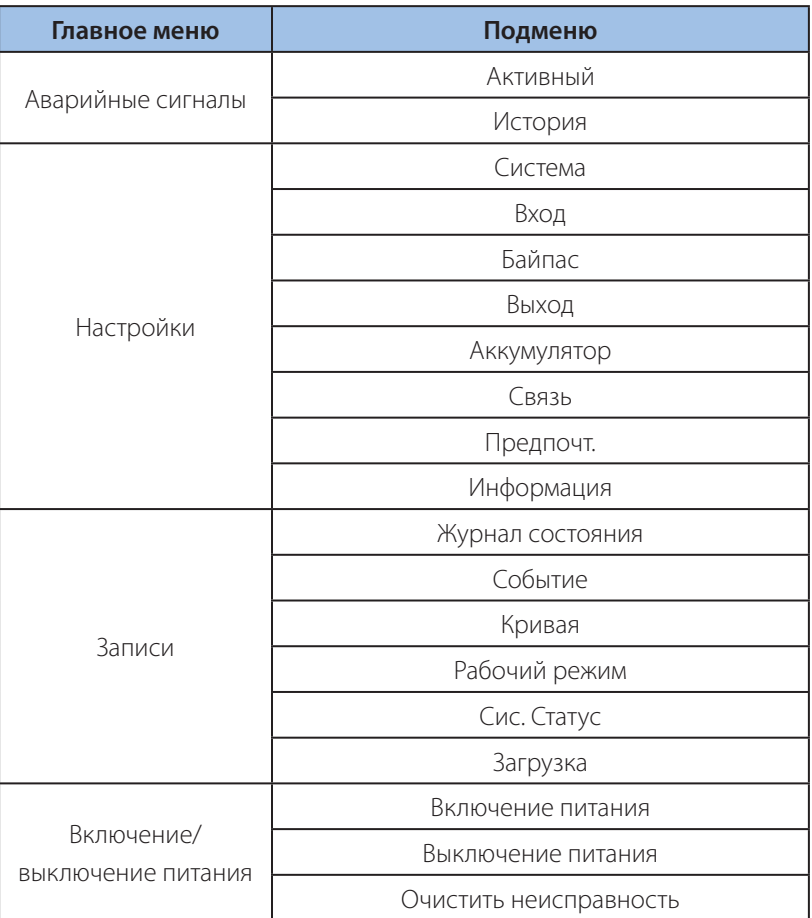

Таблица 5-1 Панель управления

# **5.2.1 Информационный экран**

Нажмите кнопку «Информация» в главном интерфейсе, на этом экране отображается информация, включая Главный, Байпас, Выход, Модули, Аккумулятор, Статус и Другое.

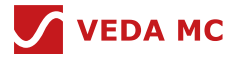

# **5.2.1.1 Главный экран**

На главном экране нажмите «Информация» и выберите «Главный», чтобы отобразить главный экран, как показано на рисунке 5-2.

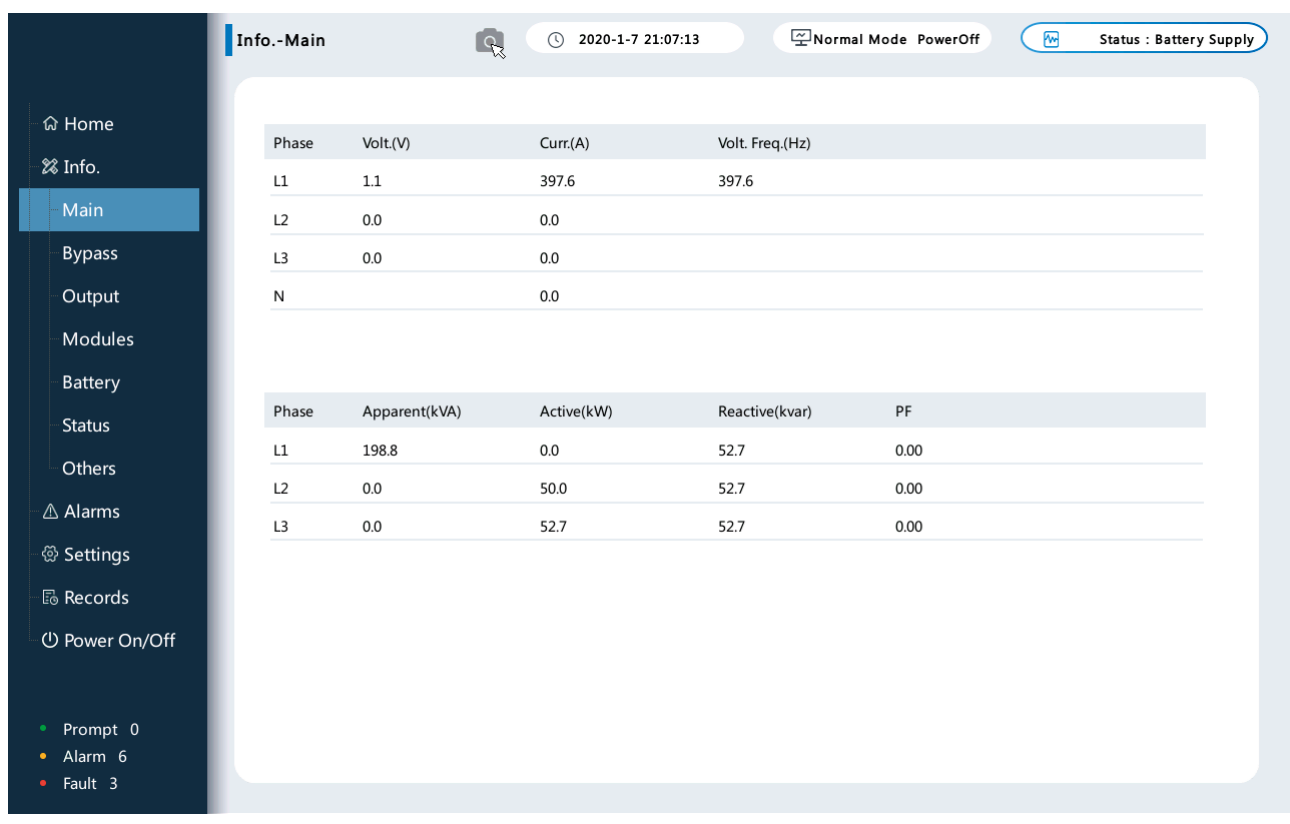

# Рисунок 5-2 Главный экран

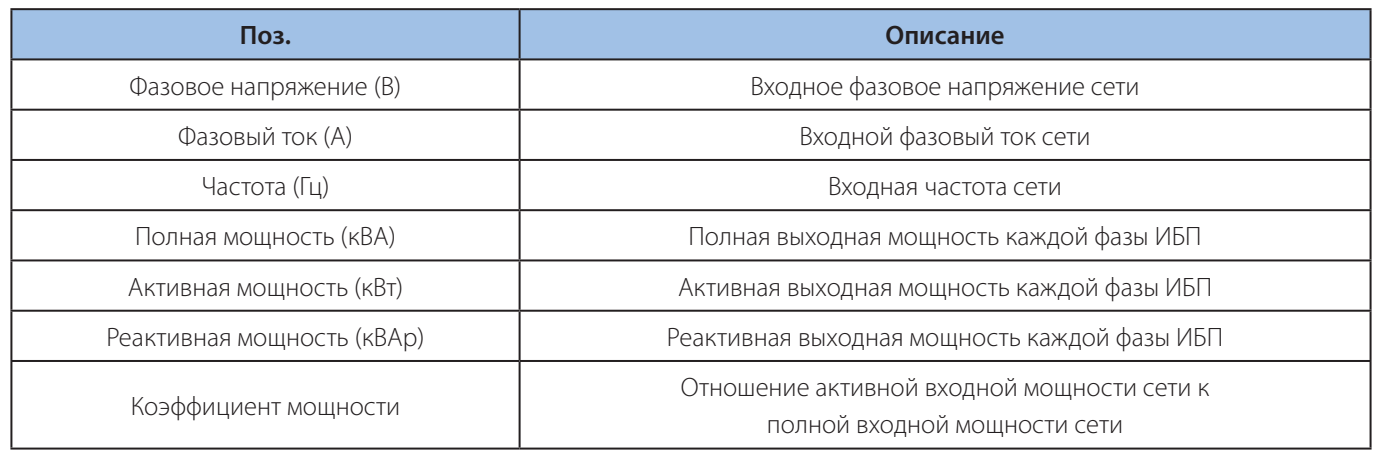

Таблица 5-2 Данные на главном экране

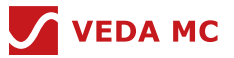

## **5.2.1.2 Экран байпаса**

Нажмите «Информация» и выберите «Байпас», чтобы перейти к экрану «Байпас», как показано на рисунке 5-3.

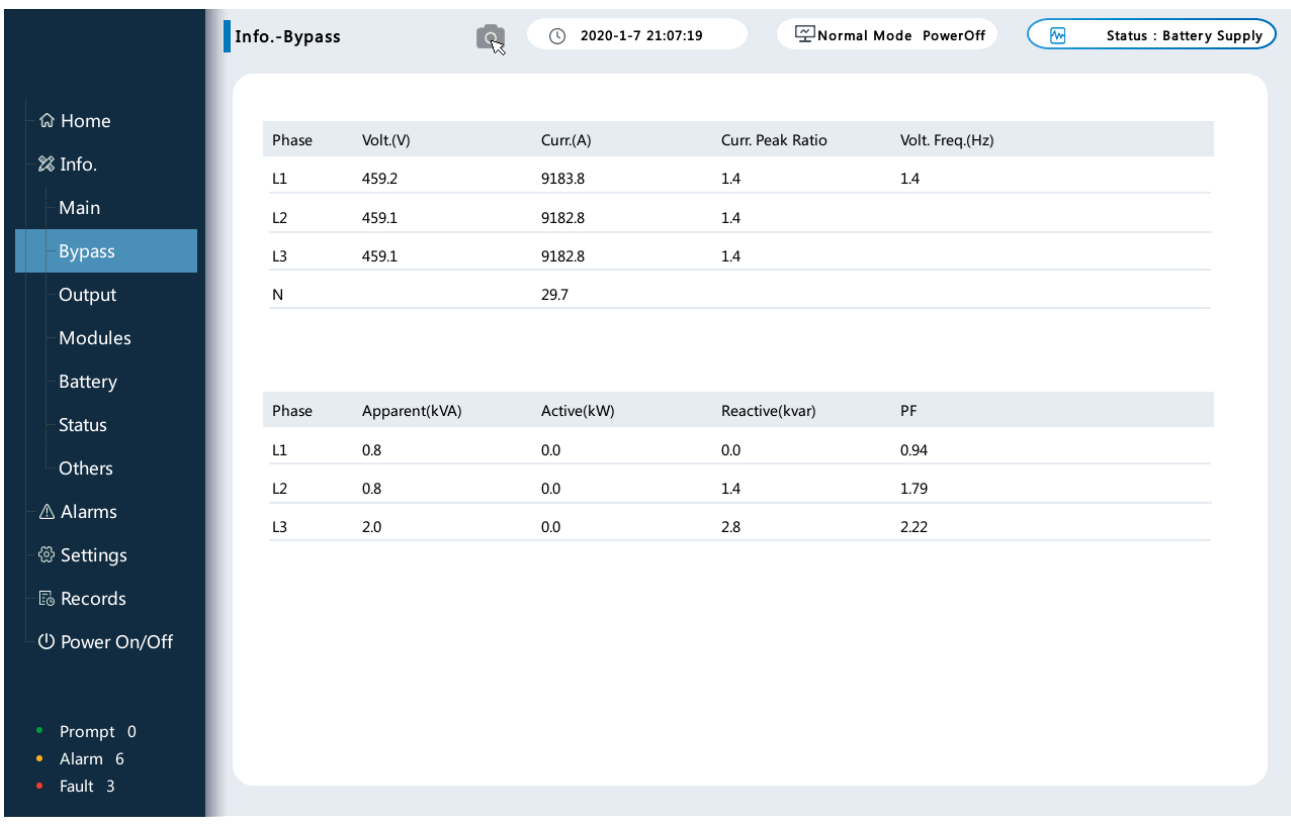

## Рисунок 5-3 Экран байпаса

## **5.2.1.3 Экран вывода**

Нажмите «Информация» и выберите «Вывод», чтобы перейти к экрану «Вывод», как показано на рисунке 5-4.

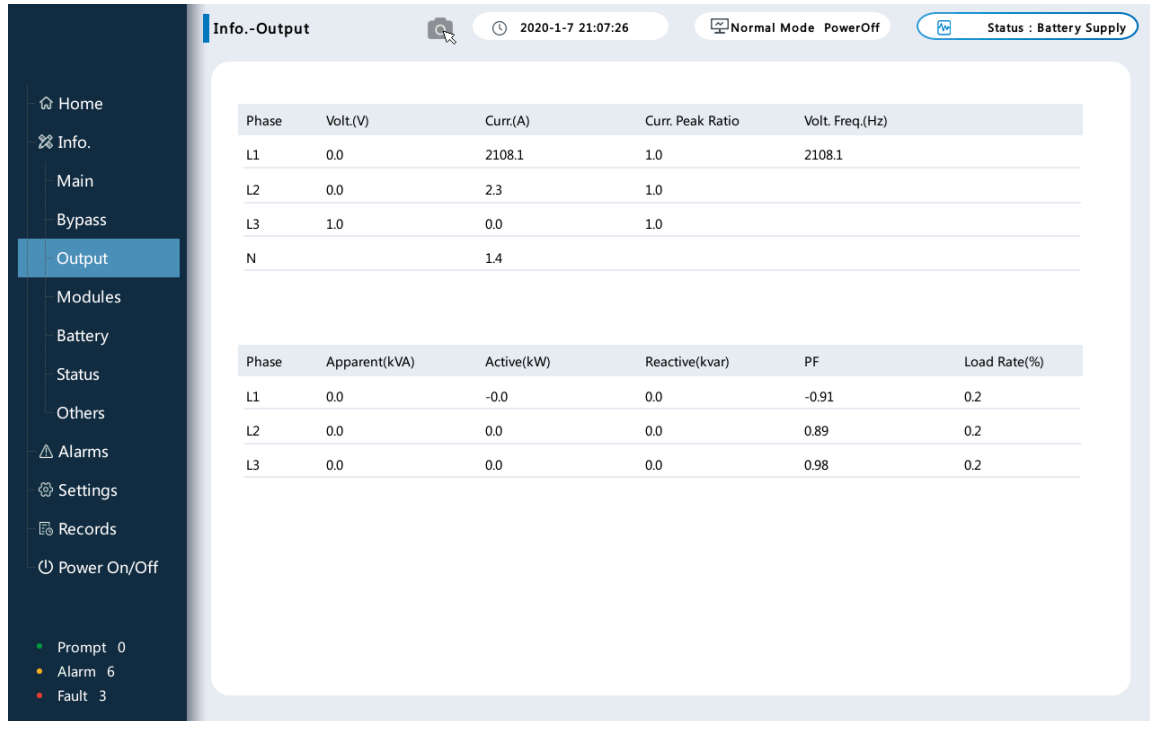

Рисунок 5-4 Экран вывода

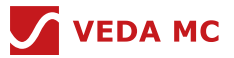

## **5.2.1.4 Экран модулей**

Нажмите «Информация» и выберите «Модули», чтобы перейти к экрану «Модули», как показано на рисунке 5-5.

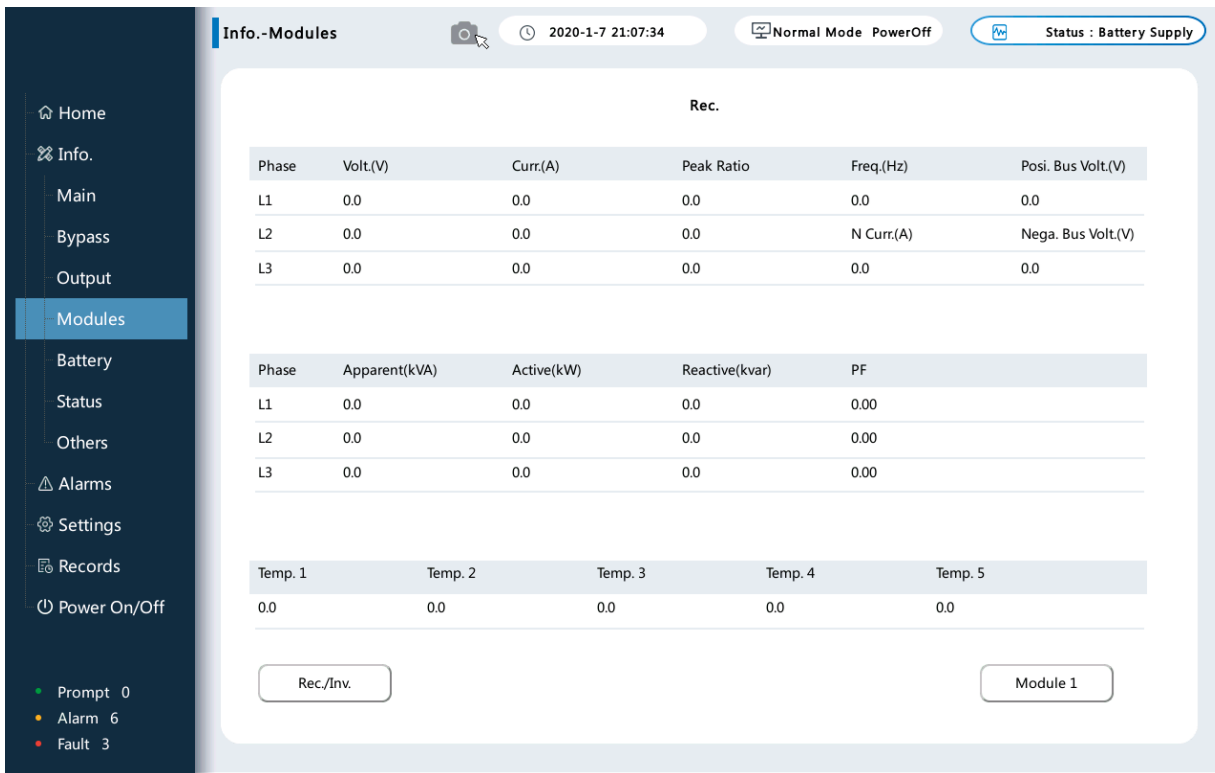

## Рисунок 5-5 Экран модулей

Пользователь может нажать кнопку «Модуль 1» внизу, чтобы перейти на страницу с отображением статуса модулей в режиме реального времени. Отображаемое число представляет собой подчиненный номер каждого силового модуля, как показано на рисунке 5-6.

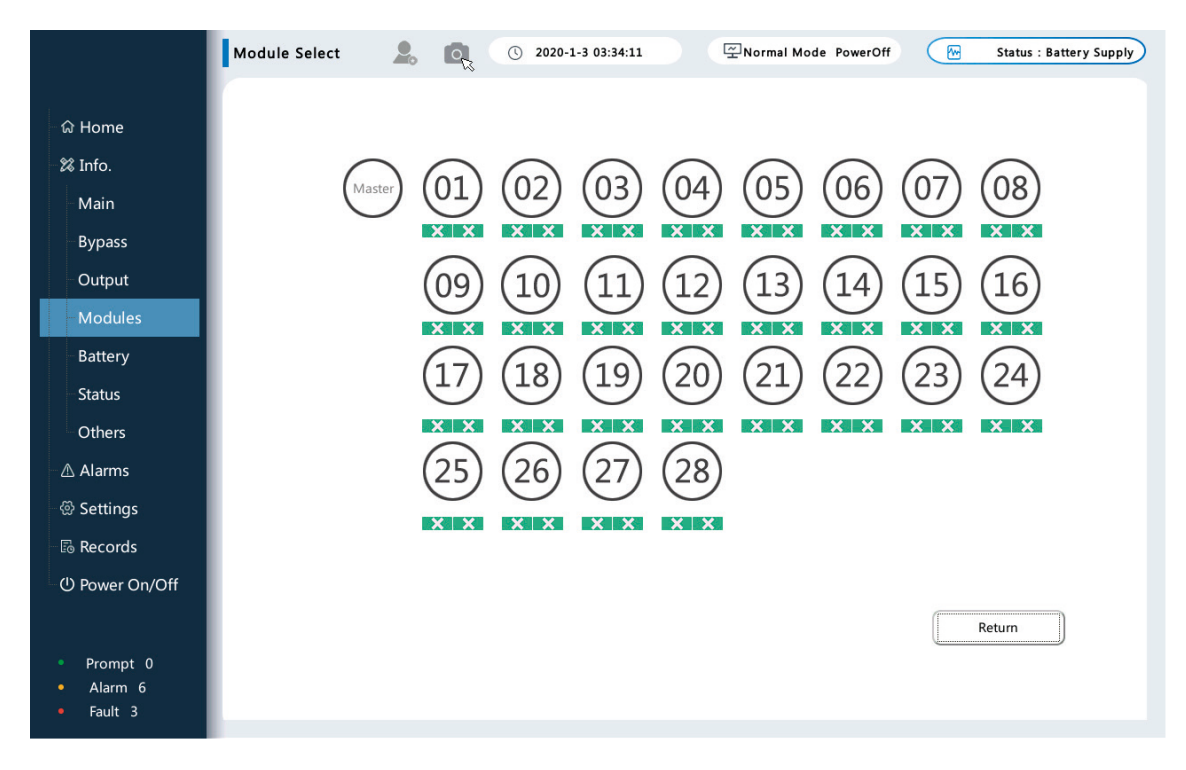

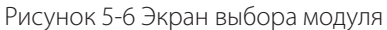

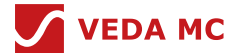

Когда ведомый силовой модуль установит соединение с модулем управления, зеленый фон внизу номера группы станет синим. Если другой предупреждающей информации нет, этот ведомый силовой модуль можно включить и ввести в эксплуатацию.

Когда фон номера ведомого устройства синий, пользователь может перейти на экран информации о состоянии в реальном времени, щелкнув соответствующий номер устройства.

На экране состояния ведомого устройства в реальном времени содержатся данные инвертора и другие данные. На экране состояния ведомого устройства в реальном времени на странице данных инвертора отображается информация о внутренних измеренных данных силового модуля. В разделе «Другое» отображаются данные о температуре ключевой части силового модуля в режиме реального времени.

### **5.2.1.5 Экран аккумулятора**

Нажмите «Информация» и выберите «Аккумулятор», чтобы перейти к экрану «Аккумулятор», как показано на рисунке 5-7.

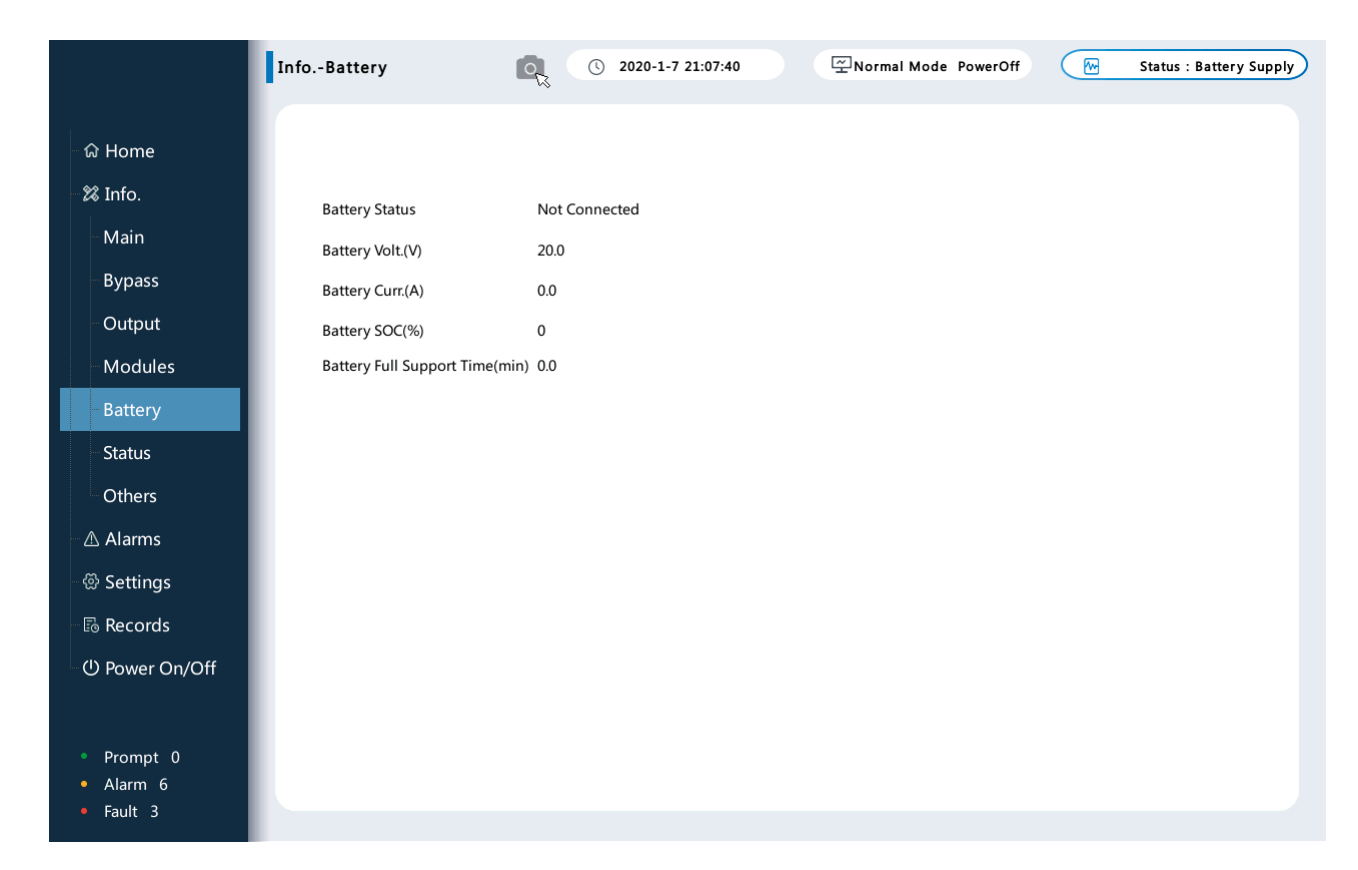

### Рисунок 5-7 Экран аккумулятора

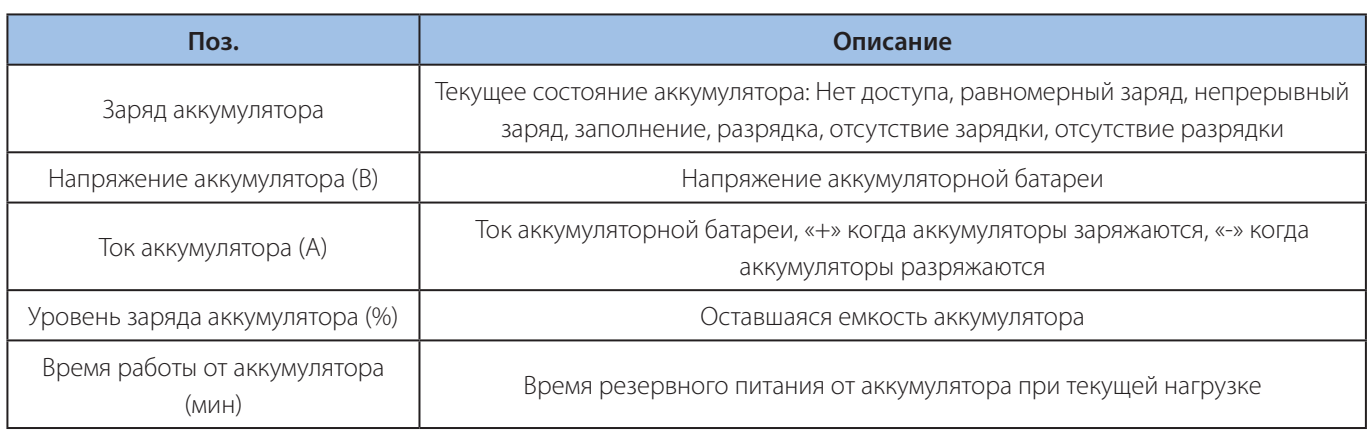

## Таблица 5-3 Данные об аккумуляторе

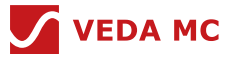

## **5.2.1.6 Экран состояния**

Нажмите «Информация» и выберите «Состояние», чтобы перейти к экрану «Состояние», как показано на рисунке 5-8.

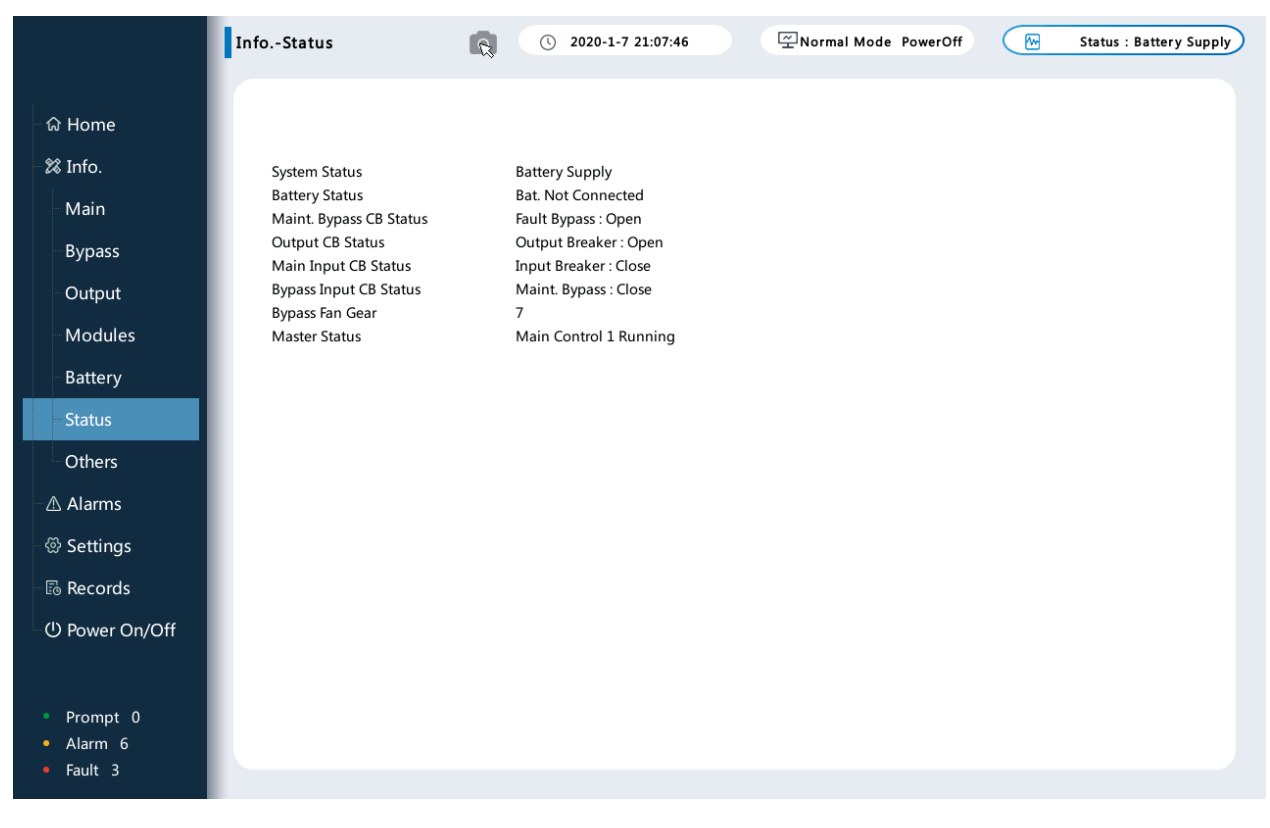

Рисунок 5-8 Экран состояния

### **5.2.1.7 Экран «Другое»**

Нажмите «Информация» и выберите «Состояние», чтобы перейти к экрану «Состояние», как показано на рисунке 5-9.

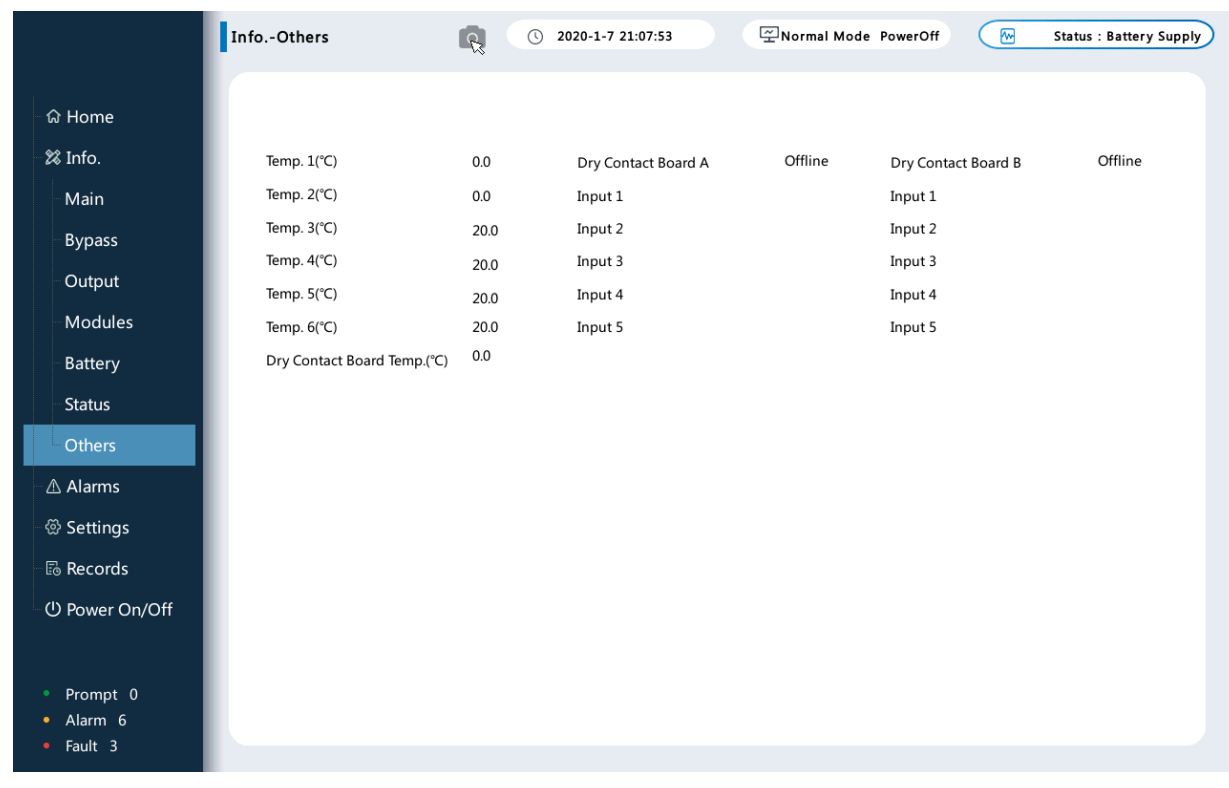

Рисунок 5-9 Экран «Другое»

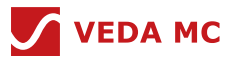

### **5.2.2 Экран аварийных сигналов**

Нажмите «Аварийные сигналы», пользователь сможет увидеть активный аварийный сигнал и их историю.

### **5.2.2.1 Экран активной сигнализации**

Экран активной сигнализации показан на рисунке 5-10.

Экран активной сигнализации отображает информацию о сигнале, включая количество сигналов, имя сигнала, уровень и время начала.

|                                             | Alarms-Active    | 2020-1-7 21:08:01<br>∩<br>$\Omega$ |        | Normal Mode PowerOff    | $\sum_{i=1}^{n}$<br><b>Status : Battery Supply</b> |  |
|---------------------------------------------|------------------|------------------------------------|--------|-------------------------|----------------------------------------------------|--|
|                                             |                  |                                    | $\Phi$ | $\mathsf 0$<br>面<br>6   | 鲎<br>3                                             |  |
| <b>命 Home</b>                               | ID               | Alarm Name                         | Level  | <b>Start Time</b>       |                                                    |  |
| 28 Info.                                    | $\mathbf{1}$     | Monitor Master Net. Comm. Failure  | Alarm  | 2020-01-07 21:05:50.510 |                                                    |  |
| △ Alarms                                    | 2                | Master DC Fuse Fault               | Fault  | 2020-01-07 21:04:10.783 |                                                    |  |
| Active                                      | $\overline{3}$   | Master AC Fuse Fault               | Fault  | 2020-01-07 21:04:10.783 |                                                    |  |
|                                             | 4                | Master Fan Failure                 | Fault  | 2020-01-07 21:04:10.783 |                                                    |  |
| History                                     | 5                | Master Bus Volt. Unbalanced Alarm  | Alarm  | 2020-01-07 21:04:10.783 |                                                    |  |
| ි Settings                                  | 6                | Master DC Bus Under Volt. Alarm    | Alarm  | 2020-01-07 21:04:10.782 |                                                    |  |
| <b>B</b> Records                            | $\overline{7}$   | Master Impact Load Alarm           | Alarm  | 2020-01-07 21:04:10.782 |                                                    |  |
| (U) Power On/Off                            | 8                | Master Password Error Alarm        | Alarm  | 2020-01-07 21:04:10.782 |                                                    |  |
|                                             | $\boldsymbol{9}$ | Monitor ES Cab. Comm. Failure      | Alarm  | 2020-01-07 21:04:10.624 |                                                    |  |
|                                             |                  |                                    |        |                         |                                                    |  |
|                                             |                  |                                    |        |                         |                                                    |  |
|                                             |                  |                                    |        |                         |                                                    |  |
|                                             |                  |                                    |        |                         |                                                    |  |
|                                             |                  |                                    |        |                         |                                                    |  |
|                                             |                  |                                    |        |                         |                                                    |  |
| Prompt 0<br>Alarm 6<br>Fault 3<br>$\bullet$ | Total: 9         | 10                                 |        |                         | 1                                                  |  |
|                                             |                  |                                    |        |                         |                                                    |  |

Рисунок 5-10 Экран активной сигнализации

## **5.2.2.2 Экран истории аварийных сигналов**

Нажмите «Аварийные сигналы» и выберите «История», чтобы отобразить экран истории аварийных сигналов, как показано на рисунке 5-11.

Экран истории аварийных сигналов отображает информацию о сигнале, включая количество сигналов, имя сигнала, уровень, время начала и время окончания.

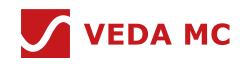

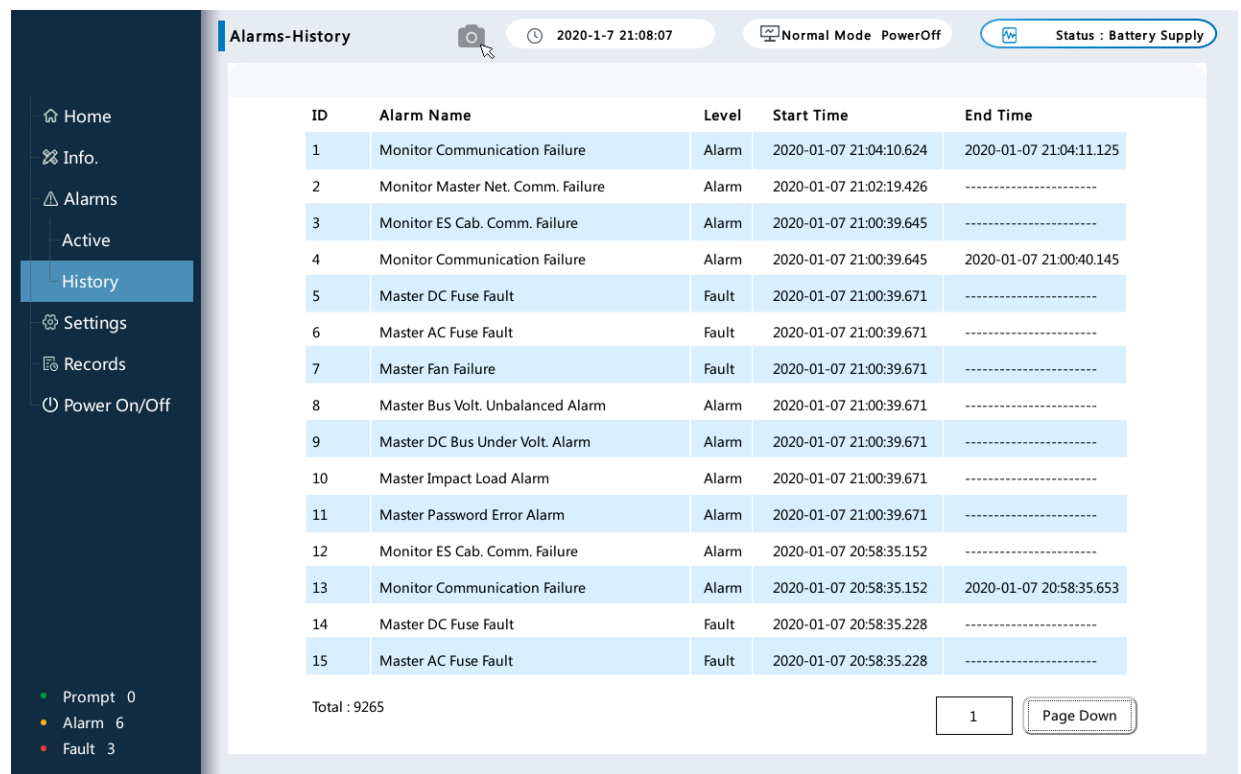

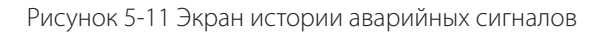

# **5.2.3 Настройка**

Чтобы предотвратить неправильную настройку системы, в системных настройках ИБП предусмотрен пароль для входа. Основной пароль: «080808».

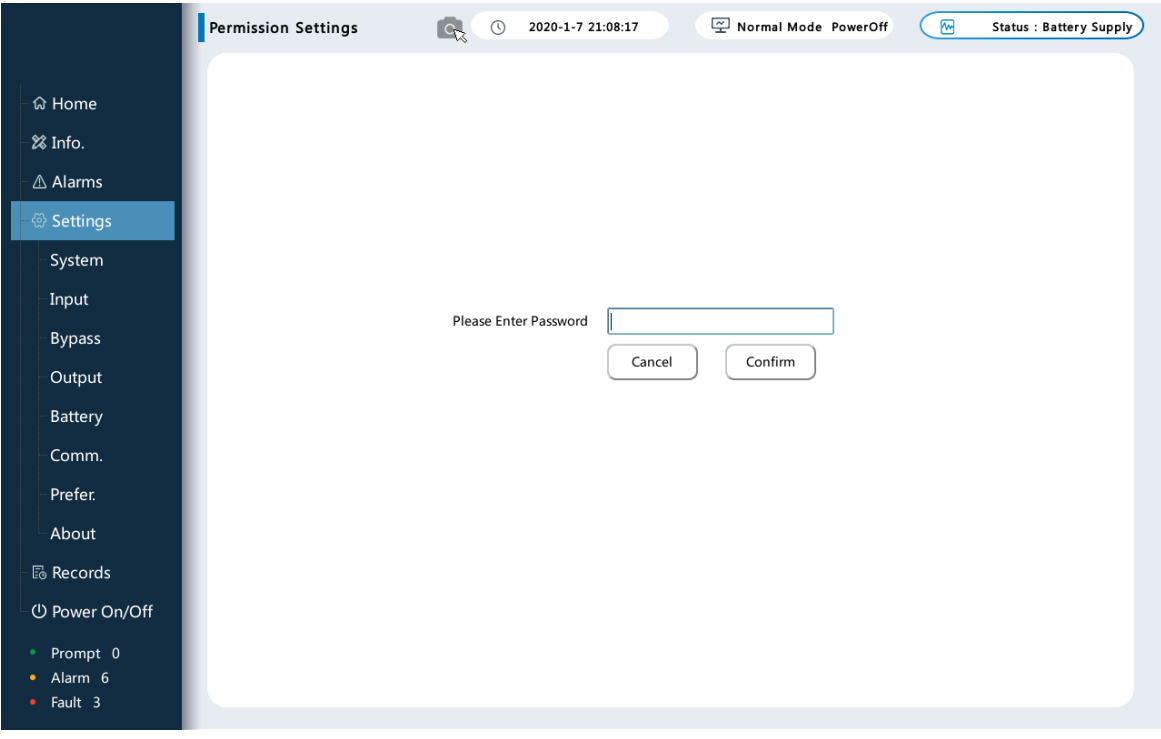

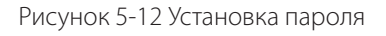

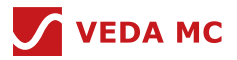

## **5.2.3.1 Экран настройки системы**

После ввода правильного пароля войдите в настройки системы (все параметры ИБП нельзя изменить по своему усмотрению; при необходимости их изменения свяжитесь с центром обслуживания клиентов ВЕДА МК)

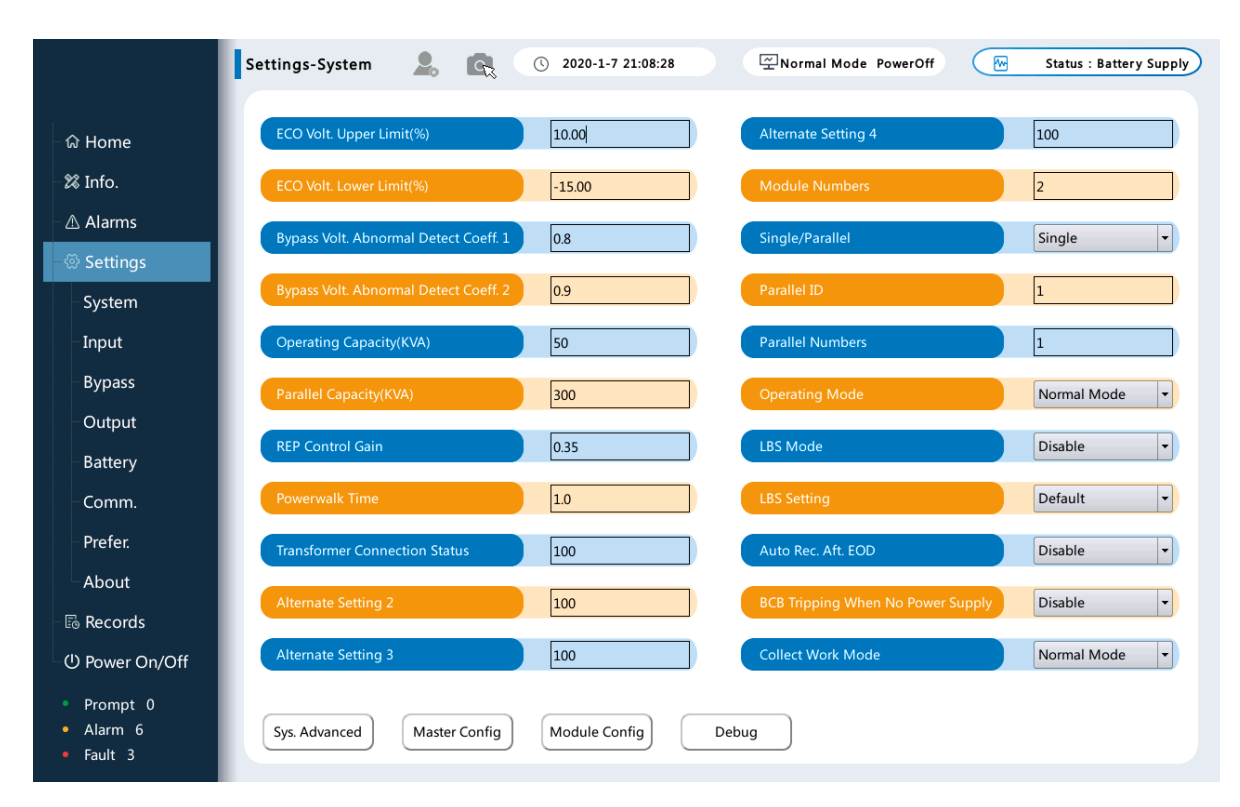

### Рисунок 5-13 Настройки системы

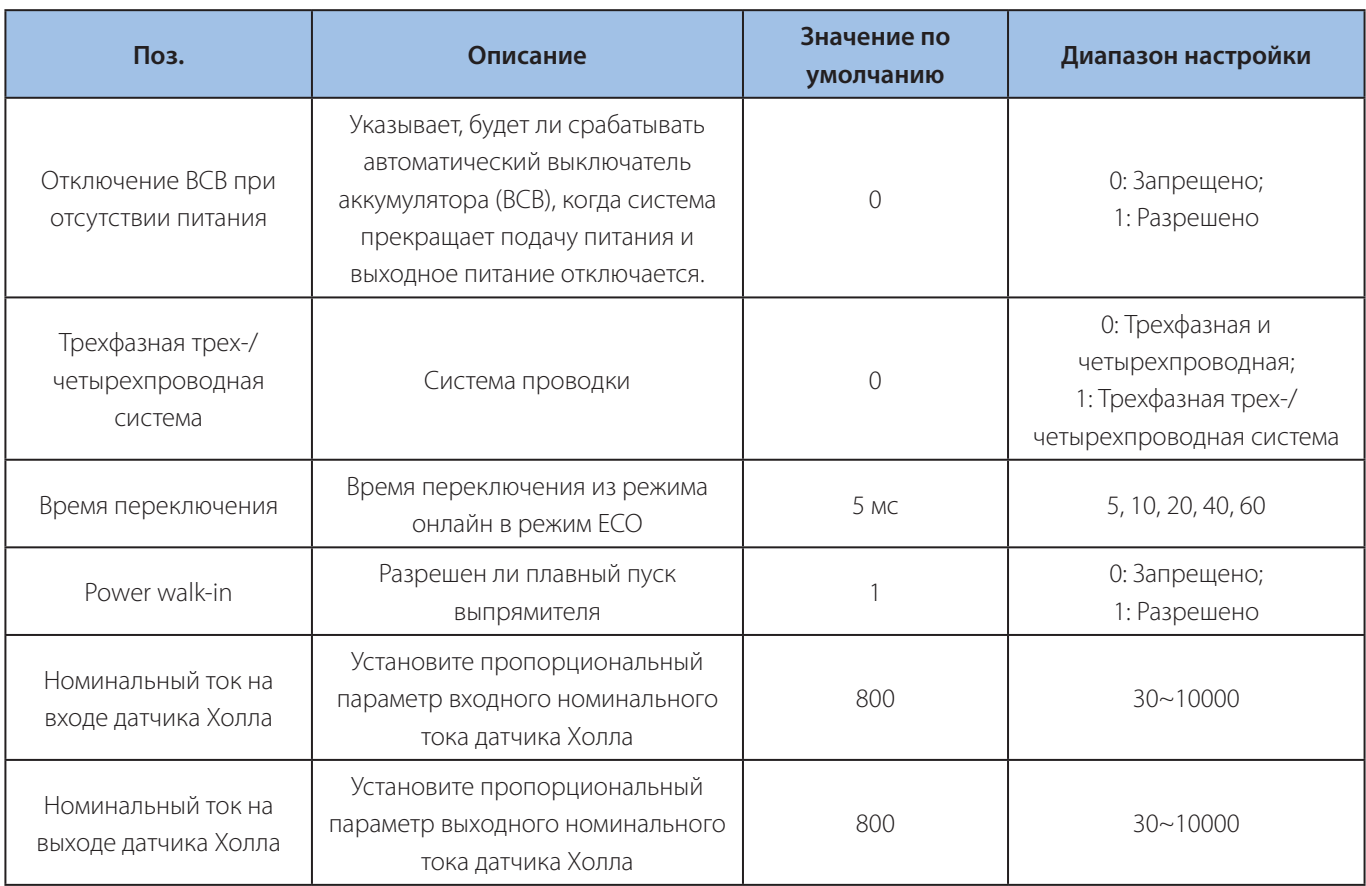

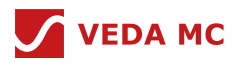

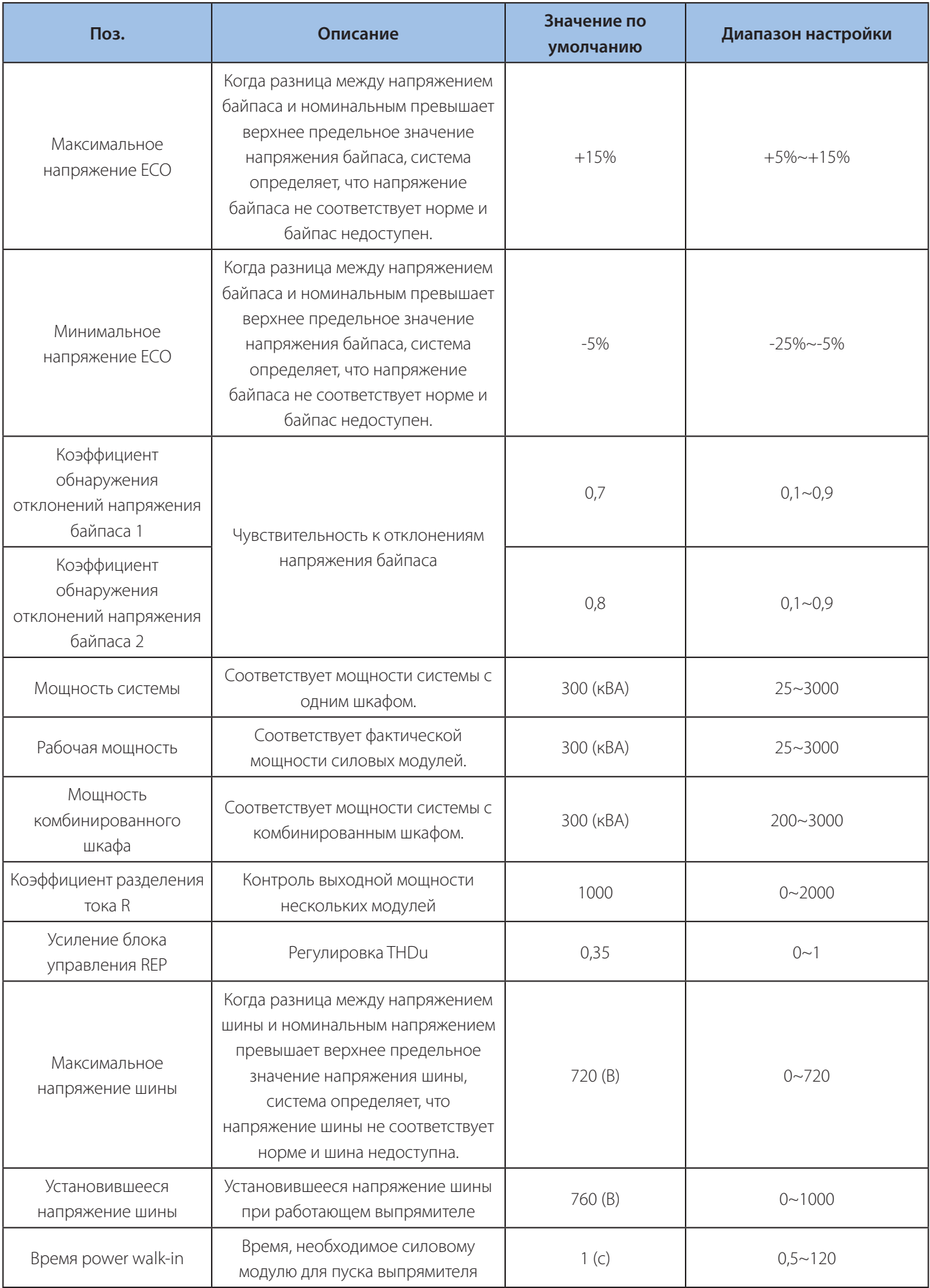

## Источник бесперебойного питания VEDAUPS 300

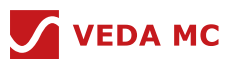

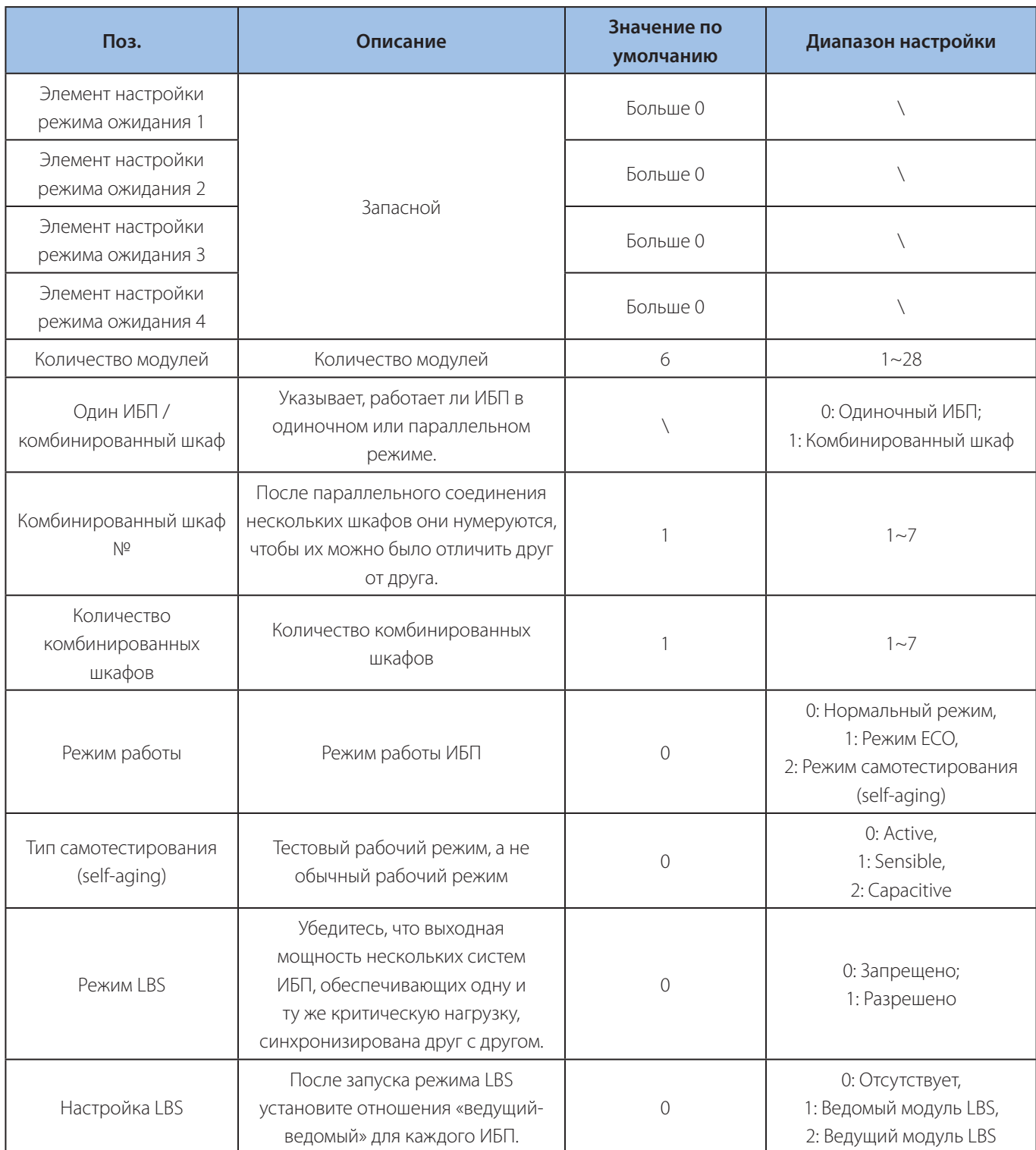

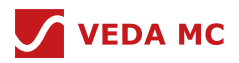

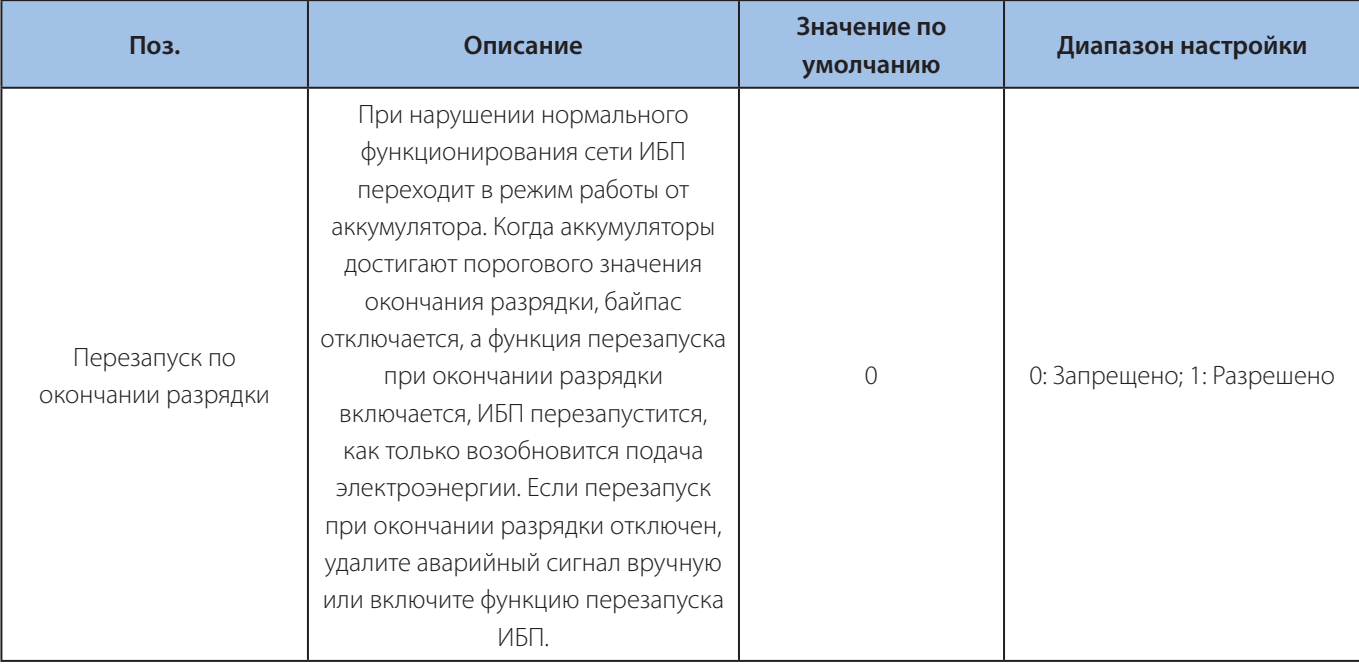

Таблица 5-4 Параметры настройки калибровки модуля

# **5.2.3.2 Настройки входа**

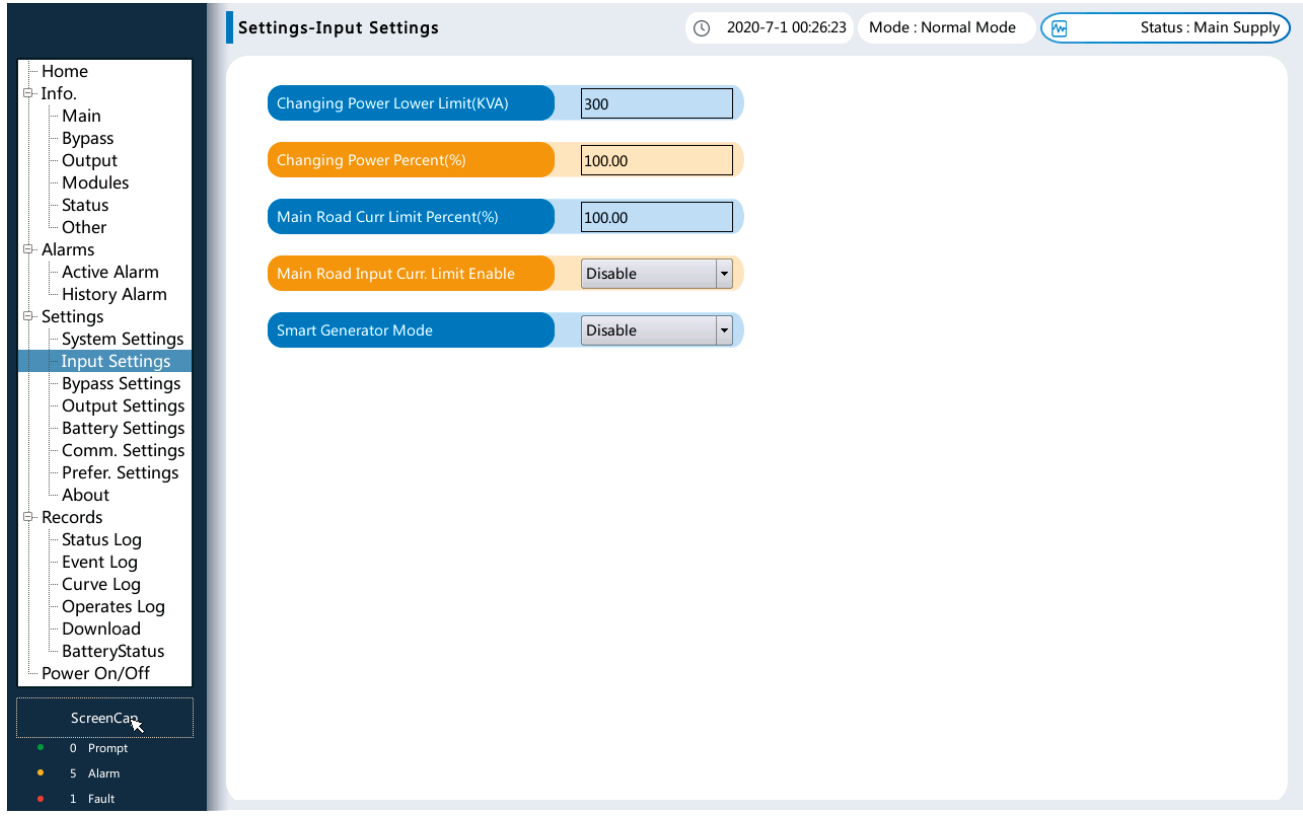

Рисунок 5-14 Настройки входа

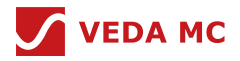

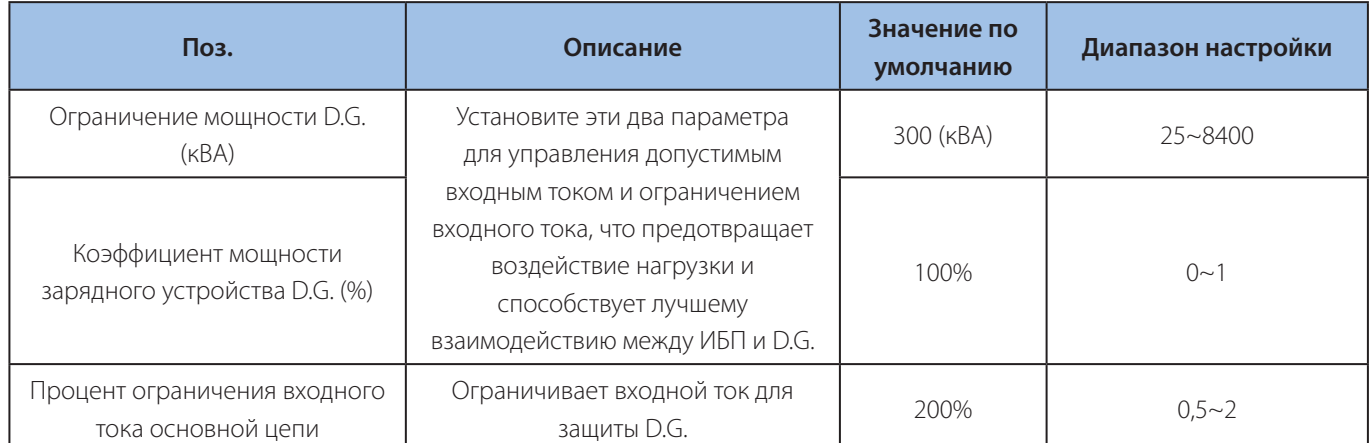

Таблица 5-5 Параметры настройки входа

## **5.2.3.3 Настройка байпаса**

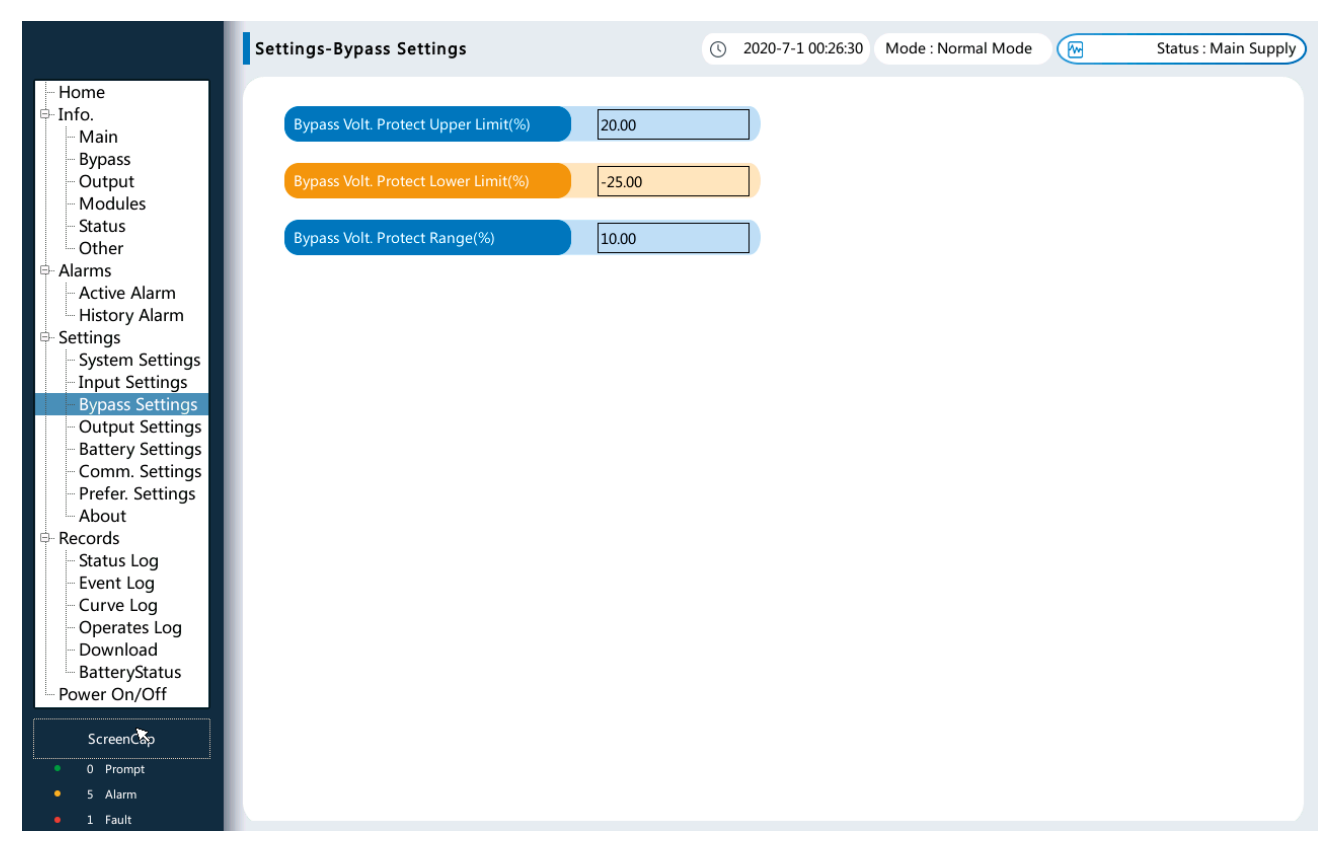

## Рисунок 5-15 Настройки байпаса

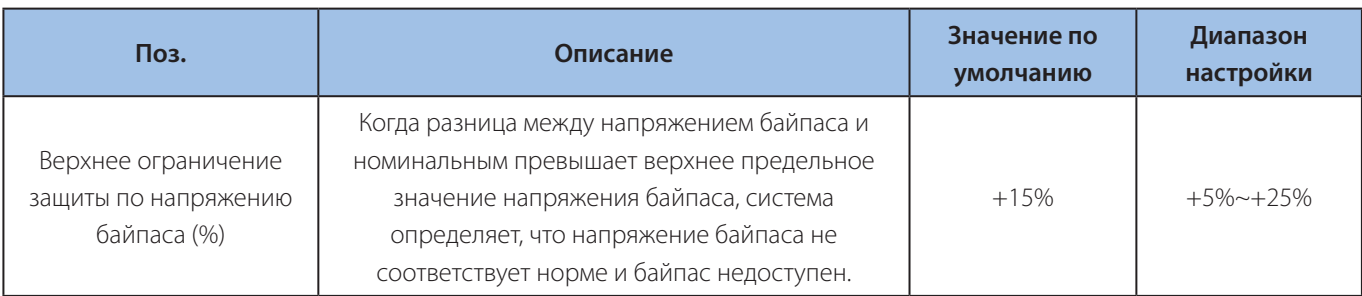

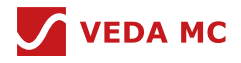

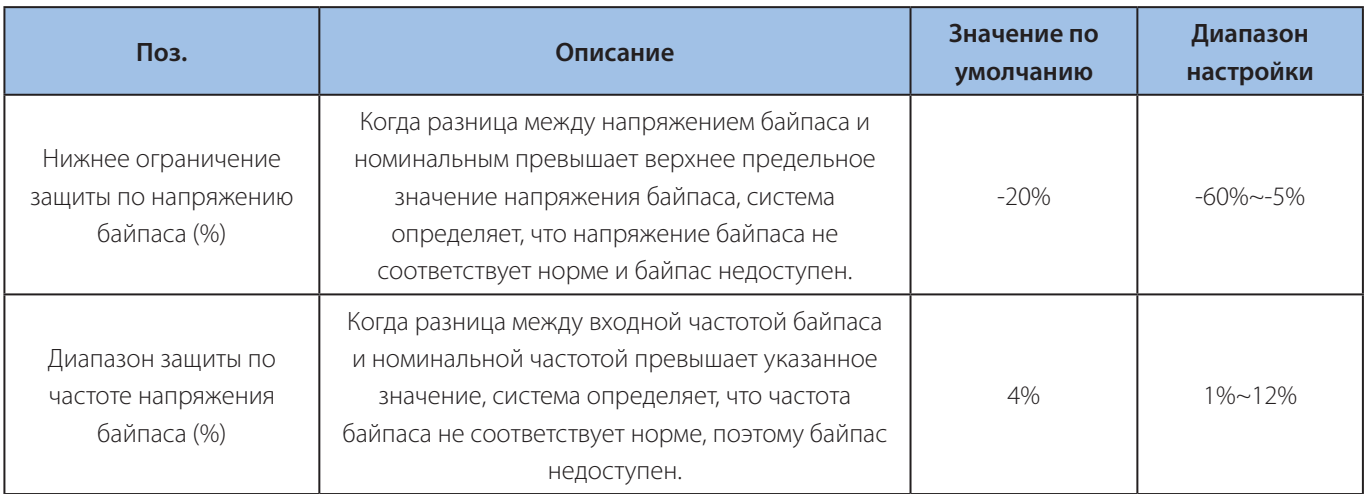

Таблица 5-6 Параметры настройки байпаса

## **5.2.3.4 Настройки вывода**

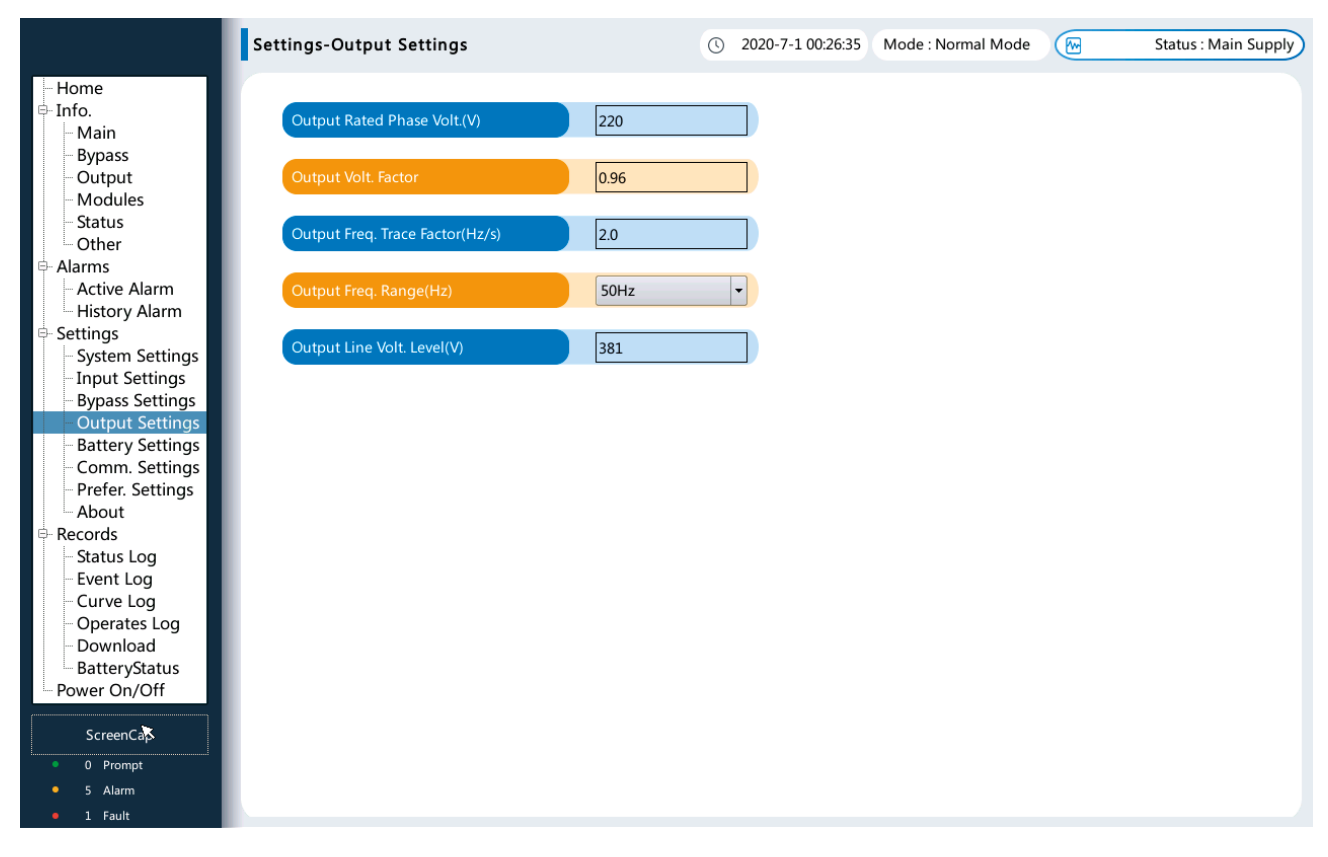

## Рисунок 5-16 Настройки вывода

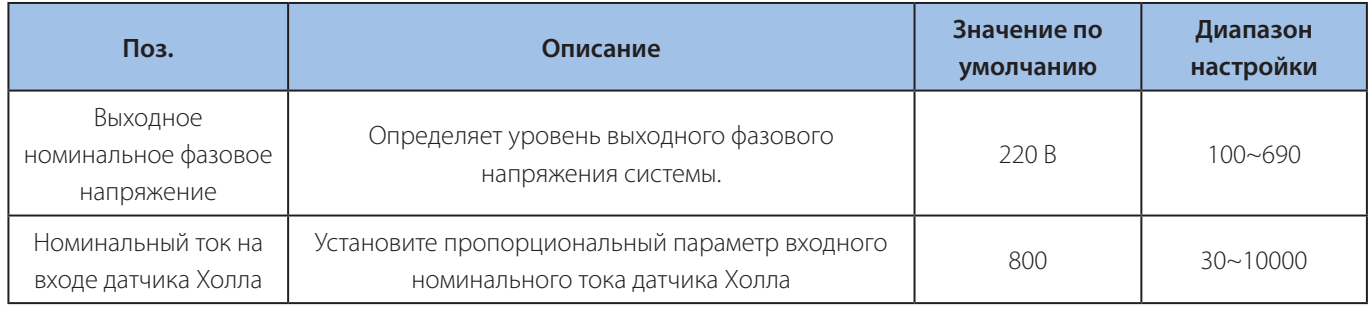

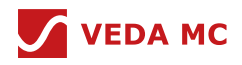

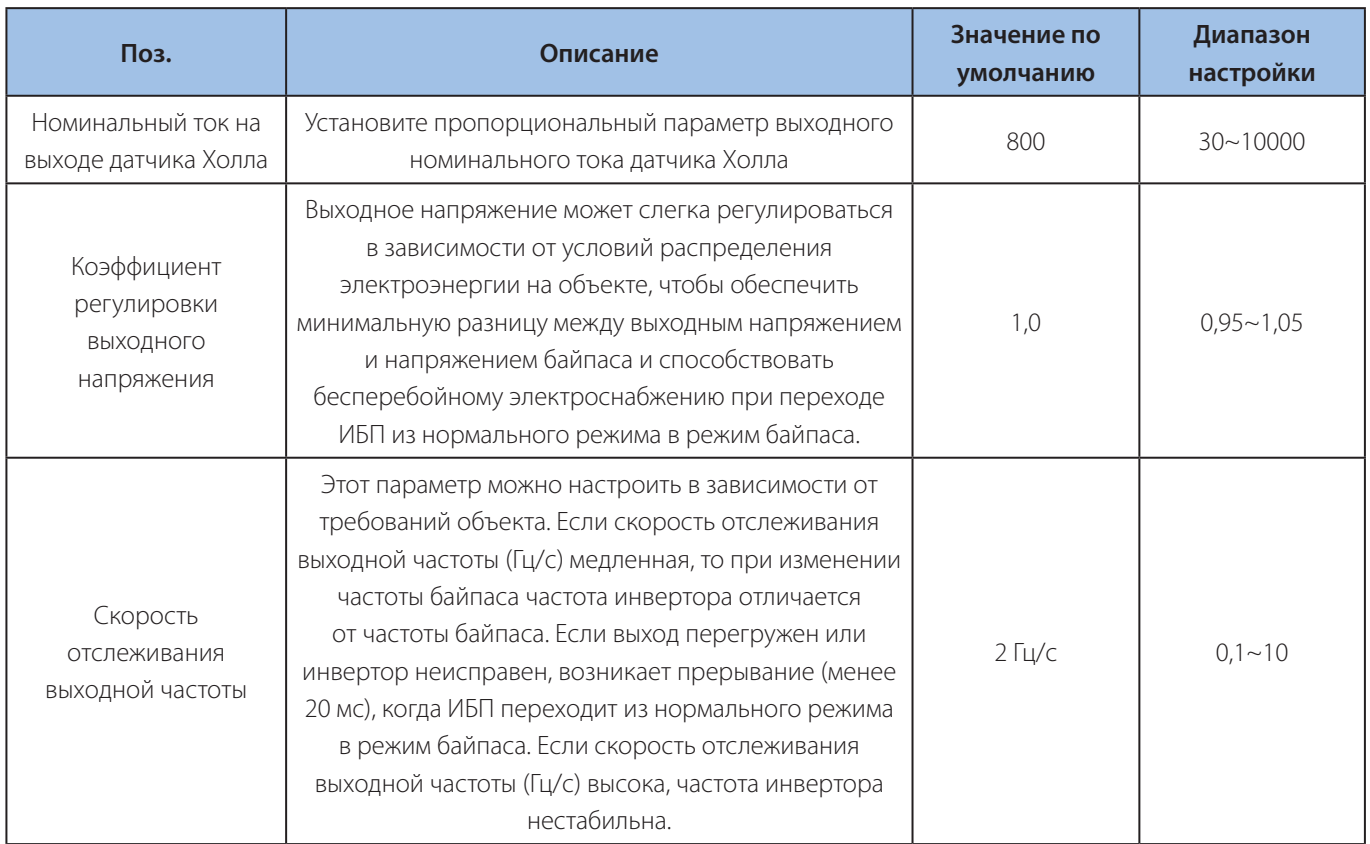

Таблица 5-7 Параметры настройки вывода

# **5.2.3.5 Настройка аккумулятора**

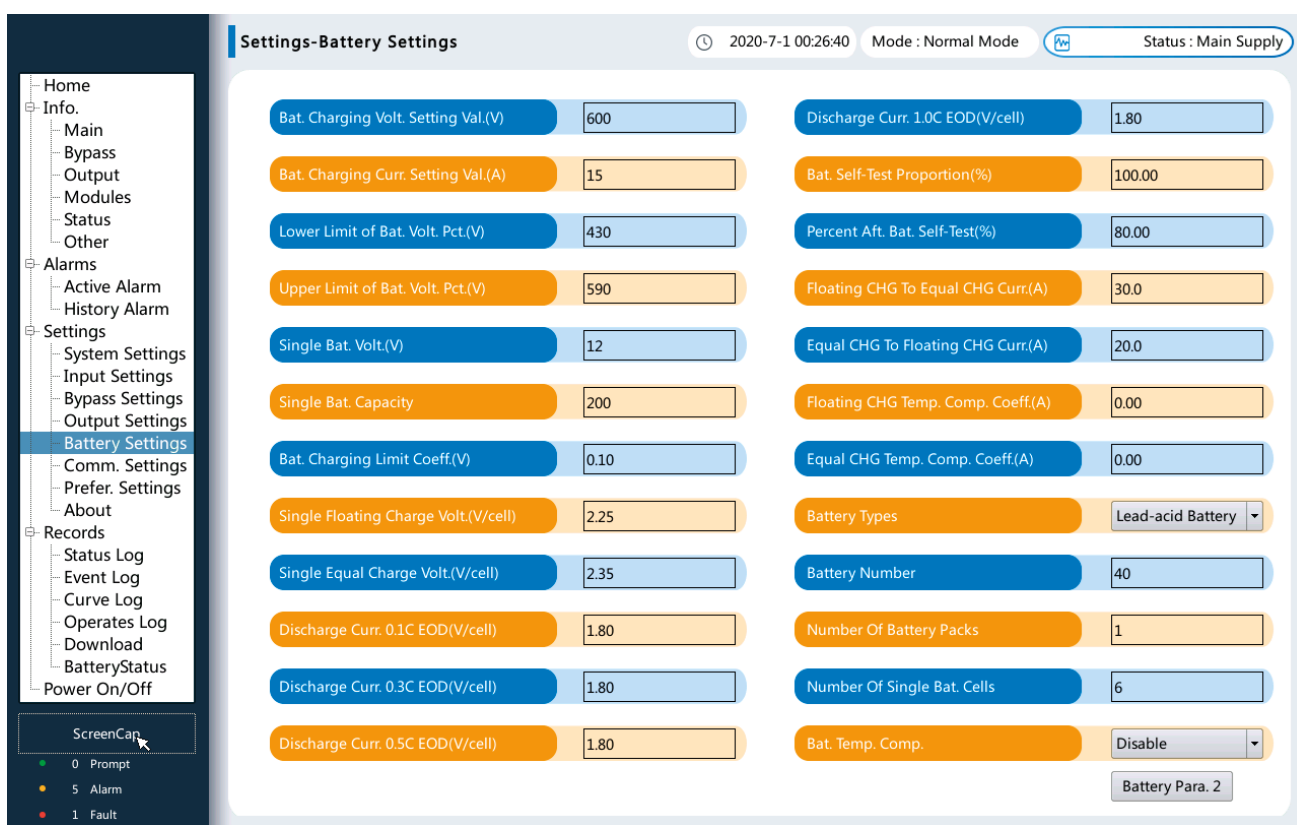

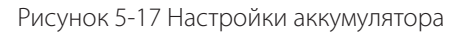

## Источник бесперебойного питания VEDAUPS 300

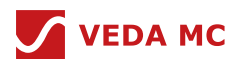

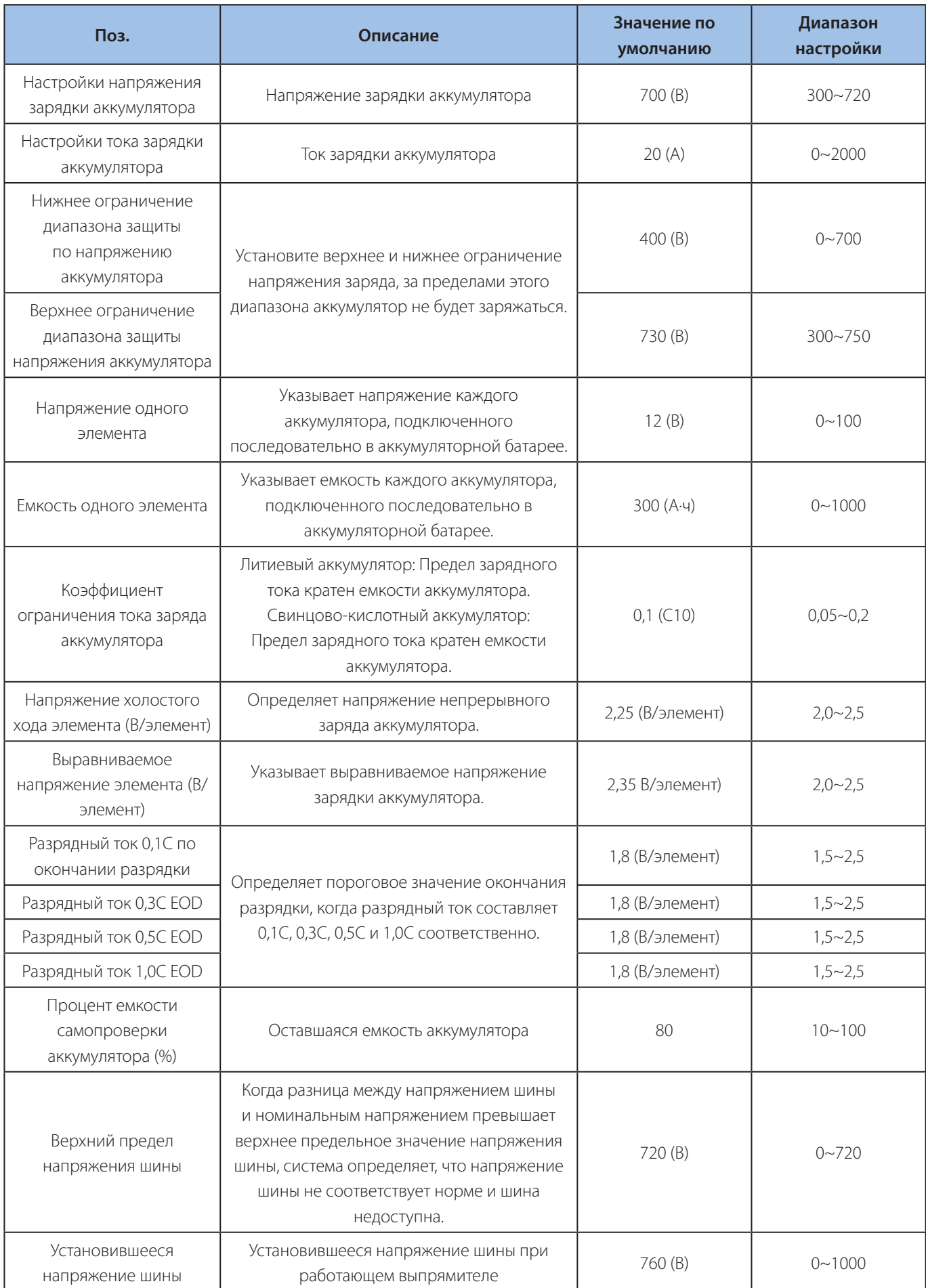

## Источник бесперебойного питания VEDAUPS 300

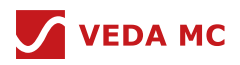

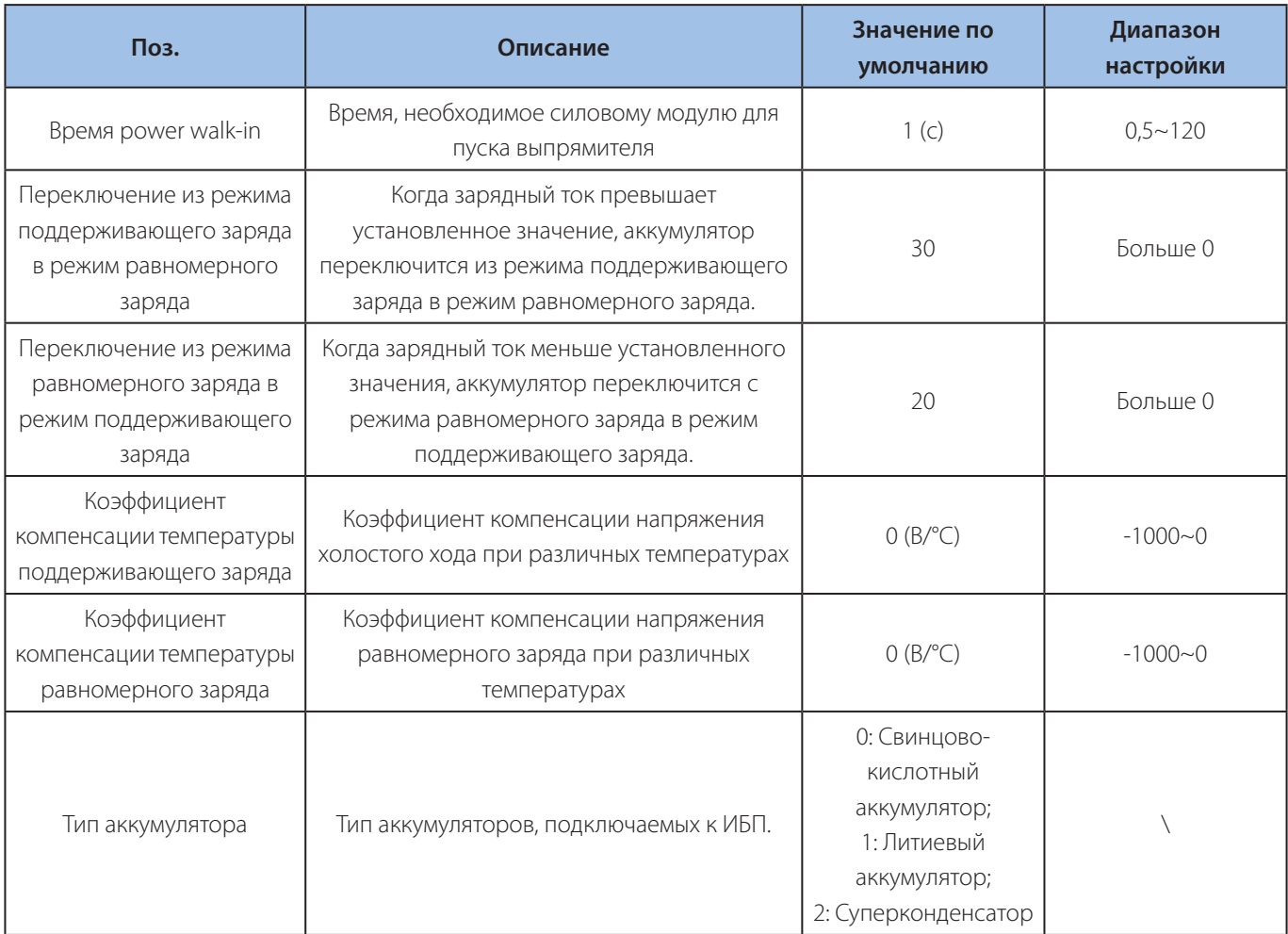

Таблица 5-8 Параметры настройки аккумулятора

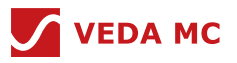

# **5.2.3.6 Настройки связи**

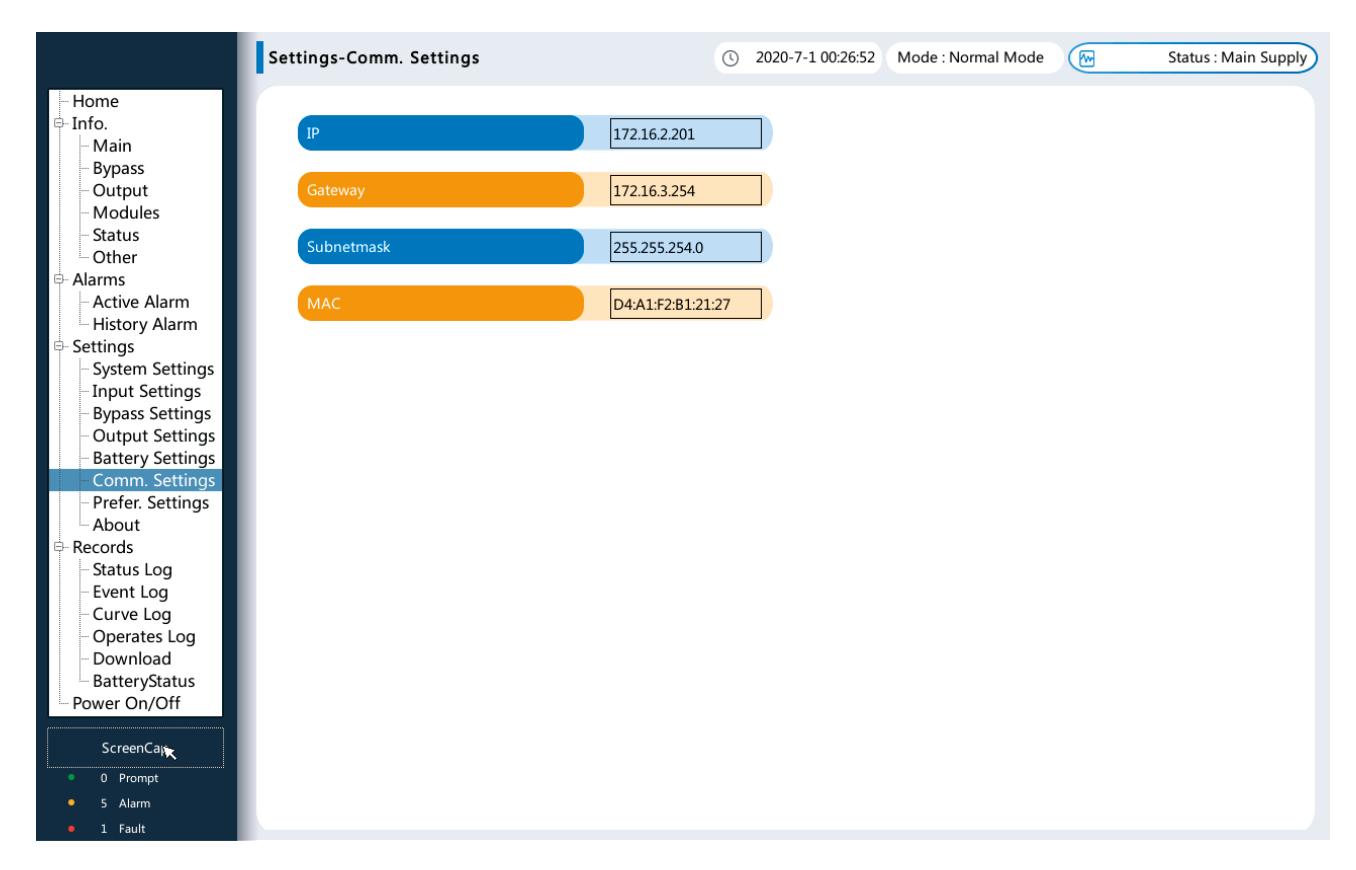

## Рисунок 5-18 Настройки связи

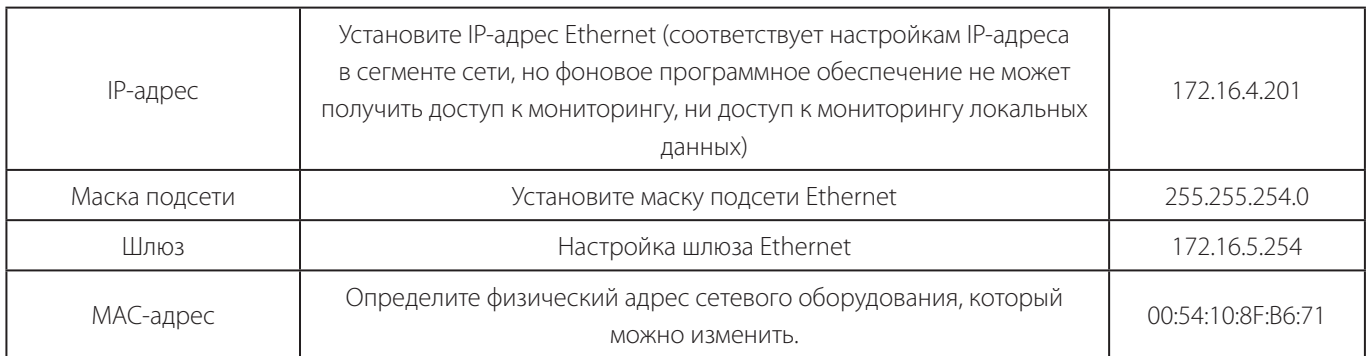

Таблица 5-9 Параметры настройки связи

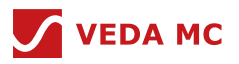

## **5.2.3.7 Персонализация**

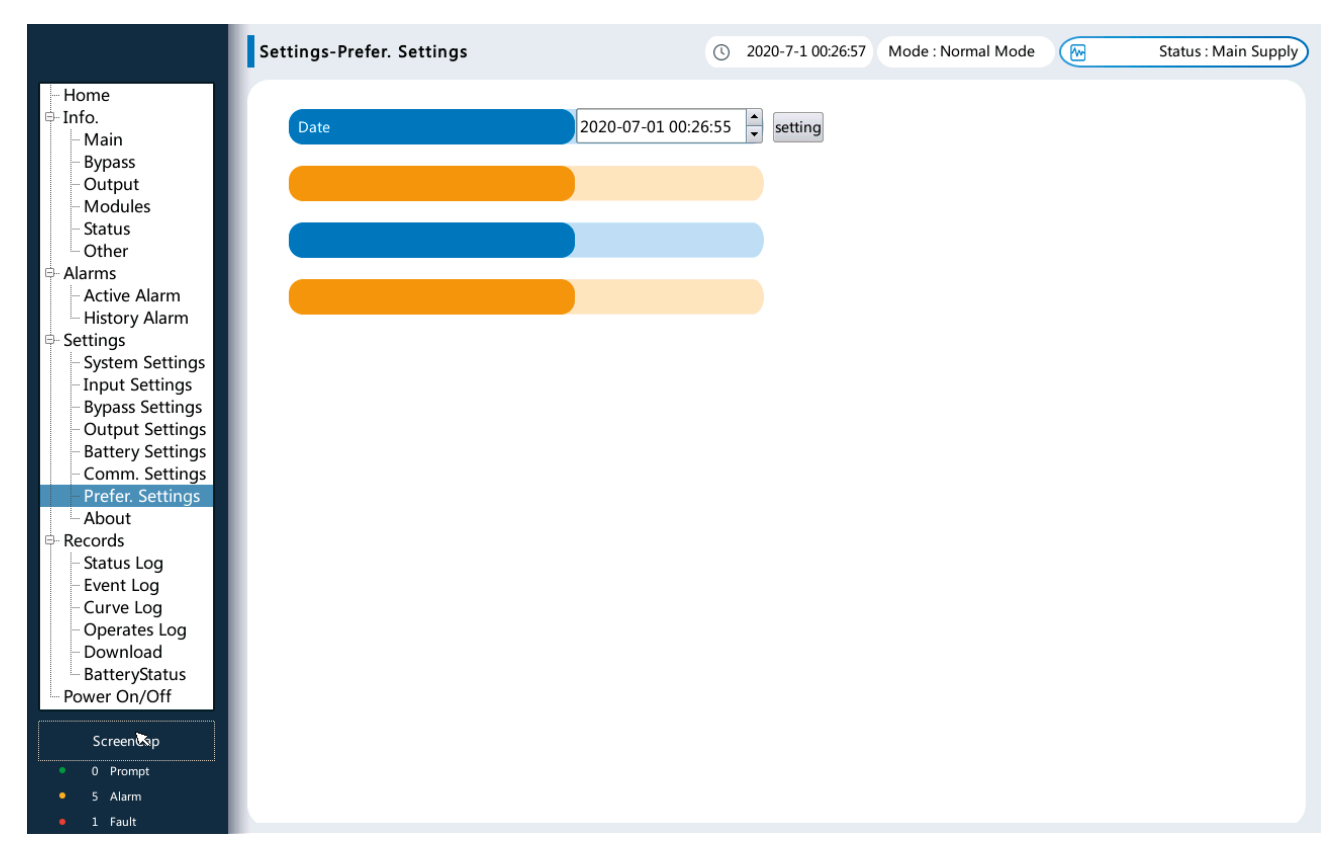

## Рисунок 5-19 Персонализация

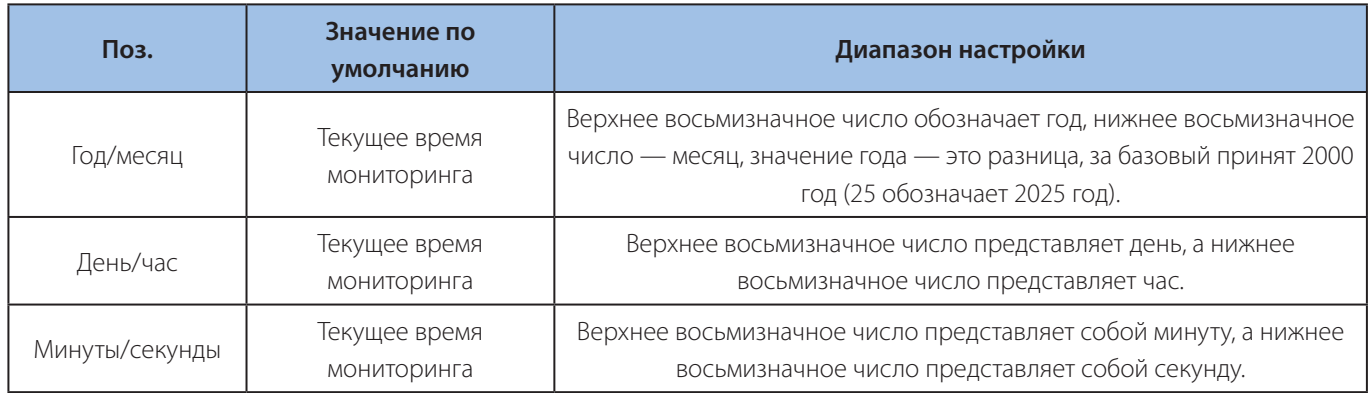

Таблица 5-10 Настройки персонализированных параметров

## **5.2.3.8 Информация**

В интерфейсе «Информация о системе» нажмите «Информация», откроется интерфейс «Информация», и пользователь сможет просмотреть модель, производителя, версии монитора и версии мощности. Для получения подробной информации о версии нажмите «Подробная информация о версии», как показано на схеме.

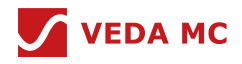

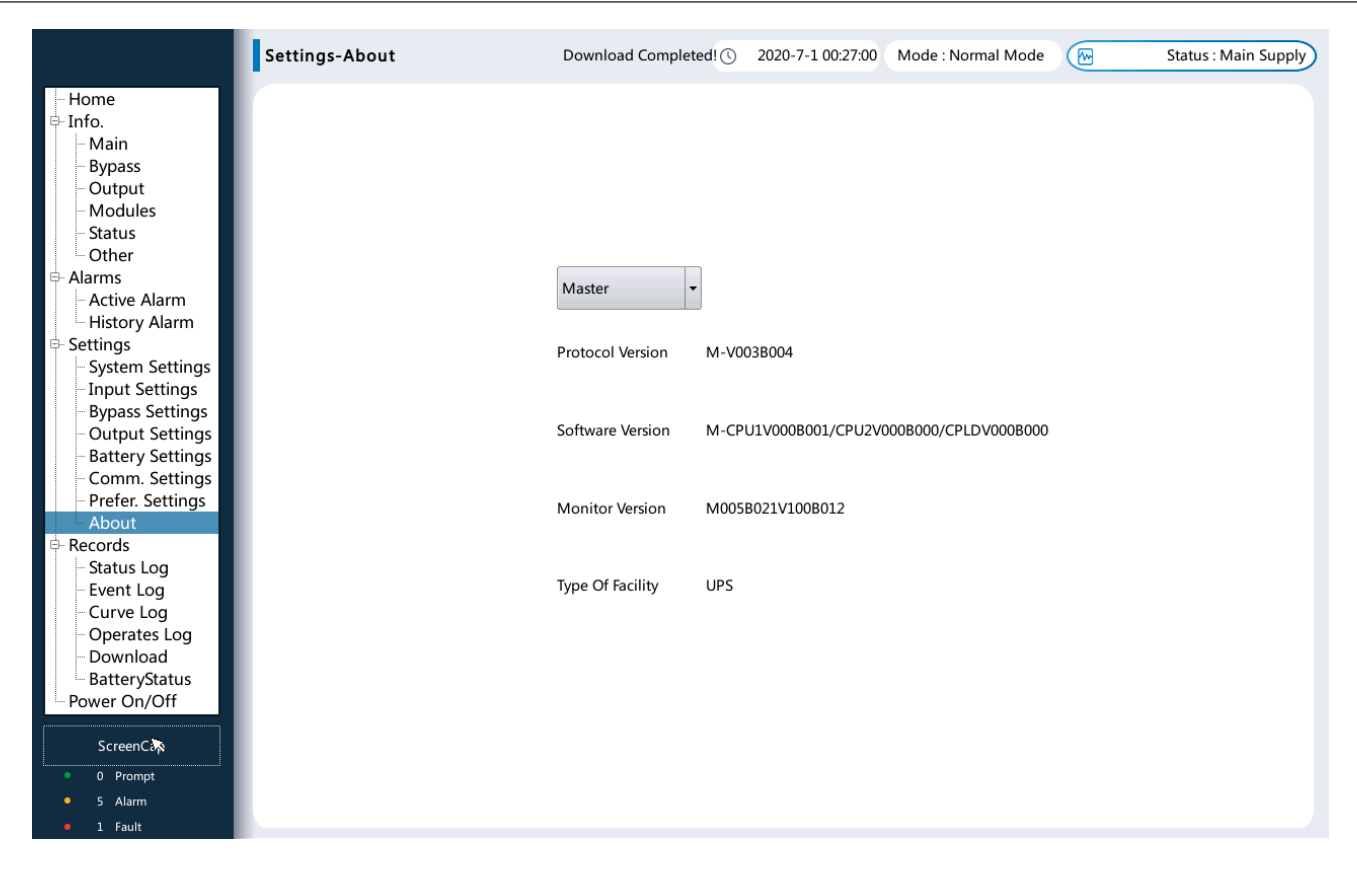

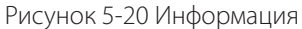

## **5.2.4 Записи**

# **5.2.4.1 Записи состояния**

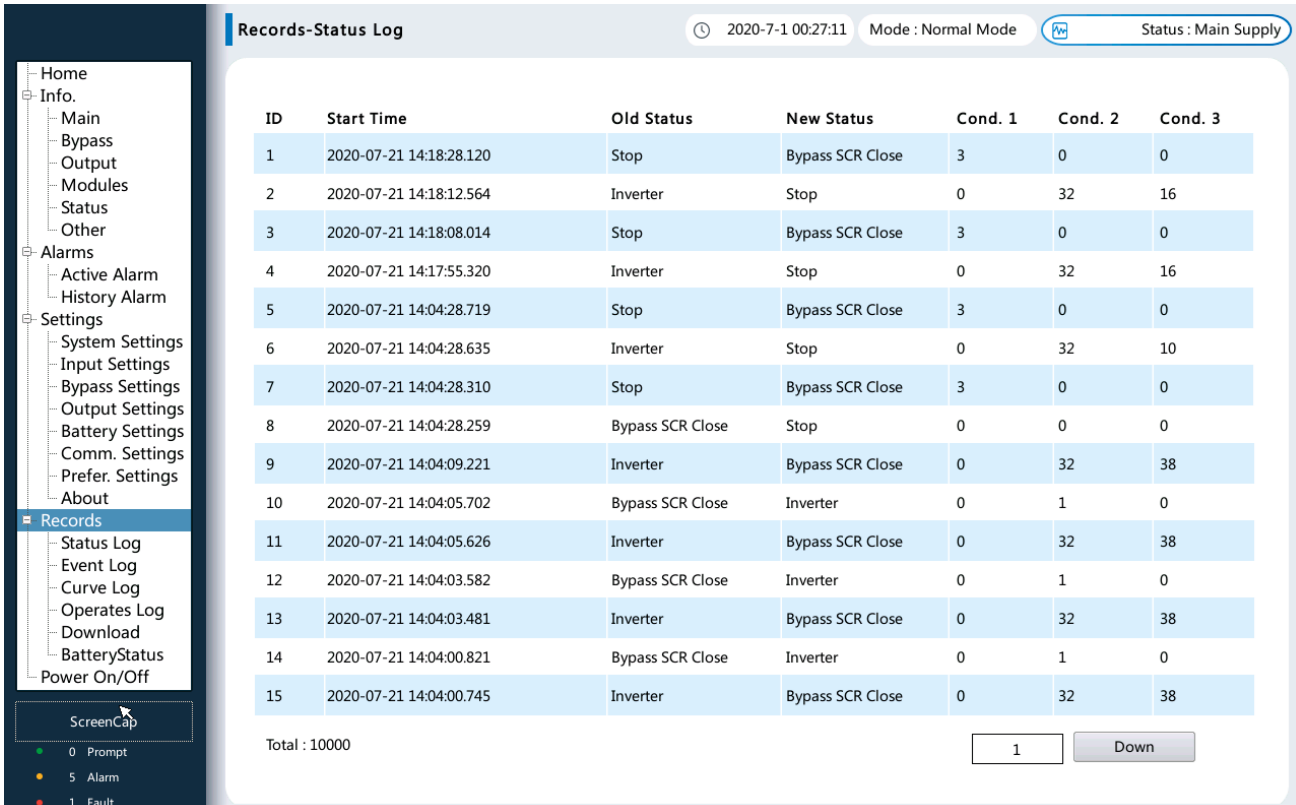

Рисунок 5-21 Запись состояния

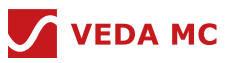

## **5.2.4.2 Записи событий**

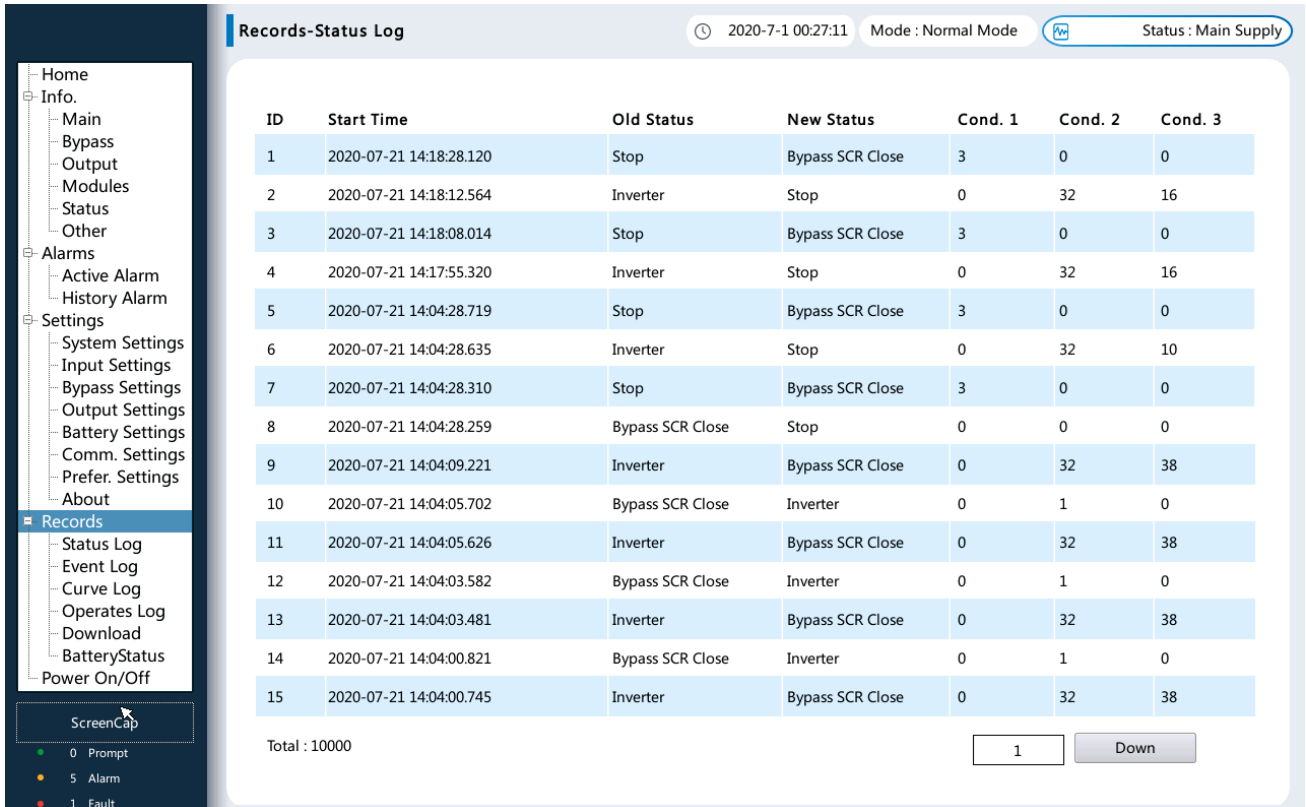

#### Рисунок 5-22 Запись события

## **5.2.4.3 Запись кривых**

На этой странице можно записывать кривые фазового напряжения и тока при возникновении соответствующих отклонений, а также записывать до 240 наборов данных кривых.

Нажмите «Отображение кривой», чтобы перейти на страницу отображения кривой, как показано на рисунке 5-24, щелкните цвета «красный, зеленый и синий», пользователь может выбрать отображение соответствующей кривой, каждая кривая содержит 100 циклов. По оси X отображается время, а по оси Y — амплитуда. Пользователь может переводить, увеличивать и уменьшать кривую записи, управляя виртуальными клавишами в нижнем ряду, или непосредственно нажимать на соответствующую позицию осциллограммы для увеличения отображения.

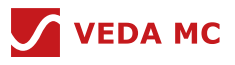

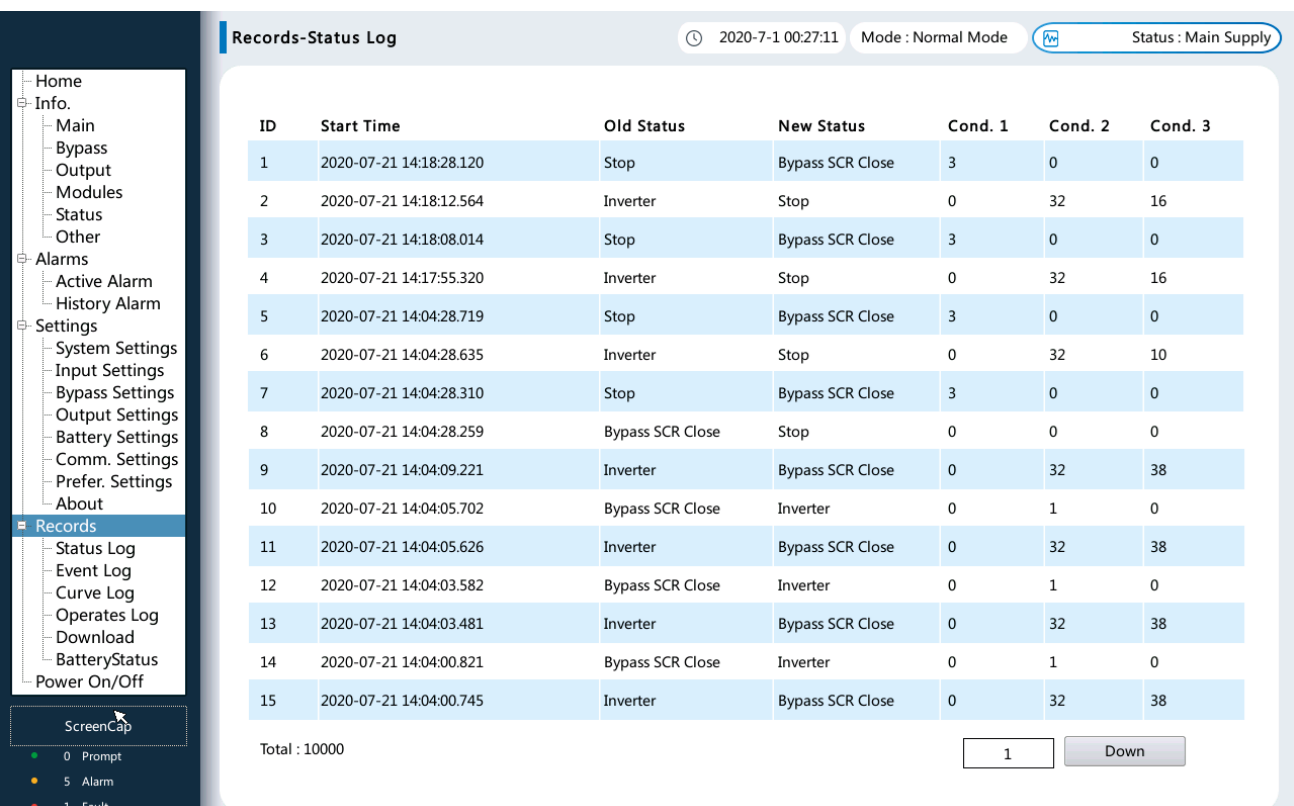

# Рисунок 5-23 Записи

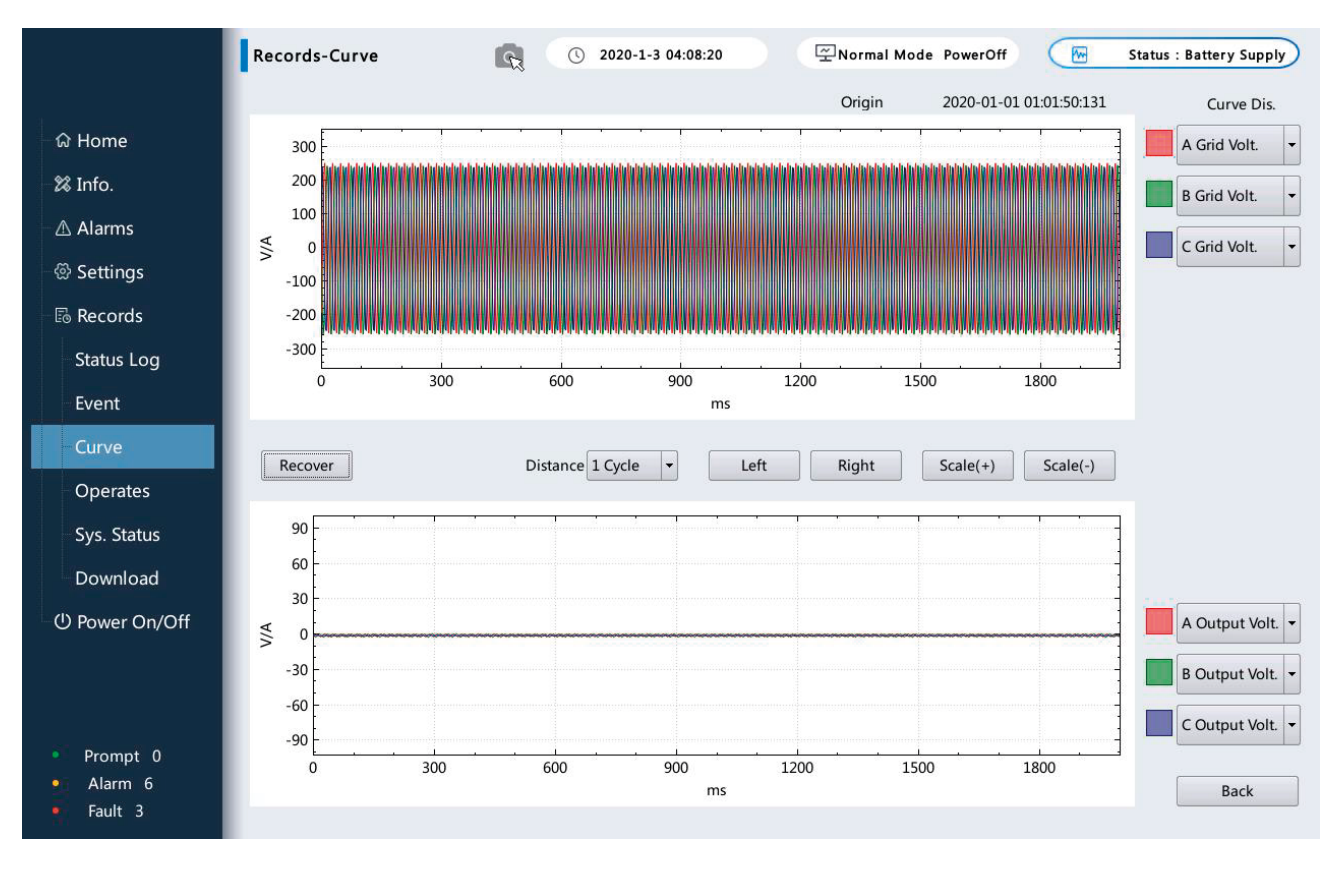

Рисунок 5-24 Запись кривой

Пользователи могут нажать «Вернуться» и вернуться к анализу данных.

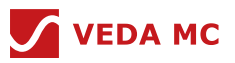

# **5.2.4.4 Записи операций**

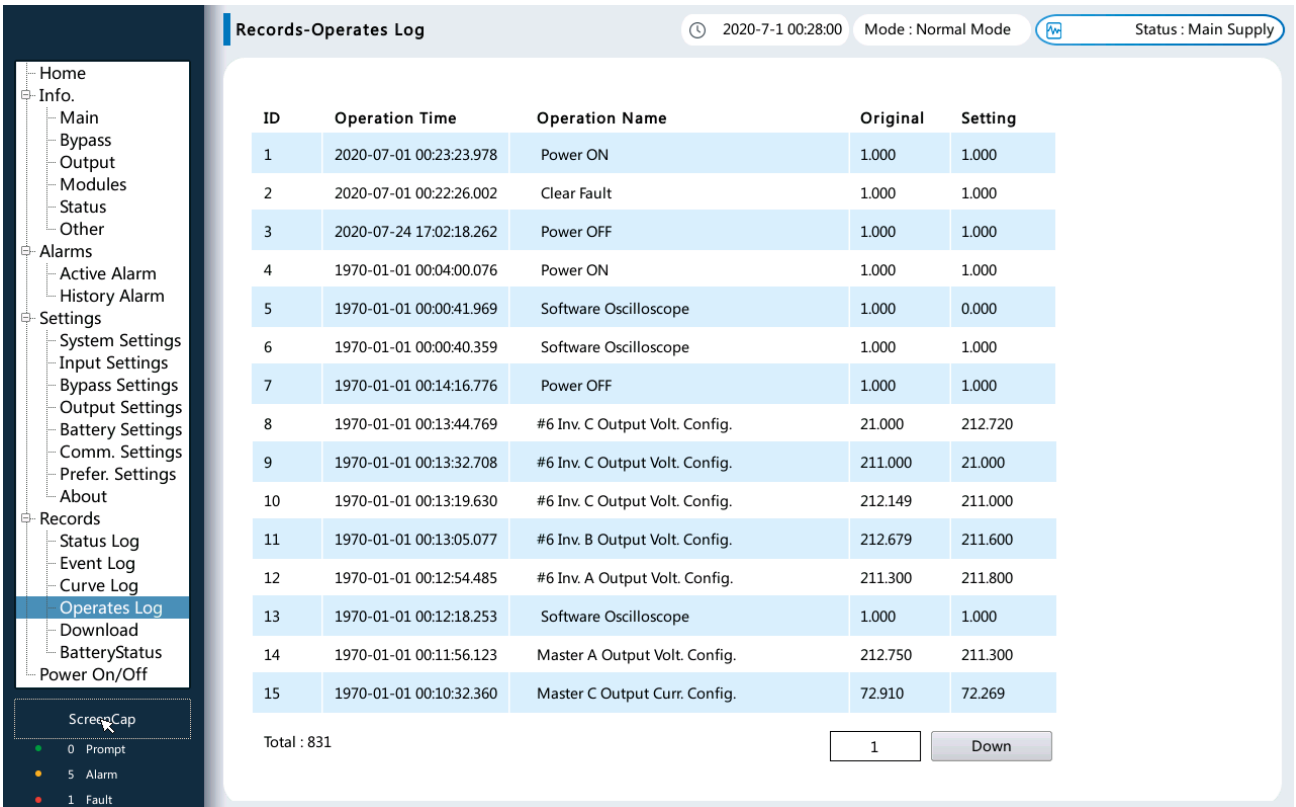

# Рисунок 5-25 Эксплуатация

# **5.2.4.5 Системные записи**

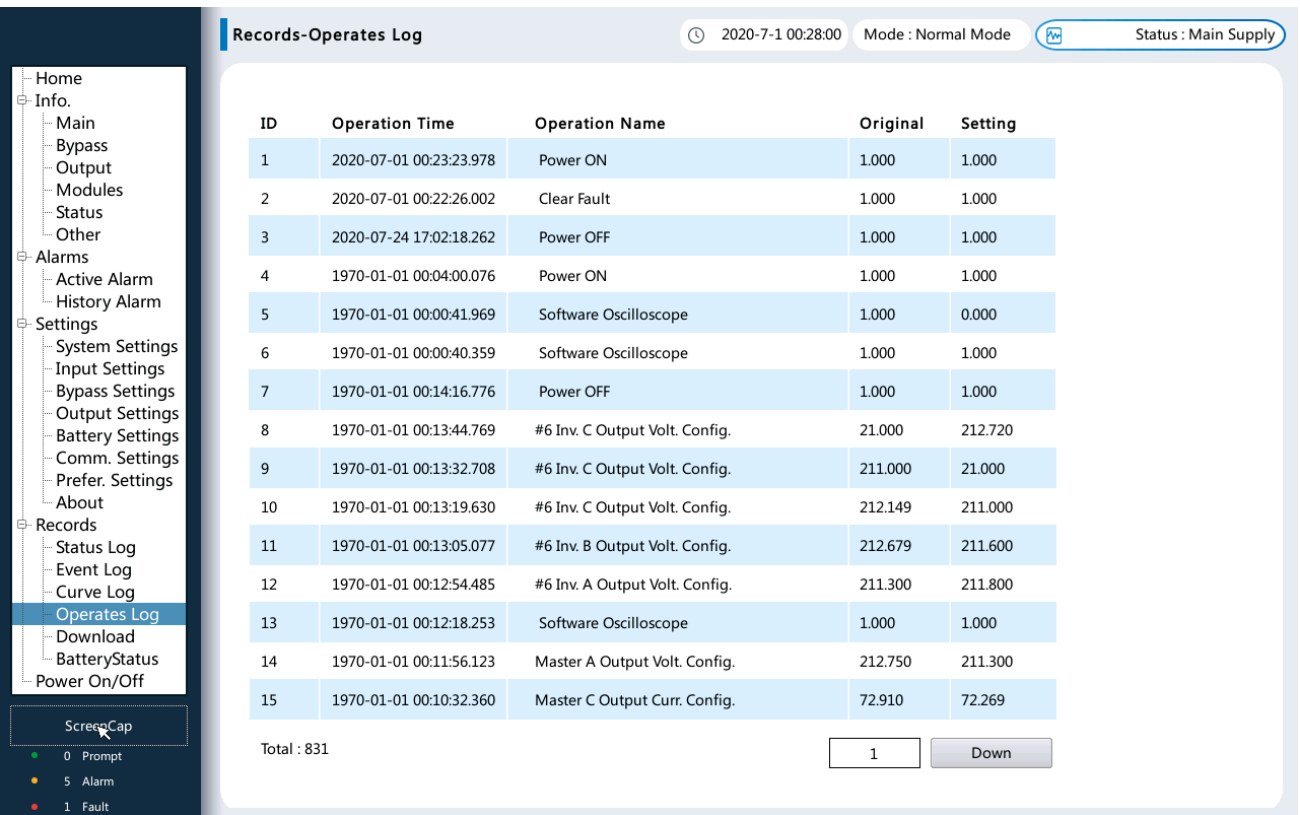

Рисунок 5-26 Системная запись

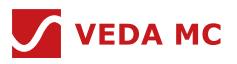

## **5.2.4.6 Загрузка записи**

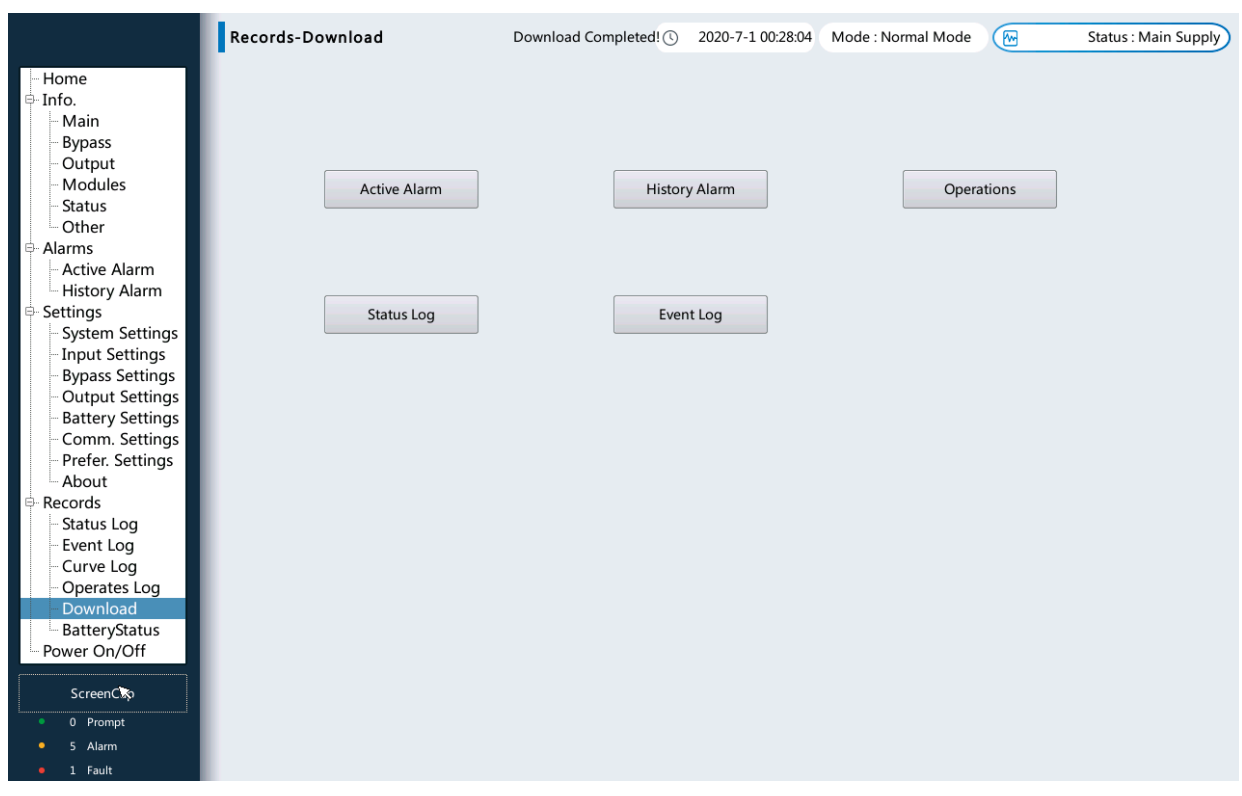

## Рисунок 5-27 Загрузка записи

### **5.2.5 Запуск и выключение**

Нажмите кнопку «Загрузка» или кнопку «Выключение», появится следующее окно подтверждения, и пользователь сможет подтвердить соответствующую операцию или отменить соответствующую операцию.

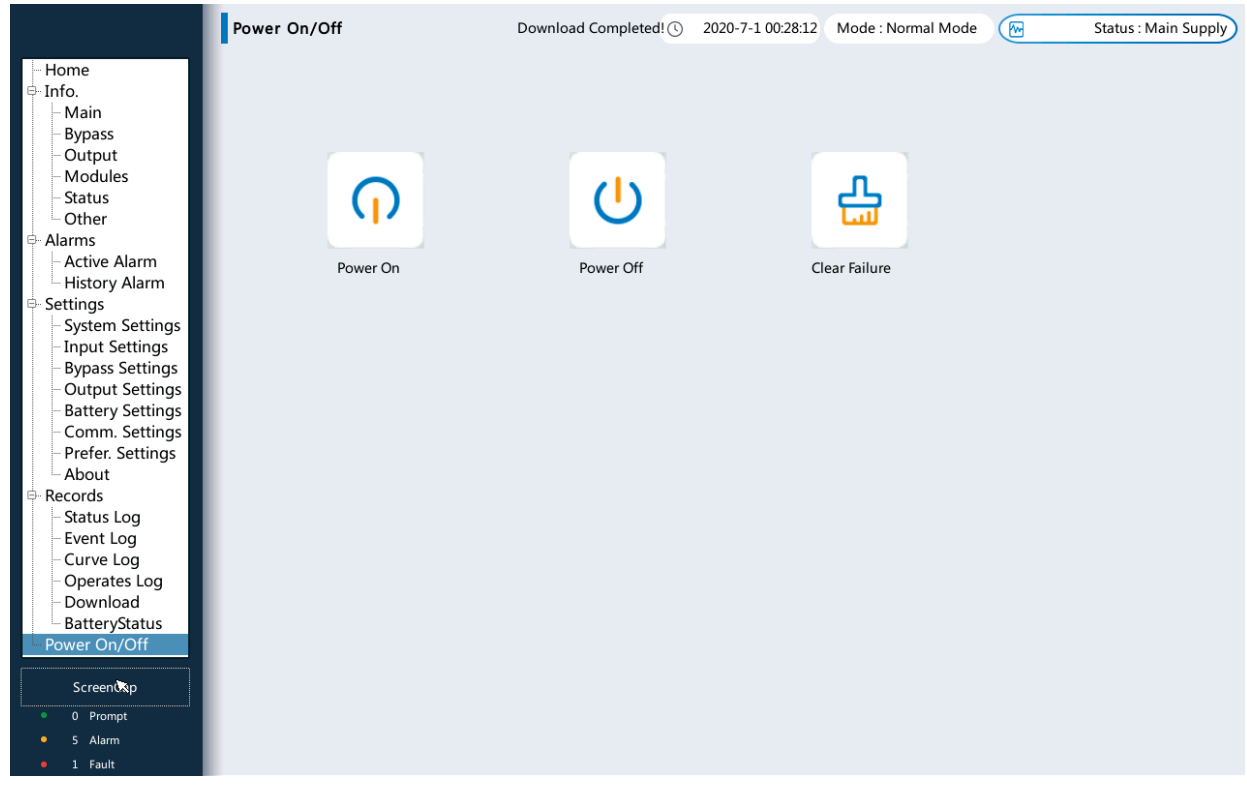

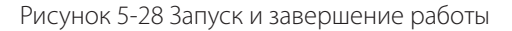

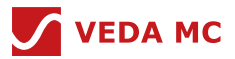

Для вновь установленного шкафа, убедившись, что все кабели подключены и параметры системы установлены надлежащим образом, пользователь может нажать кнопку «Загрузка», чтобы система продолжала работать в режиме онлайн, тем самым защищая нагрузку в режиме реального времени от различных сложных событий напряжения.

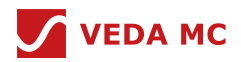

# **6. Рабочий режим**

### **6.1 Включение и запуск ИБП**

### **Контекст**

- Перед включением ИБП убедитесь, что ИБП прошел все необходимые пункты проверки.
- Перед включением ИБП убедитесь, что все выключатели ИБП и входной переключатель находятся в положении ВЫКЛ.

## **Процедура**

Шаг 1 Замкните входной байпас и сетевой переключатель.

Шаг 2 Замкните входной переключатель байпаса ИБП, входной переключатель сети и выходной переключатель.

После замыкания переключателей на 12-дюймовом экране отображается главная страница интерфейса ИБП.

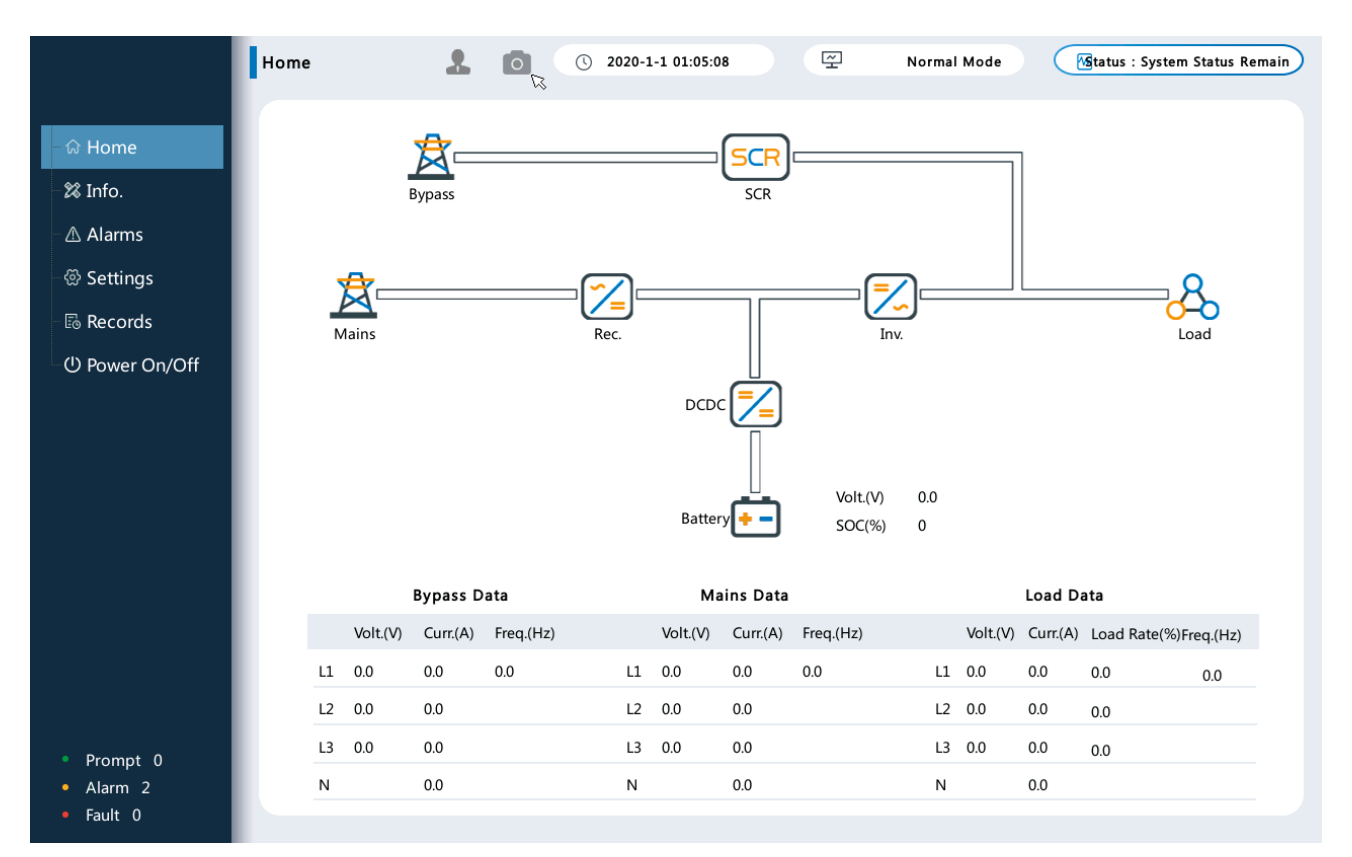

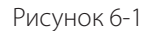

#### **Примечание:**

Если ИБП включается впервые, необходимо получить пароль запуска у инженера по продукции ВЕДА МК.

## **6.2 Выключение ИБП и отключение его от сети**

#### **ПРИМЕЧАНИЕ:**

Если после выключения ИБП байпас работает нормально, ИБП переходит в режим байпаса; если байпас неисправен, ИБП не подает питание. Перед выключением ИБП убедитесь, что все нагрузки отключены.

## **Процедура**

В HMI коснитесь Включение/выключение питания. Нажмите пункт «Выключение питания».

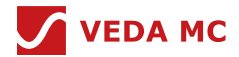

ПРИМЕЧАНИЕ: После выключения инвертора на ЖК-дисплее отображается аварийный сигнал режима байпаса; Если вам необходимо выключить инвертор и перевести ИБП в режим байпаса, убедитесь, что ИБП не выдал аварийный сигнал, и выполните «Шаг 1».

- После выключения инвертора разомкните выходной переключатель ниже по цепи.
- Разомкните автоматический выключатель аккумуляторной батареи. Если имеется несколько комплектов аккумуляторов, разомкните общий автоматический выключатель между комплектами аккумуляторов и ИБП, а затем разомкните автоматический выключатель для каждого комплекта.
- Для ИБП в полной конфигурации:
	- 1. Разомкните входной выключатель сети ИБП, входной переключатель байпаса и выходной переключатель.
	- 2. Разомкните входной сетевой выключатель и входной переключатель байпаса.
- Для ИБП в стандартной конфигурации разомкните входной сетевой выключатель и входной переключатель байпаса.

## **6.3 Холодный запуск**

## **Процедура**

- Убедитесь, что аккумуляторы подключены правильно. С помощью мультиметра проверьте, что напряжение комплекта аккумуляторов превышает определенное значение (напряжение одного аккумулятора x количество аккумуляторов в комплекте).
- Разомкните входной сетевой выключатель и входной переключатель байпаса и замкните автоматический выключатель аккумулятора. Если имеется несколько комплектов аккумуляторов, замкните автоматический выключатель для каждого комплекта аккумуляторов, а затем общий автоматический выключатель между комплектами аккумуляторов и ИБП.
- С помощью мультиметра проверьте, что напряжение комплекта аккумуляторов на входной клемме батареи ИБП превышает определенное значение (напряжение одного аккумулятора x число комплектов аккумуляторов в комплекте), что свидетельствует о правильном подключении аккумуляторов.
- Нажмите и удерживайте кнопку Холодный ЗАПУСК (красную) на модуле байпаса. Система автоматически переходит в режим холодного запуска от аккумулятора.
- Появится ЧМИ. Нажмите кнопку включения, чтобы запустить инвертор вручную. Таким образом, ИБП может подавать питание на нагрузку.

## **6.4 Настройка режима ECO**

## **Предварительные требования**

Система работает в штатном режиме.

## **Контекст**

- По умолчанию ИБП установлен в неэкономичный режим. Установите ИБП в режим ECO, если требуется энергосбережение.
- В режиме ECO байпас имеет приоритет над инвертором в подаче питания. Если источник питания байпаса отключен, ИБП переходит в нормальный режим.
- Как одиночный ИБП, так и параллельная система поддерживают режим ECO для повышения эффективности.
- Чтобы избежать частого переключения между режимом ECO и нормальным режимом, не устанавливайте режим ECO, если вход байпаса нестабилен или чувствителен к изменениям нагрузки.
- Режим ECO не рекомендуется использовать при нагрузке менее 10%.
- Перед переводом ИБП в режим ECO убедитесь, что модуль байпаса работает правильно.

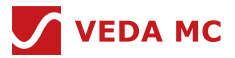

## **Процедура**

- В ЧМИ нажмите «Настройка» и введите пароль «080808», установите Настройка > Информация о системе > Режим работы > режим ECO. Информация, указывающая, что ИБП работает в режиме ECO, будет отображаться на ЧМИ.
- Установите диапазон напряжения ECO.

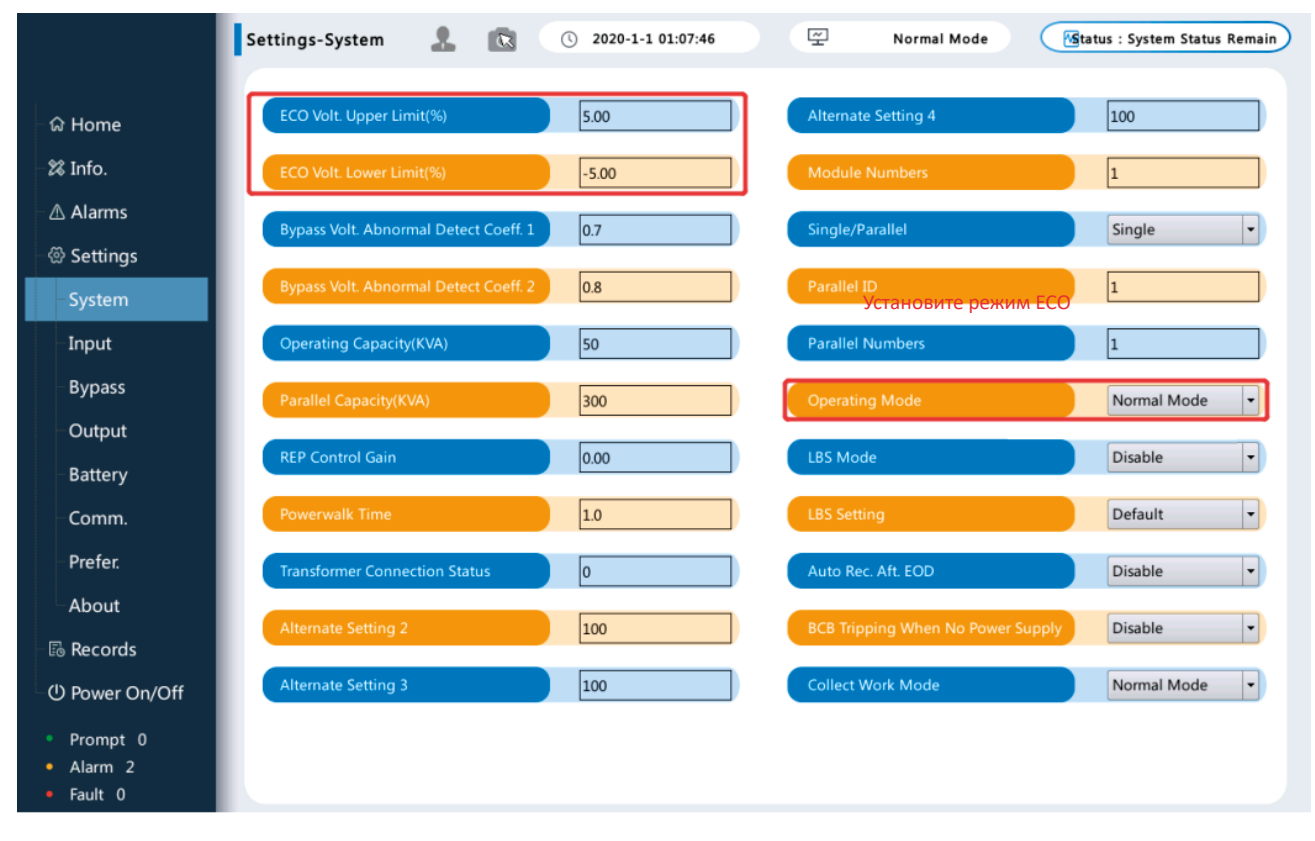

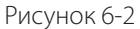

 После включения ИБП он продолжает работать в режиме байпаса, а инвертор находится в режиме ожидания. Если байпас неисправен, инвертор немедленно подает питание.

## **6.5 Загрузка данных**

## **Процедура**

- Вставьте флеш-накопитель в заднюю часть ЧМИ.
- В ЧМИ нажмите Записи > Загрузка
- Выберите необходимую информацию и загрузите ее на флеш-накопитель.

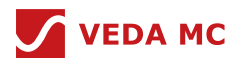

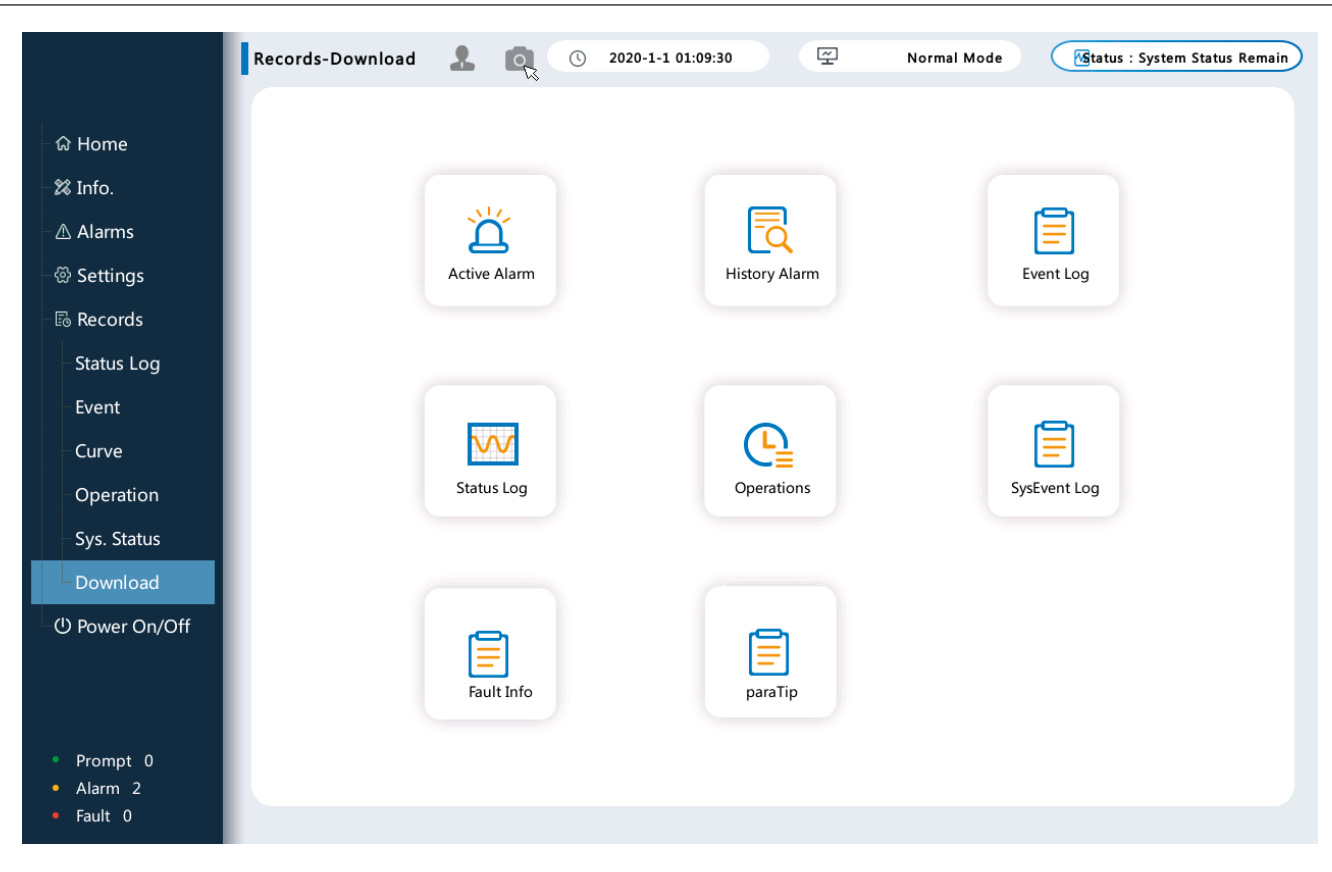

Рисунок 6-3

Найдите данные на флеш-накопителе.

## **6.6 Переход на сервисный байпас**

## **Примечание**

Строго соблюдайте следующую процедуру для перевода ИБП в режим сервисного байпаса. В противном случае нагрузки могут отключиться; в режиме сервисного байпаса сеть подает питание на нагрузки непосредственно через байпас. При нарушении нормального режима работы сети питание нагрузки может пропасть.

## **Процедура**

- Переведите ИБП в режим байпаса в ЧМИ, выключите ИБП.
- Замкните переключатель сервисного байпаса.

#### **Примечание**

После того как ИБП перейдет в режим сервисного байпаса, на ЧМИ отобразится аварийный сигнал «Выключатель сервисного байпаса закрыт».

## **6.7 Переход из режима сервисного байпаса в нормальный режим**

## **Контекст**

Перед переводом ИБП из режима сервисного байпаса в нормальный режим убедитесь, что вход и выход байпаса соответствуют норме.

## **Процедура**

- Откройте сервисный байпас; аварийные сигналы «Переключатель сервисного байпаса закрыт» исчезнут из списка аварийных сигналов. Проверьте, работает ли ИБП в режиме байпаса, просмотрев диаграмму состояния работы системы на ЧМИ.
- Нажмите «Включить» в ЧМИ, чтобы запустить инверторы ИБП.

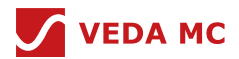

## **6.8 Параллельный запуск ИБП**

### **Контекст**

- Перед включением ИБП убедитесь, что все ИБП подключен в соответствии с описанием в главе 4.10 «Установка параллельного шкафа».
- Прежде чем приступить к процедуре, описанной ниже, сначала убедитесь, что все выключатели ИБП, а также выключатели выше и ниже по сети находятся в положении ВЫКЛ.

### **Процедура**

- Замкните все переключатели байпаса и сети выше по сети. И замкните все выходные переключатели (если они есть) ниже по сети.
- Замкните входной переключатель байпаса ИБП, входной переключатель сети и выходной переключатель. После замыкания переключателей на 12-дюймовом экране отображается главная страница интерфейса ИБП.
- Cледуйте инструкциям по настройке, приведенным в документе «Руководство по настройке HMI».
- Нажмите «Включение параллельного питания» в HMI, чтобы запустить все инверторы ИБП.

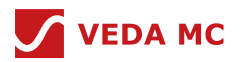

# **7. Техническое обслуживание**

## **7.1 Обслуживание ИБП**

Инструкции по техническому обслуживанию:

Конструкция системы ИБП проста в обслуживании, обслуживающий персонал должен обладать определенными профессиональными качествами и хорошо разбираться в системе. Перед обслуживанием необходимо отключить электропитание и провести эффективную операцию разрядки.

- Перед началом работы и обслуживания ИБП пользователю следует надеть антистатическую спецодежду, антистатические перчатки и браслеты, а также снять токопроводящие предметы, такие как украшения и часы, чтобы избежать поражения электрическим током или ожогов.
- Для всех работ по внутреннему обслуживанию и ремонту ИБП требуются изоляционные инструменты. Устройства за защитной пластиной, которые можно открыть с помощью инструментов, — это те устройства, которые не могут обслуживаться пользователем.
- Только инженеры по техническому обслуживанию могут обслуживать силовые модули и модули байпаса.
- Необходимо регулярно проводить техническое обслуживание ИБП, иначе это повлияет на его нормальную работу и сократит срок его службы.

## **7.1.1 Ежемесячное обслуживание**

- Проверьте температуру окружающей среды: В случае аномальной температуры и влажности необходимо проверить кондиционер.
- Проверьте состояние электросети: В случае отклонений параметров входного напряжения необходимо проверить электросеть и входную проводку; в случае отклонений параметров выходного напряжения необходимо проверить состояние работы ИБП и наличие аварийного сигнала.
- Проверьте панель мониторинга: При возникновении аварийного сигнала проверьте состояние оборудования и параметры в соответствии с содержимым сигнала.

## **7.1.2 Ежеквартальное обслуживание**

- Очистка модуля: Проверьте все модули на наличие излишней пыли и при необходимости очистите их.
- Очистка клемм: С помощью гибкой мягкой щетки очистите от пыли каждую клемму. Не перемещайте и не прикасайтесь к точкам подключения и кабелям.
- Проверьте параметры настройки: Проверьте уровень выходного напряжения, частоту, экономию заряда и емкость аккумулятора. В случае каких-либо отклонений выполните сброс настроек.
- Испытание на неглубокую разрядку: Чтобы убедиться в нормальном разряде аккумулятора, проводится тест на его неглубокий разряд в условиях резерва мощности системы ИБП.

## **7.1.3 Ежегодное обслуживание**

- Проверка заземления: Проверьте, закреплен ли кабель заземления, и если есть какие-либо отклонения, пользователю необходимо подтянуть винты.
- Проверка кабеля: Проверьте, не поврежден ли изоляционный слой кабеля, не почернело ли подключение питания, нет ли следов возгорания, и если есть какие-либо отклонения от нормы, пользователю необходимо заменить кабель.
- Кабель и воздушный выключатель: Проверьте соответствие кабеля требованиям нагрузки, а также убедитесь, что нагрузочная способность кабеля выше соответствующей спецификации выключателя. При обнаружении какихлибо отклонений необходимо заменить кабель.
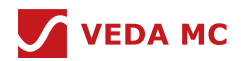

### **7.2 Обслуживание аккумулятора**

Инструкции по техническому обслуживанию:

- При обслуживании аккумулятора пользователю необходимо использовать инструменты (гаечный ключ и т.д.) для изоляции и обмотки. Никогда не кладите на аккумулятор никаких предметов.
- Никогда не используйте органические растворители для очистки аккумулятора.
- Запрещается срезать несъемный клапан разгрузки аккумулятора или добавлять в него какие-либо вещества.
- Запрещается курить или пользоваться открытым огнем вблизи аккумуляторной батареи.
- После разряда аккумулятор следует своевременно зарядить, чтобы не нарушить срок его службы.
- Все работы по обслуживанию должны выполняться специалистами.

### **7.2.1 Ежемесячное обслуживание**

- Запрос информации об аварийном сигнале: Проверьте, нет ли аварийного сигнала управления аккумулятором, и если есть, проверьте причины, вызвавшие этот сигнал.
- Проверка аккумулятора: Проверьте, цела ли оболочка аккумулятора, нет ли утечки кислоты или ее проникновения; нет ли деформации оболочки, выпуклостей, неровностей, поломок или трещин. В случае любых проблем, пожалуйста, свяжитесь с центром обслуживания клиентов ВЕДА МК.
- Проверка внешнего вида аккумулятора: Не происходит утечки или просачивания кислоты; оболочка не деформирована и не вздута.
- Проверка рабочей температуры аккумулятора: Проверьте причину аномальной температуры аккумулятора, и если ее не удается устранить, своевременно обратитесь в центр обслуживания клиентов ВЕДА МК.
- Проверка напряжения зарядки аккумулятора: Проверьте, нет ли ошибок в настройках напряжения равномерного заряда и напряжения поддерживающего заряда на хосте ИБП. Если неисправность не удается устранить, своевременно обратитесь в центр обслуживания клиентов ВЕДА МК.

#### **7.2.2 Ежеквартальное обслуживание**

- Проверка точности датчика температуры аккумулятора: В случае каких-либо отклонений от нормы исправьте положение датчика температуры аккумулятора или замените его.
- Настройки параметров управления аккумулятором: Проверьте, соответствуют ли настройки параметров управления аккумулятором требованиям, указанным в руководстве по эксплуатации изделия, и, если есть исключения, исправьте настройки параметров.
- Проверка винтов аккумулятора: Проверьте, нет ли смещения метки затяжки на клеммном винте аккумулятора, сделайте фотографии с разных ракурсов и при обнаружении каких-либо отклонений обратитесь в центр обслуживания клиентов ВЕДА МК.
- Проверьте соединительную линию между аккумуляторными батареями: Проверьте, нет ли старения соединения или трещин в изоляционном слое, и если есть отклонения от нормы, пожалуйста, замените проводку.
- Тест на напряжение одного элемента: Убедитесь, что напряжение равномерного заряда и напряжение поддерживающего заряда одного элемента соответствует норме. Если напряжение заряда аккумулятора превышает стандартное значение, рекомендуется полностью зарядить аккумулятор один раз, а затем проверить, соответствует ли напряжение аккумулятора норме. Если такая операция не помогла устранить неисправность, своевременно обратитесь в центр обслуживания клиентов ВЕДА МК.
- Испытание на неглубокую разрядку: Чтобы убедиться в нормальном разряде аккумулятора, проводится тест на его неглубокий разряд в условиях резерва мощности системы ИБП.

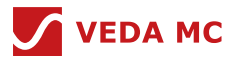

### **7.2.3 Ежегодное обслуживание**

- Тест на емкость: Чтобы обеспечить пополнение емкости аккумулятора в режиме реального времени, он разряжается до точки сигнализации пониженного напряжения при условии наличия резерва мощности системы ИБП.
- Проверка надежности соединения аккумулятора: В случае отключения питания аккумуляторной батареи проверьте надежность каждой точки подключения аккумуляторной батареи по очереди в соответствии с установленным порядком от положительного полюса к отрицательному. Если надежность соединения нарушена, пользователю необходимо своевременно ее исправить. Если неисправность по-прежнему сохраняется, своевременно обратитесь в центр обслуживания клиентов ВЕДА МК.

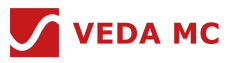

# **8. Рабочие параметры**

# **8.1 Параметры окружающей среды**

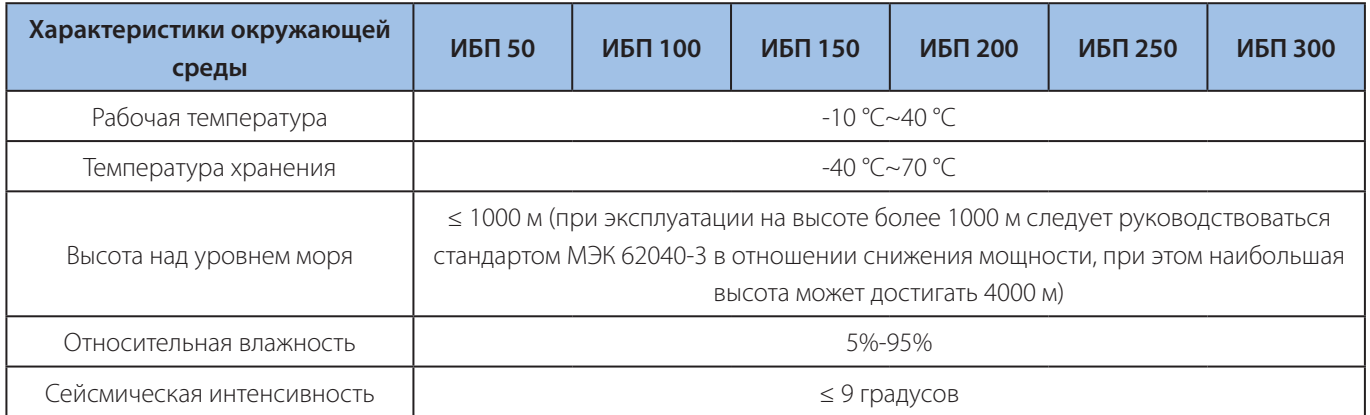

Таблица 8-1 Параметры окружающей среды

# **8.2 Параметры мониторинга**

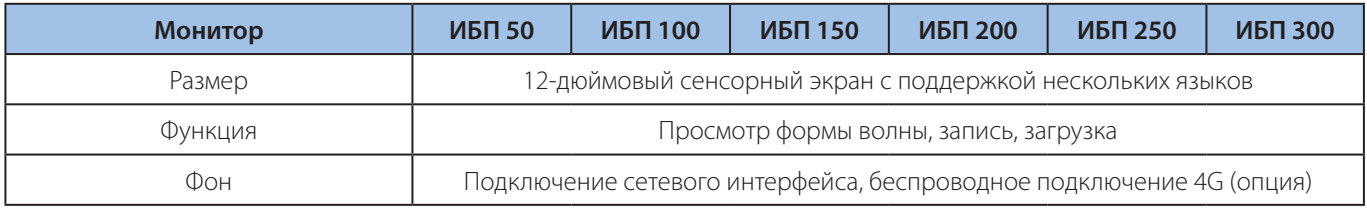

Таблица 8-2 Параметры мониторинга

# **8.3 Рабочие параметры**

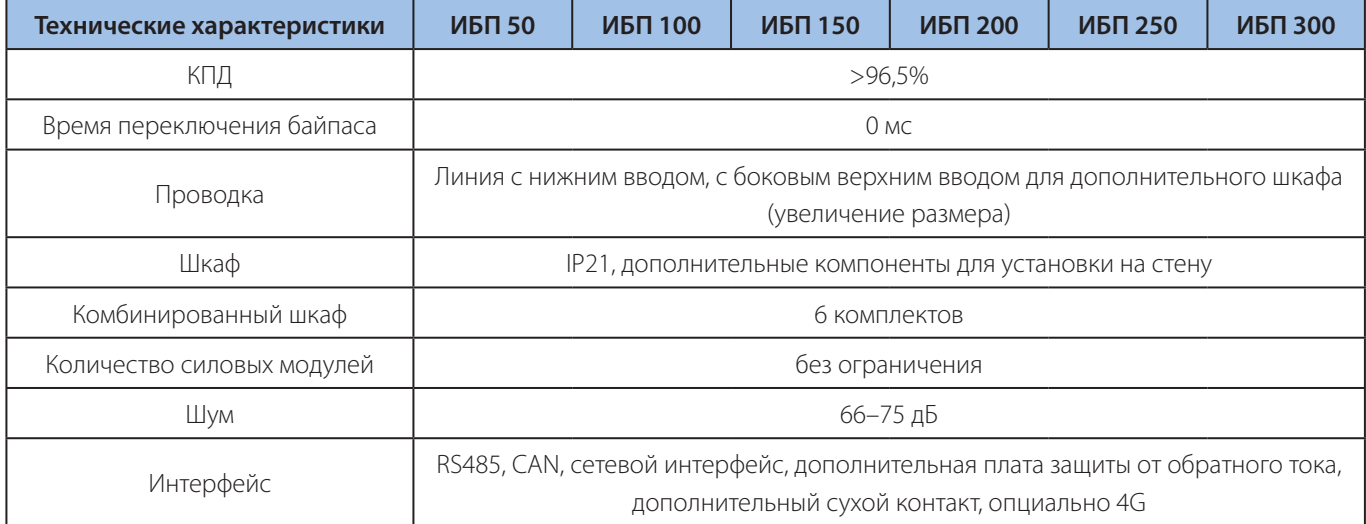

Таблица 8-3 Рабочие параметры

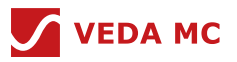

# **8.4 Входные параметры байпаса**

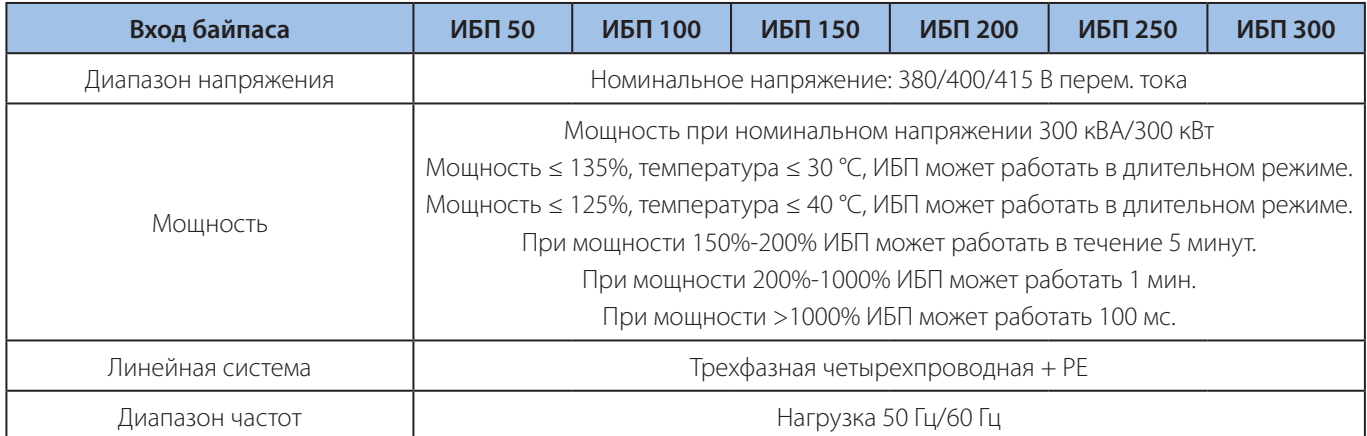

Таблица 8-4 Входные параметры байпаса

# **8.5 Входные параметры основной цепи**

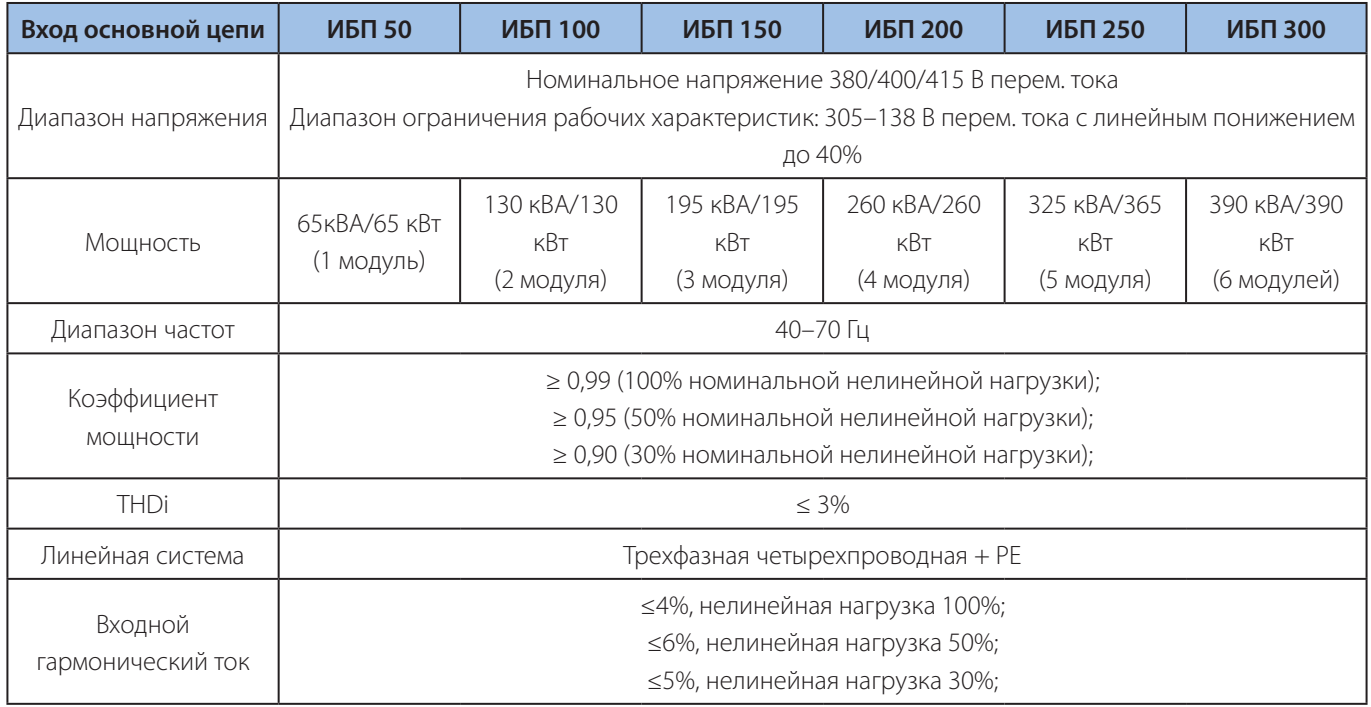

Таблица 8-5 Входные параметры основной цепи

## **8.6 Выходные параметры инвертора**

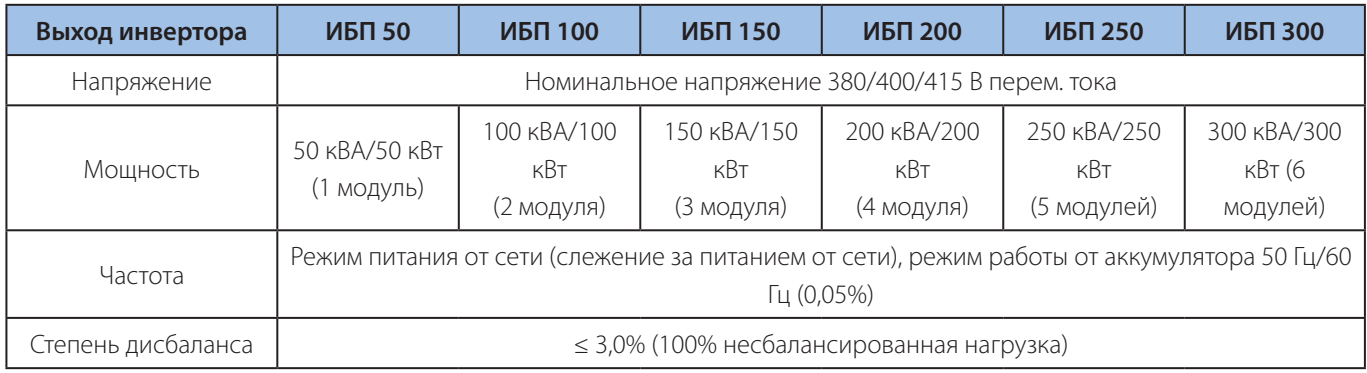

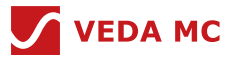

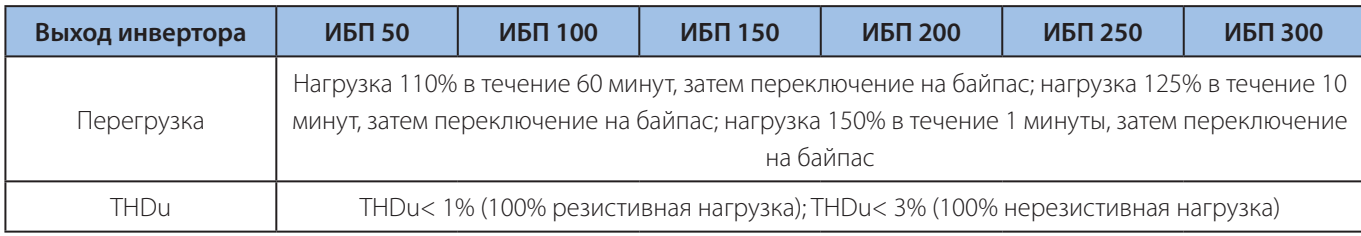

Таблица 8-6 Выходные параметры инвертора

# **8.7 Параметры постоянного тока**

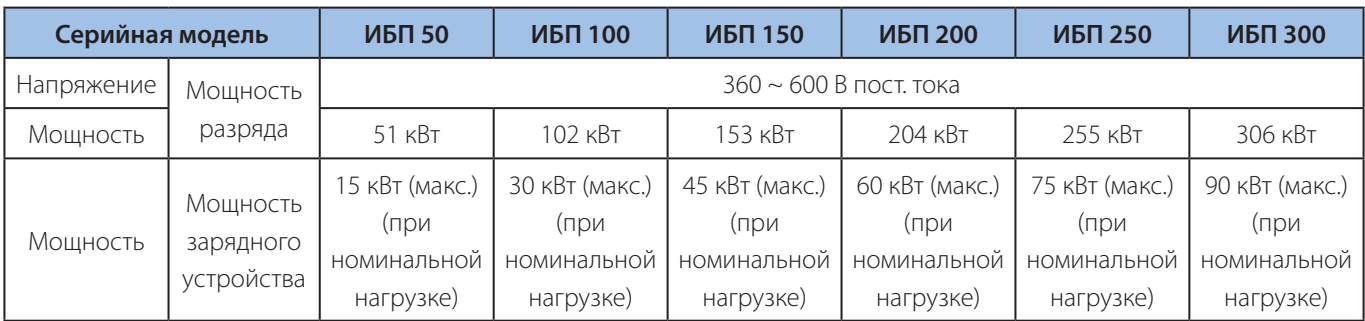

Таблица 8-7 Параметры постоянного тока

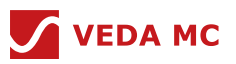

# **9. Приложение**

# **9.1 Аварийный сигнал оборудования**

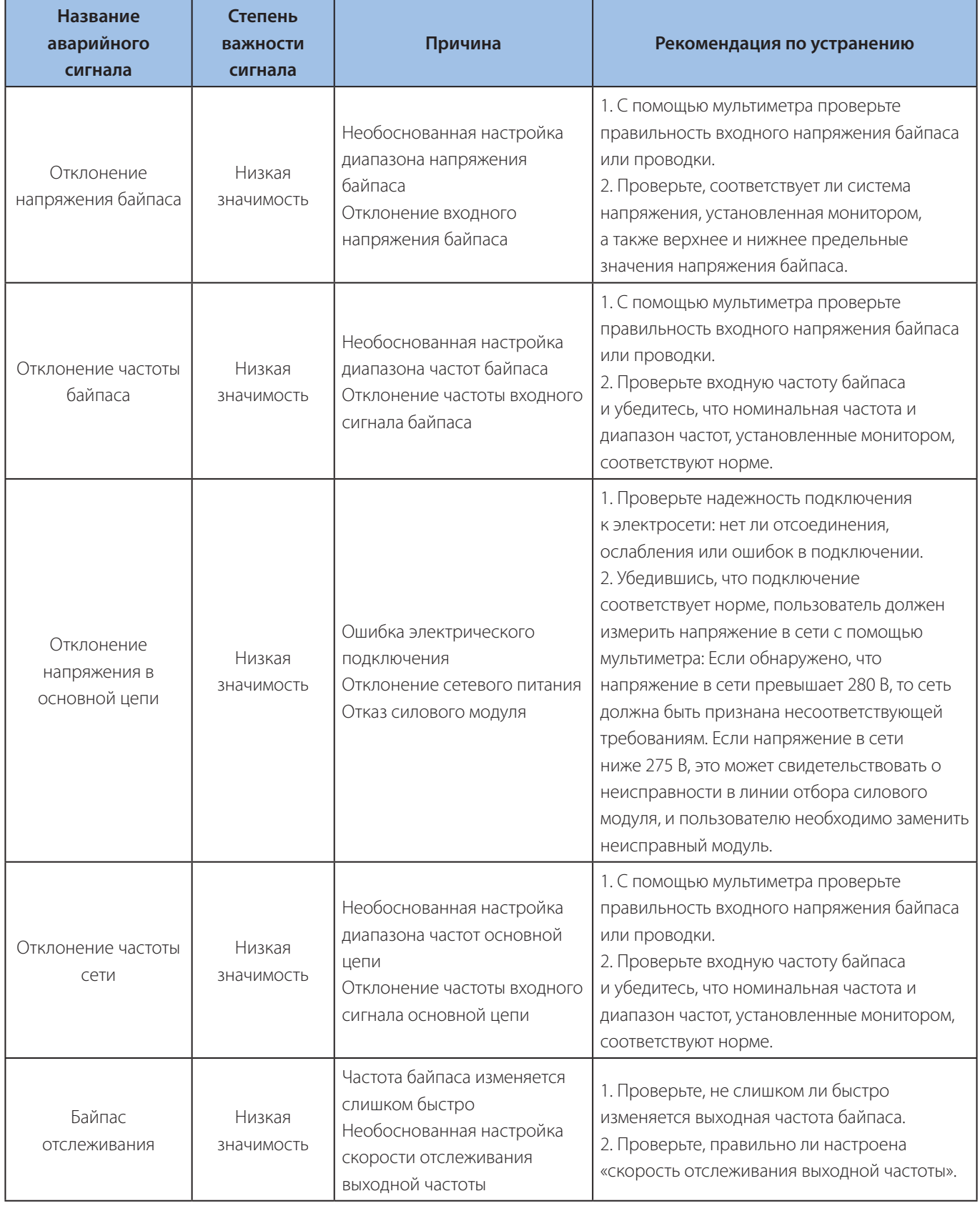

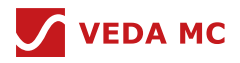

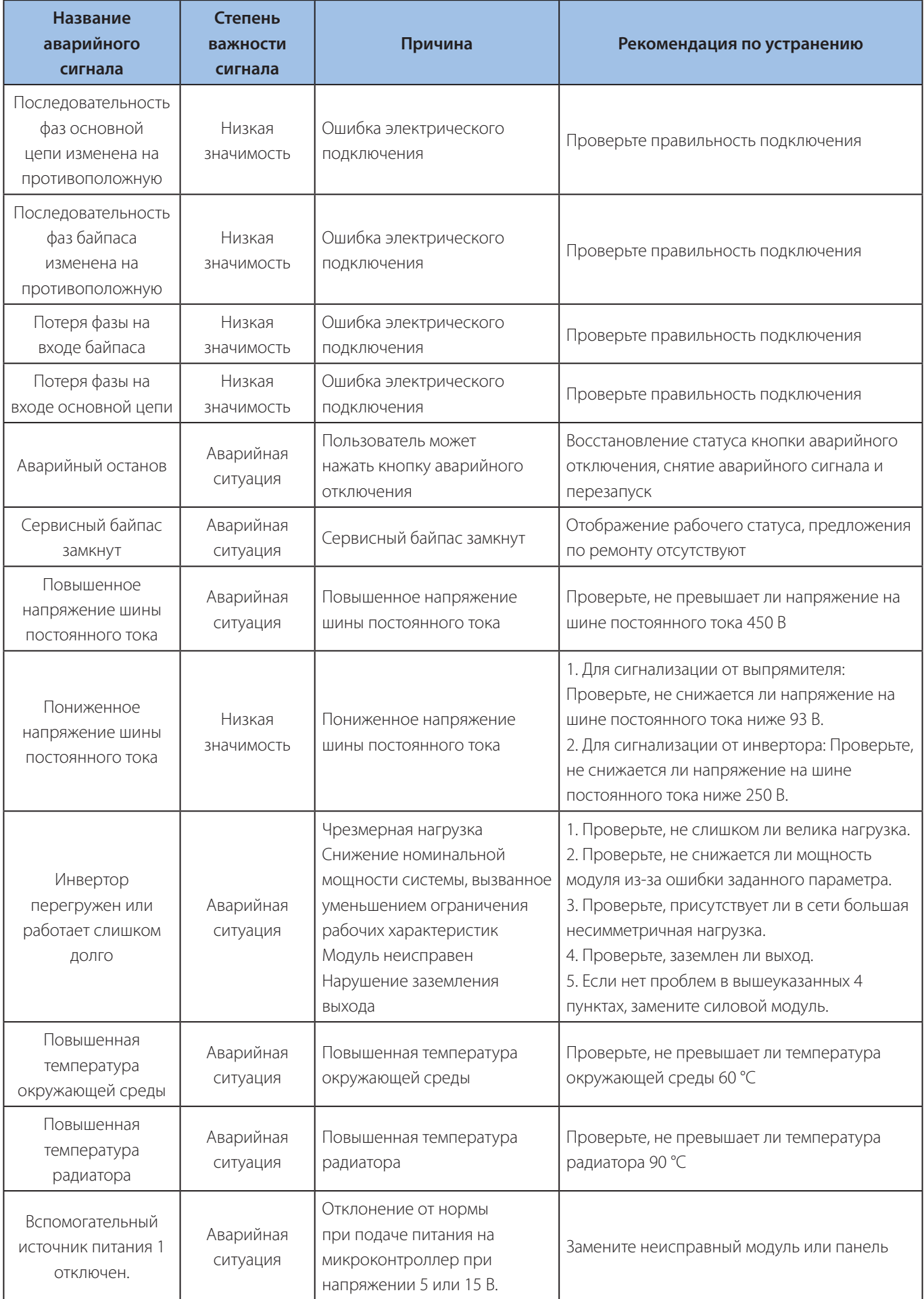

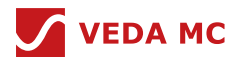

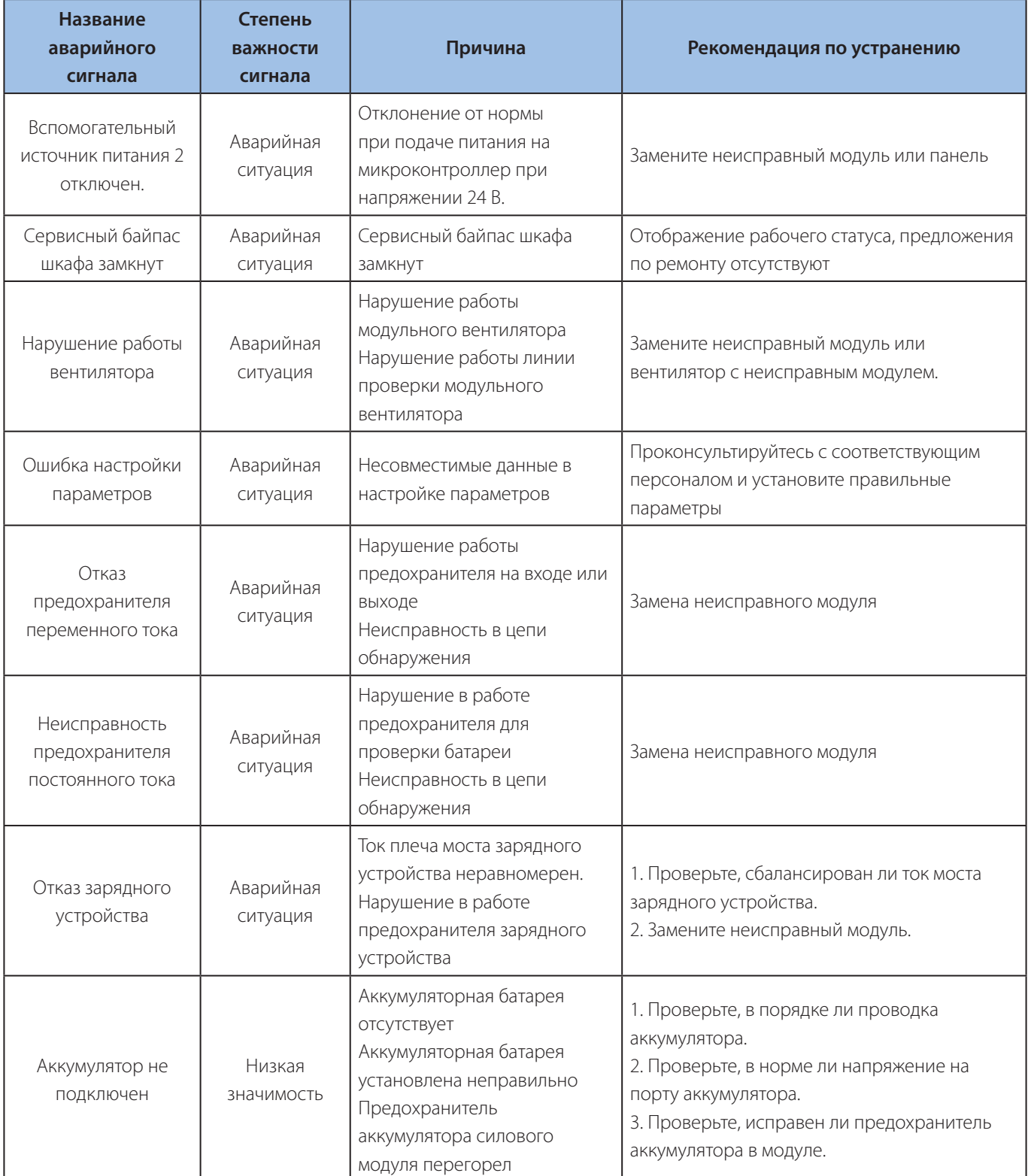

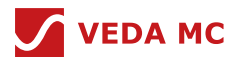

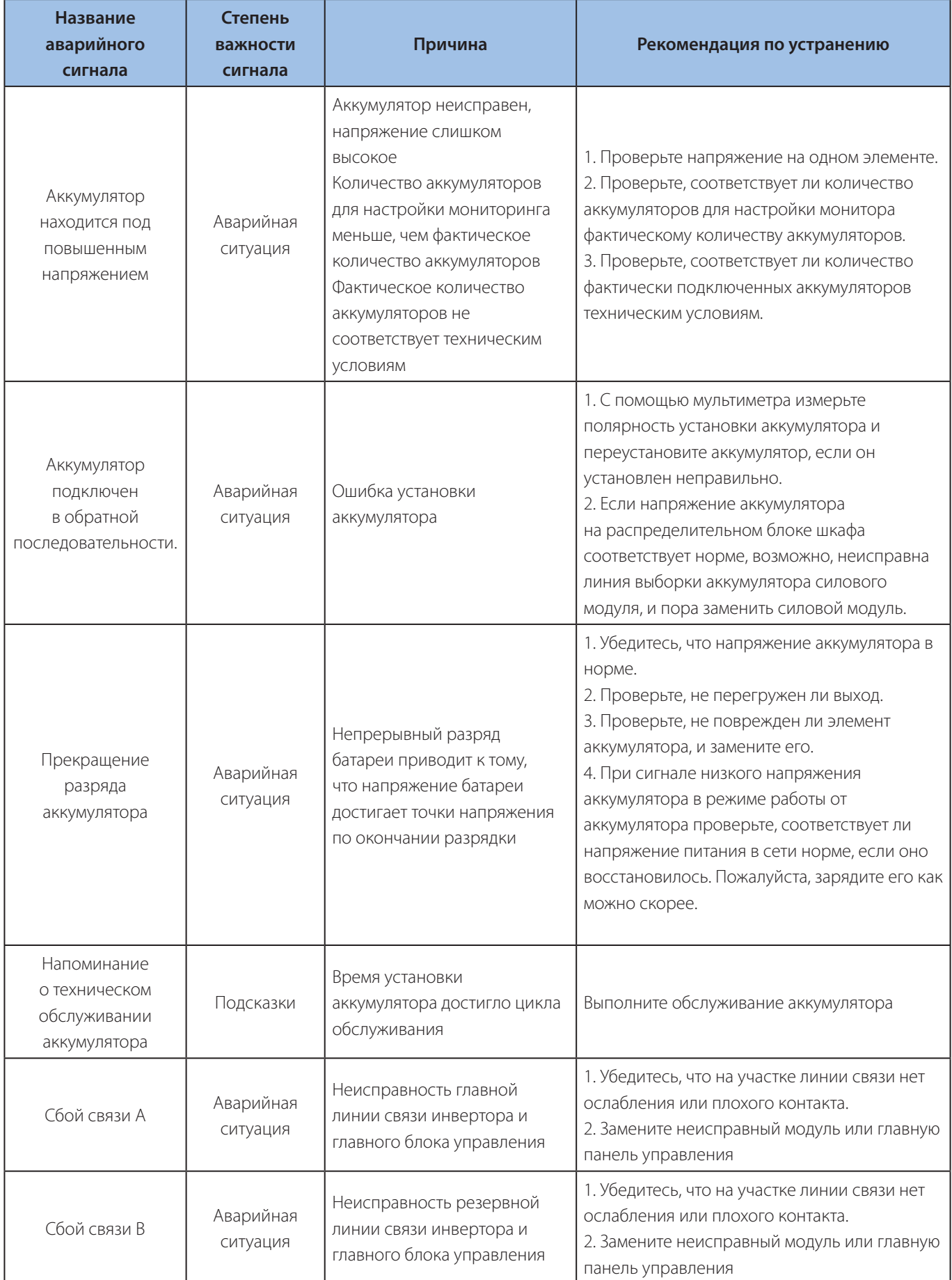

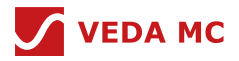

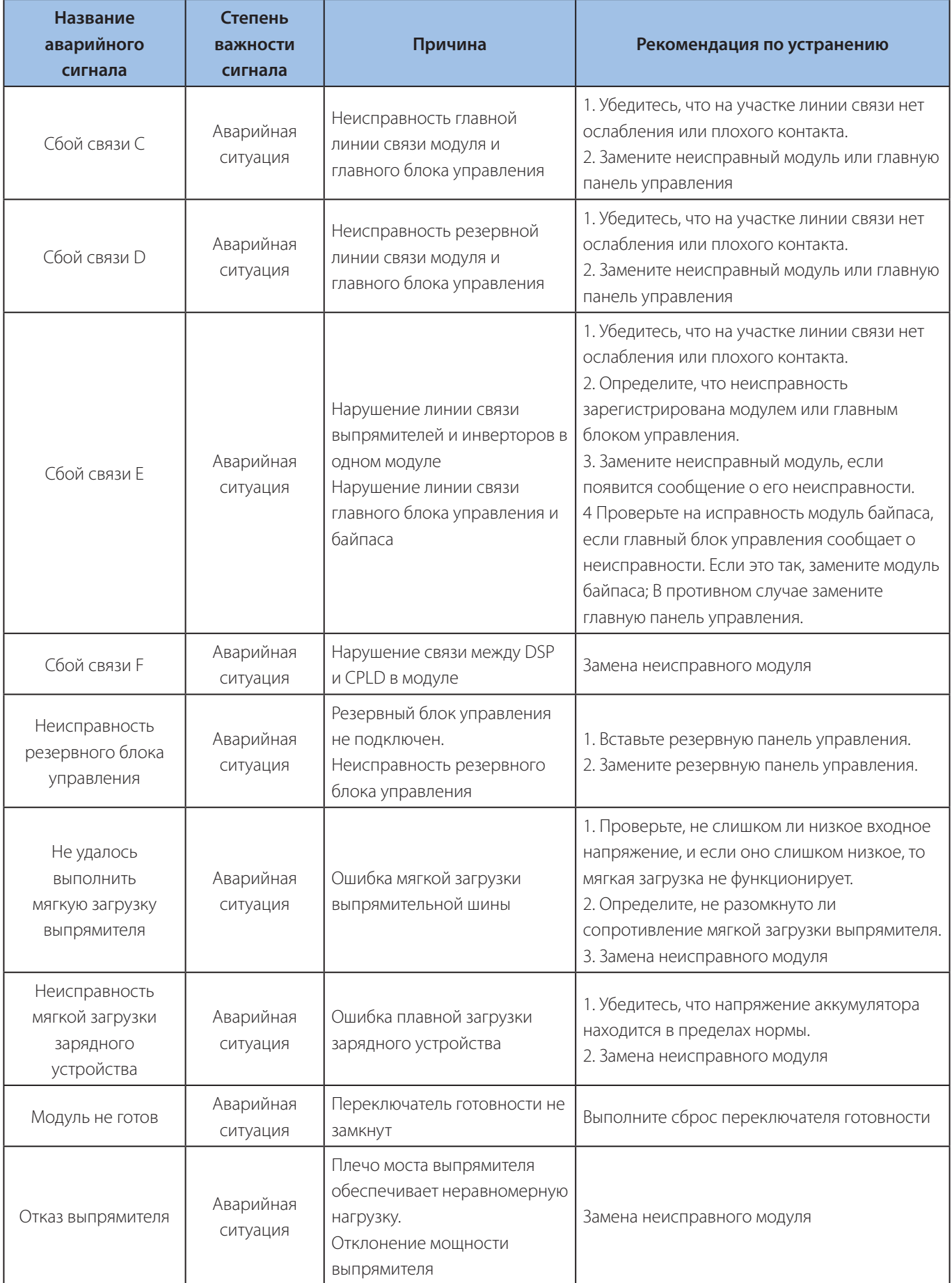

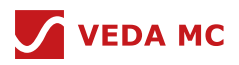

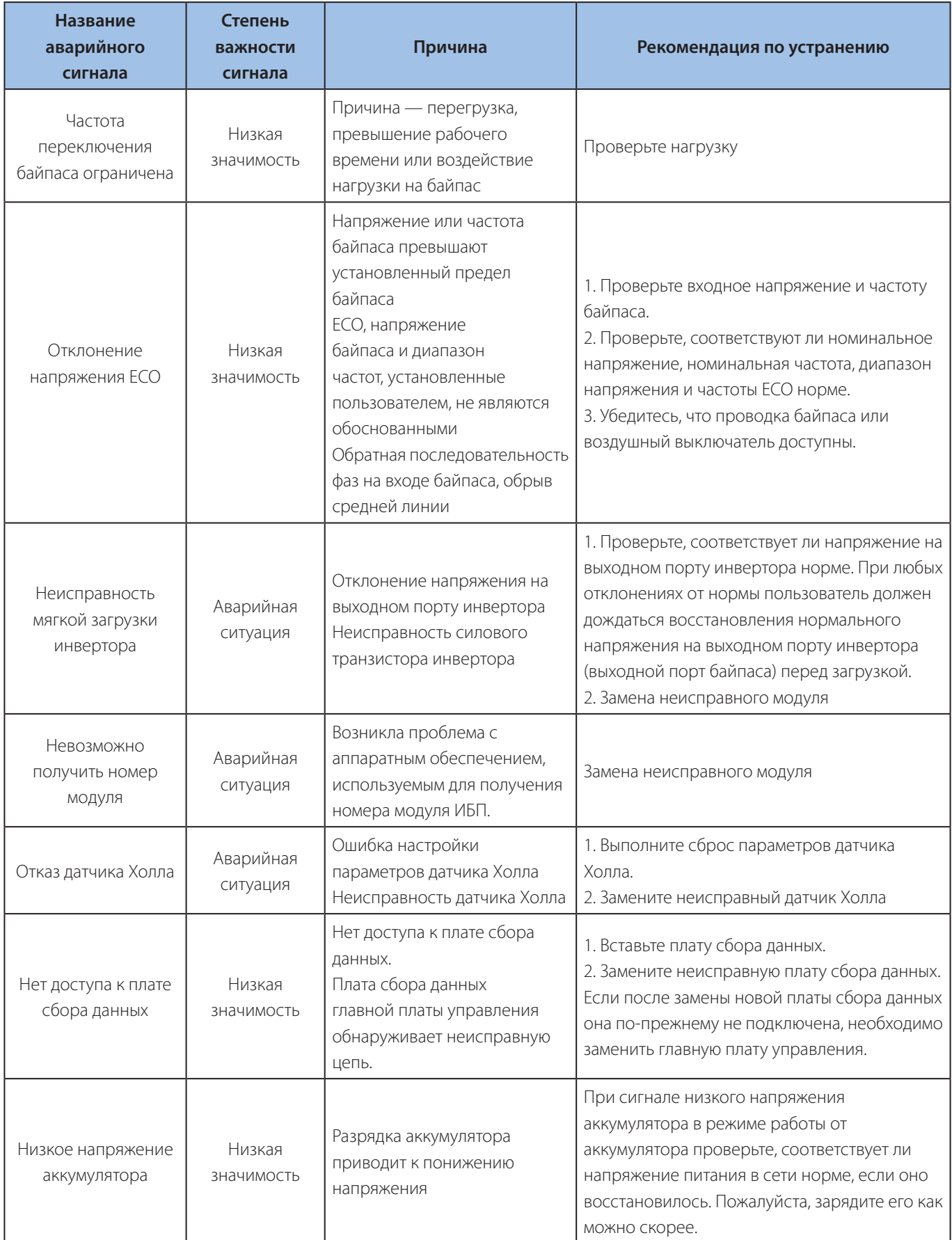

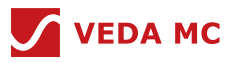

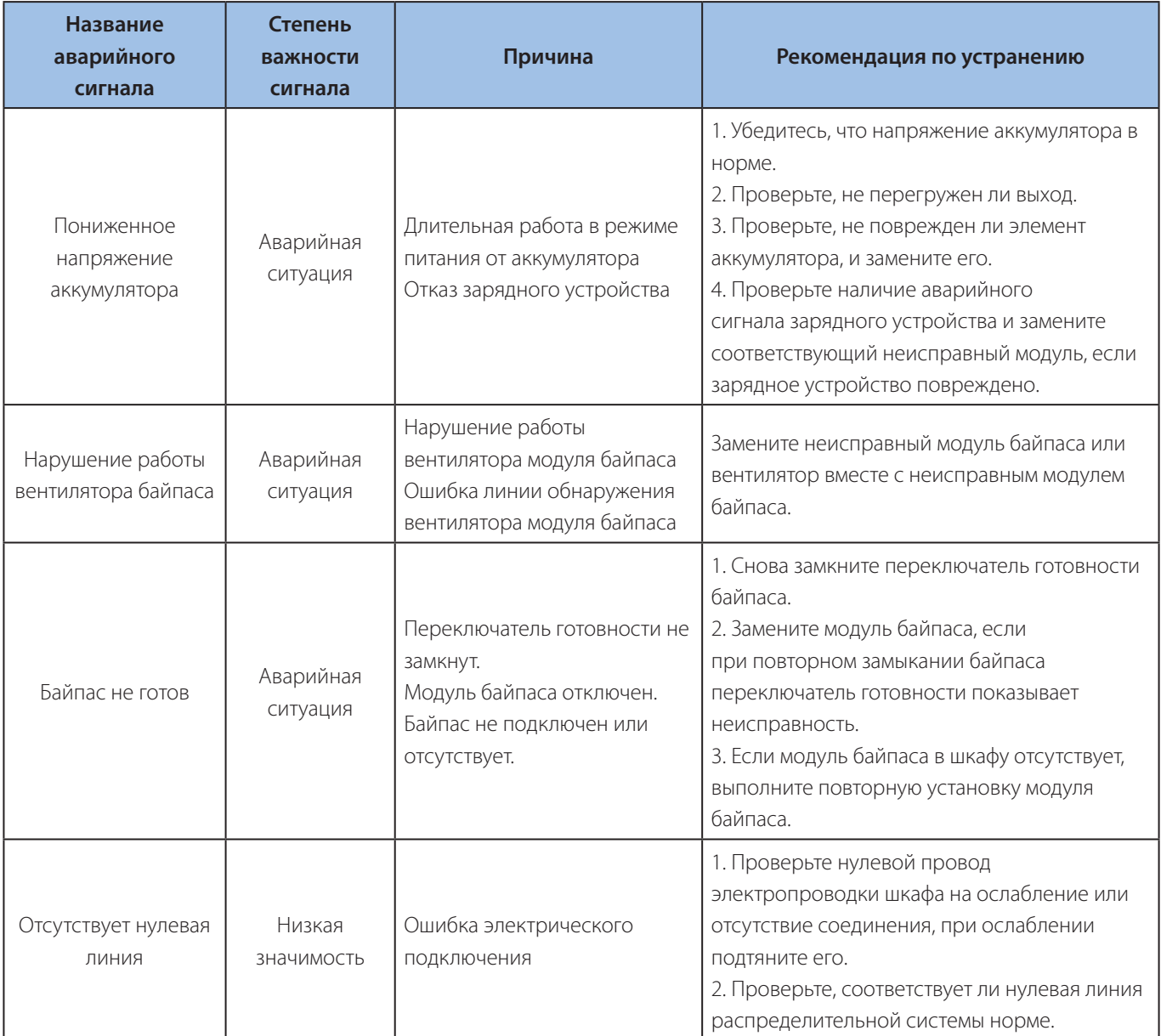

Таблица 8-8 Аварийный сигнал

# **9.2 Список системных устройств**

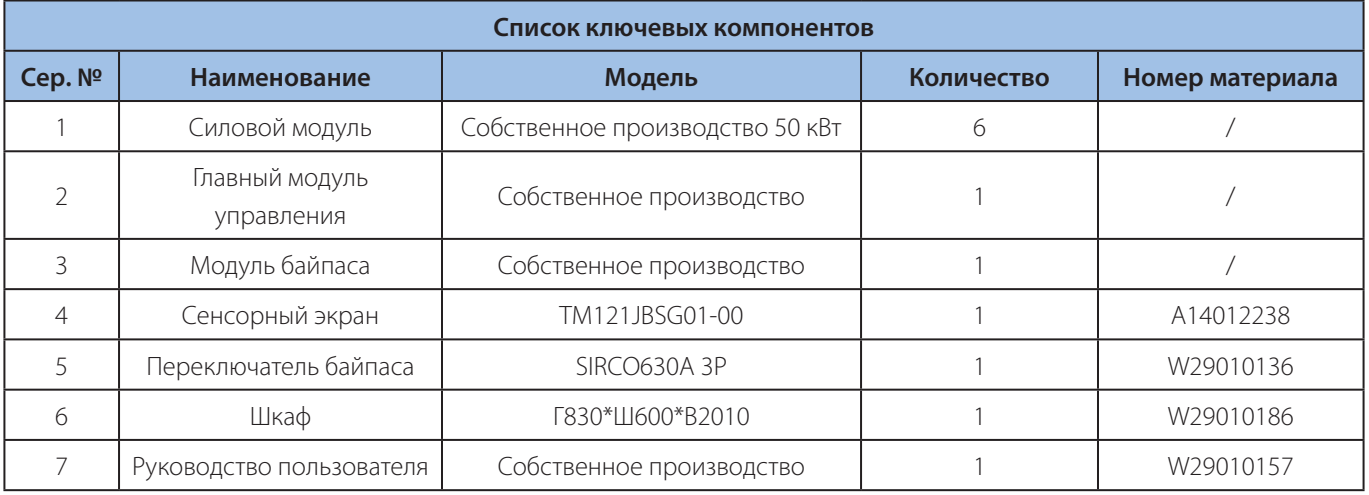

Таблица 10-1 Список системных устройств (стандартная конфигурация UPS-300)

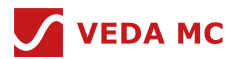

#### **9.3 Логика зарядки и разрядки**

#### **9.3.1 Свинцово-кислотный аккумулятор**

Если тип аккумулятора - свинцово-кислотный, пользователю необходимо установить напряжение одного аккумулятора, емкость одного аккумулятора А·ч, количество аккумуляторов в одной группе, количество комплектов аккумуляторов и число ячеек одного аккумулятора.

### **Условия зарядки:**

- Напряжение сети соответствует диапазону рабочего напряжения выпрямителя
- Выпрямитель соответствует питанию нагрузки и есть запас
- Аккумулятор в норме

### **Этапы зарядки:**

- Этап зарядки постоянным током: Ток зарядки ИБП сохраняет постоянное значение (= коэффициент предельного тока зарядки аккумулятора \* емкость одноэлементного аккумулятора А·ч), заряжаемая мощность быстро увеличивается, а напряжение аккумулятора растет. Если напряжение аккумулятора меньше заданного значения напряжения заряда 30 В, а ток заряда меньше заданного значения тока заряда в 0,4 раза, то ИБП перейдет на второй этап зарядки.
- Этап поддерживающего заряда: напряжение зарядного устройства снижается до значения напряжения холостого хода (= одно напряжение поддерживающего заряда \* количество элементов \* количество элементов аккумулятора) и напряжение остается неизменным, продолжая заряжать аккумулятор малым током.

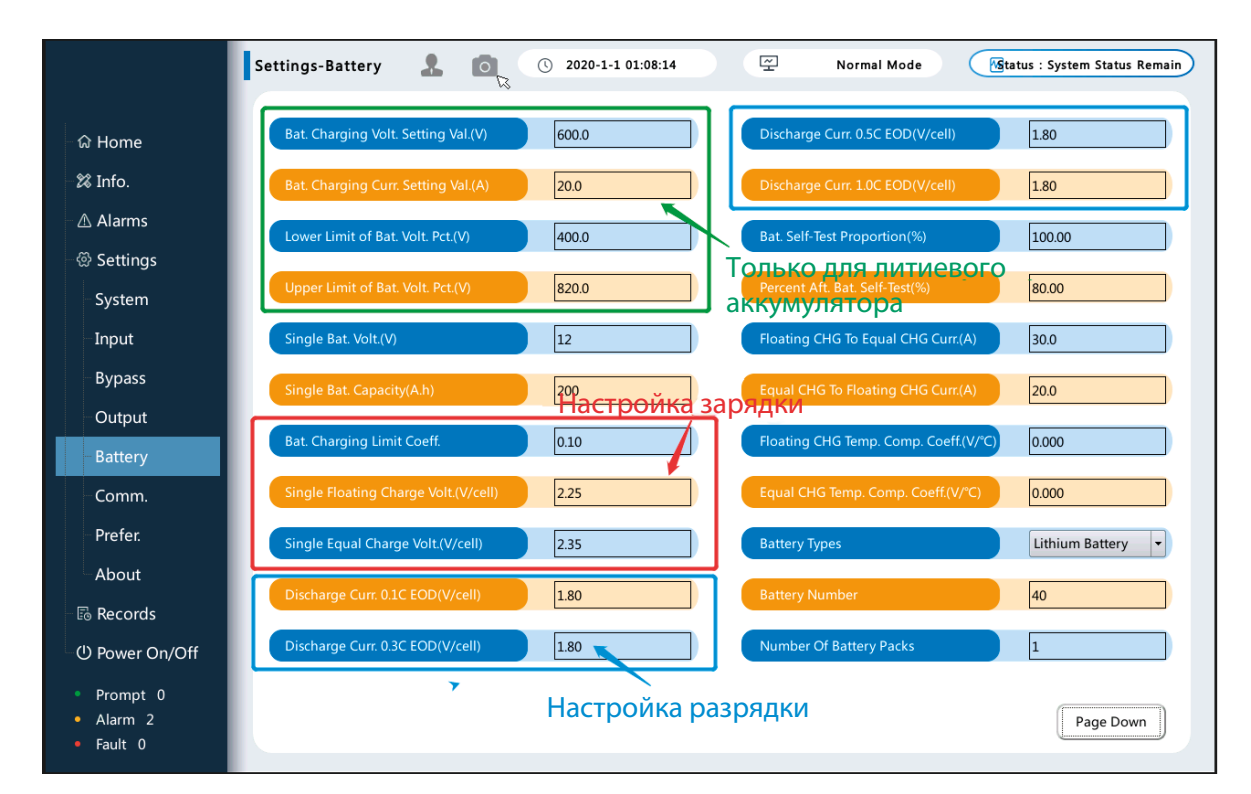

### **Функция обнаружения отключения:**

 После зарядки аккумулятора до номинального напряжения выполняется обнаружение отключения. Логика определения отключения такая: прекращать зарядку на 1 минуту каждые 3 минуты. Посмотрите, падает ли напряжение на этом порту, чтобы определить, не ослаблена ли линия порта батареи ИБП и не отсоединена ли она.

### **Этап разрядки:**

 При разрядке прекратите разрядку в соответствии с настройкой «Значение напряжения разрядки 0,1 ~ 1,0 CEOD» в HMI.

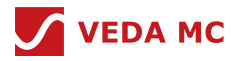

### **9.4 ИБП VEDAUPS, информация о сухих контактах**

Входной контакт VEDAUPS зарезервирован для индивидуального решения. Выходной сухой контакт VEDAUPS имеет функцию по умолчанию, как показано ниже:

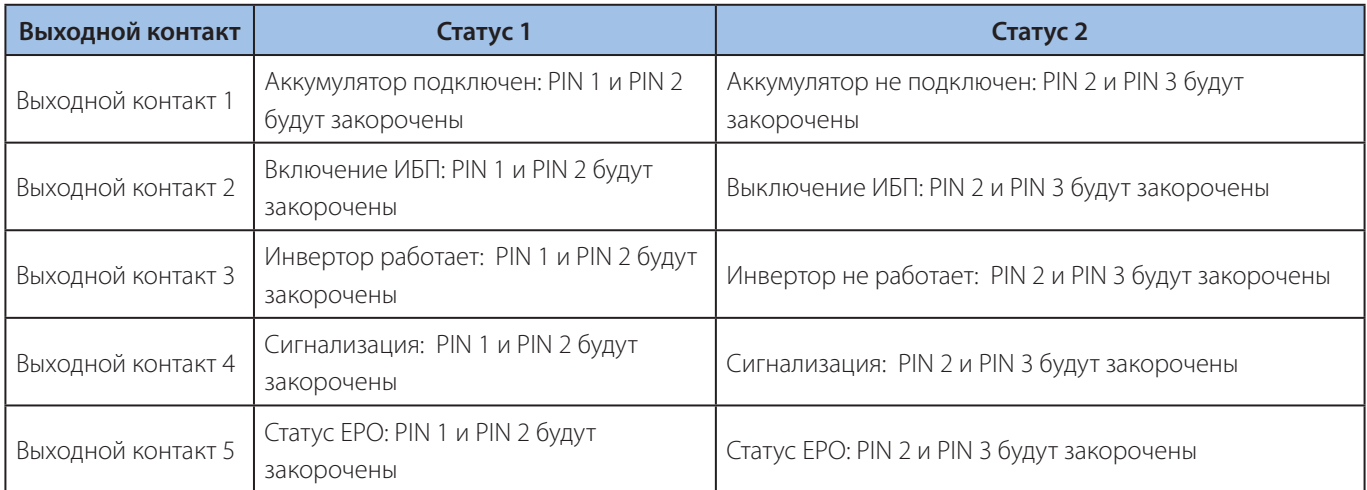

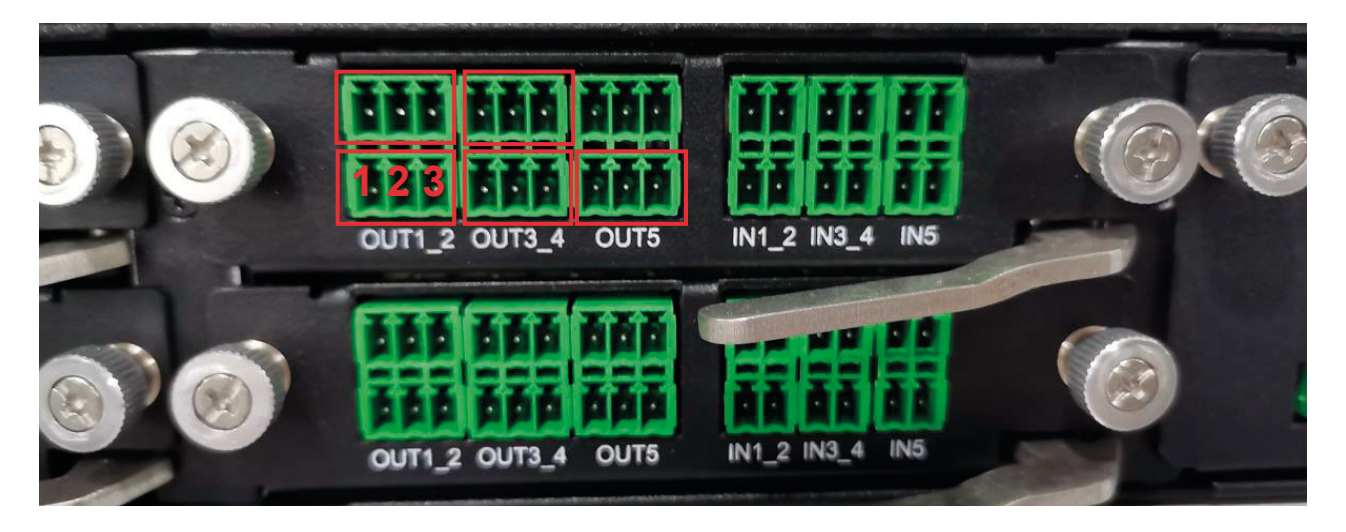

### **9.5 Руководство по использованию карты SNMP**

1. Используйте сетевой кабель для подключения ПК с картой SNMP. Адрес по умолчанию — 192.168.0.100 , используйте браузер, чтобы войти по этому адресу. (Для первых нескольких карт SNMP адрес указан на этикетке, наклеенной на карту SNMP, должен быть 172.16.8.200). Введите этот адрес по IP-адресу на ПК и используйте браузер, чтобы войти по этому адресу.

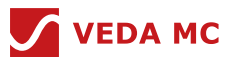

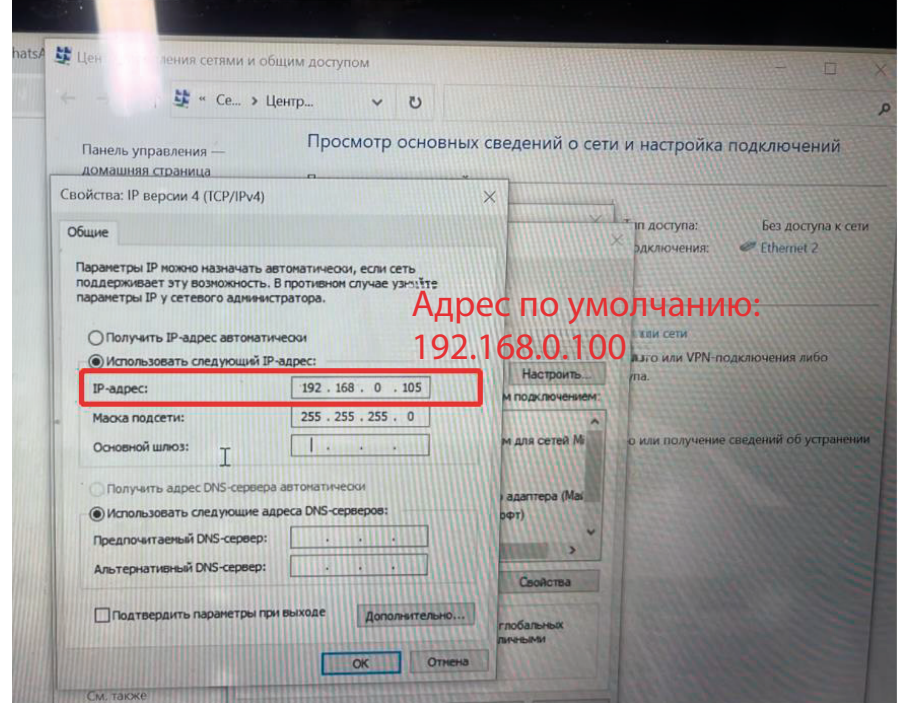

- 2. После входа на сайт измените IP-адрес в соответствии с IP-адресом вашей сети. Например, если IP-адрес вашей сети — 172.168.6.1, вы можете использовать 172.168.6.2 или 172.168.6.3 и т.д. Вам необходимо установить его на один адрес, который не занят другим оборудованием. Вы можете попробовать пропинговать этот адрес, чтобы убедиться, что он не занят.
- 3. Введите маску подсети и шлюз так же, как в сети.

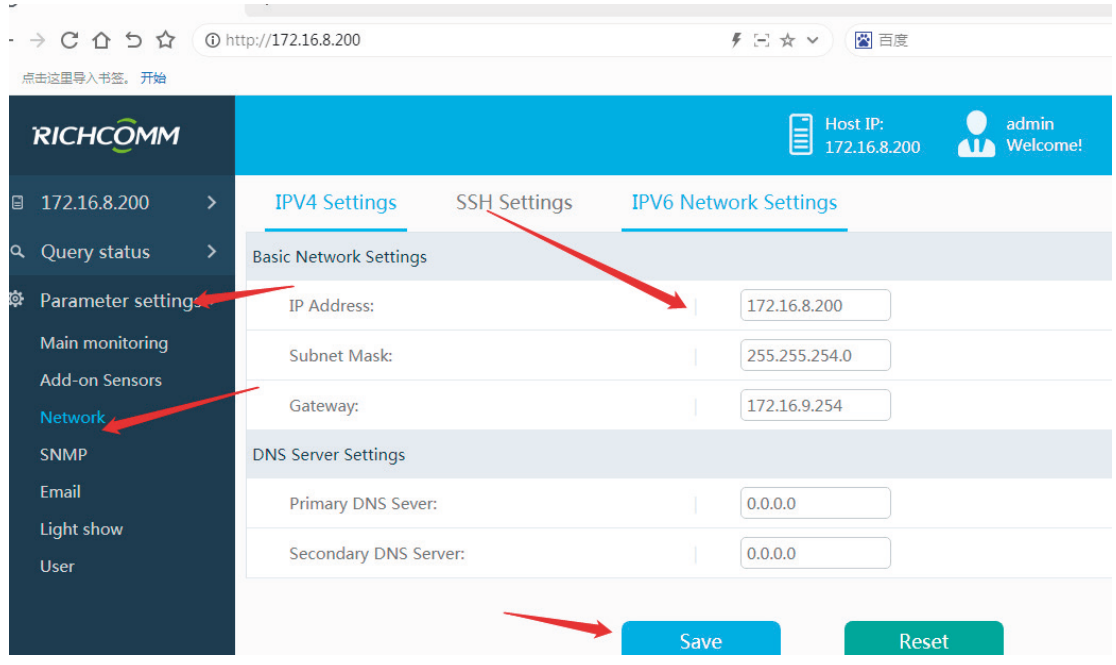

4. Загрузка протокола Modbus. Используйте браузер, чтобы попасть на сайт. Адрес веб-сайта будет отличаться в зависимости от IP-адреса, который вы вводите на последнем шаге. Если вы введете 172.16.8.200, то адрес будет http://172.16.8.200/csv.php

Если это 172.168.6.2, то адрес будет: http://172.168.6.2/csv.php Посетите этот адрес, загрузите файл «3P\_UPS\_1.bin»

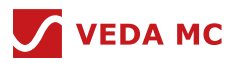

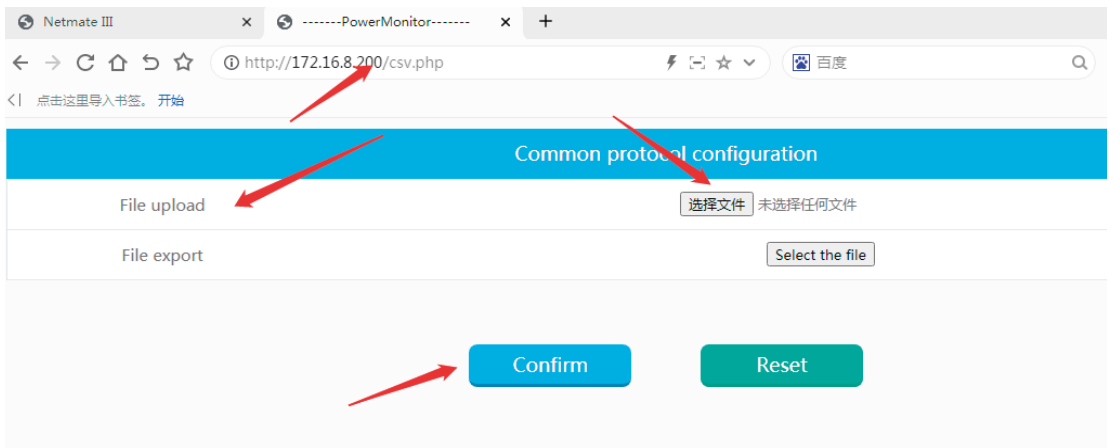

Функция SNMP открыта. Введите серийный номер и сгенерируйте код.

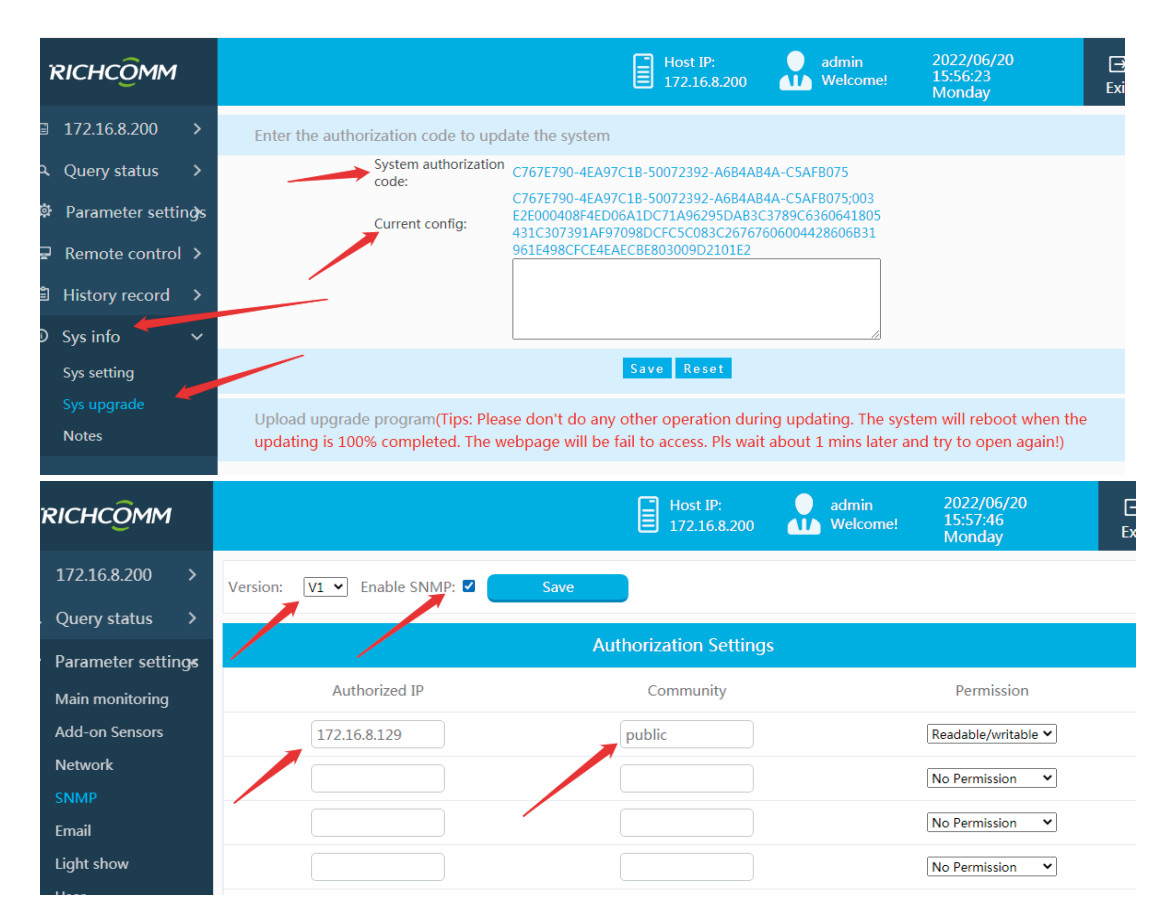

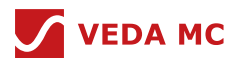

# **10. Информация о версии**

Версия: 1.0

Мы искренне прислушаемся к вашим предложениям

Если вы обнаружили в настоящем документе какую-либо ошибку, недочет или неясную информацию, сообщите нам, благодаря вашей помощи мы сможем обеспечить постоянное развитие и улучшение.

Пожалуйста, присылайте свои предложения по адресу (включая документацию справочного руководства): ts@drives.ru

#### **Отказ от ответственности**

Соответствующая информация, содержащаяся во всех документах, не может рассматриваться как абсолютное инстина или гарантия. ВЕДА МК. не несет ответственности за что-либо подобное, включая, но не ограничиваясь правами интеллектуальной собственности третьих лиц, за любые примеры и подсказки, приведенные в настоящем документе, стандартные значения в данной статье и любые рекомендации по применению оборудования.

### **Информация об изделии**

Для получения более подробной информации о ценах на продукцию, технической информации и условиях контрактов и соглашений обратитесь в ближайший офис drives.ru.

### **Предупреждение**

В связи с техническими требованиями в состав оборудования входят определенные опасные материалы, пожалуйста, используйте их с осторожностью.

Оборудование подходит для общепромышленного применения. Если вам необходимо установить его в более сложных условиях, таких как аэрокосмическая, военная промышленность или сфера перевозок в режиме реального времени, убедитесь, что оборудование не влияет на штатную работу пользовательской системы.

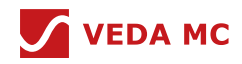

Компания «ВЕДА МК» испытала и проверила информацию, содержащуюся в настоящем руководстве.

Ни при каких обстоятельствах компания «ВЕДА МК» не несет ответственности за прямые, косвенные, фактические, побочные или косвенные убытки, понесенные вследствие использования или ненадлежащего использования информации, содержащейся в настоящем руководстве.

Дата составления 11.08.2022 г.

© ООО «ВЕДА МК